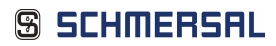

# <span id="page-0-0"></span>**AS-i 3.0 EtherNet/IP+Modbus TCP-Gateway mit integr. Safety-Monitor**

*Systemhandbuch*

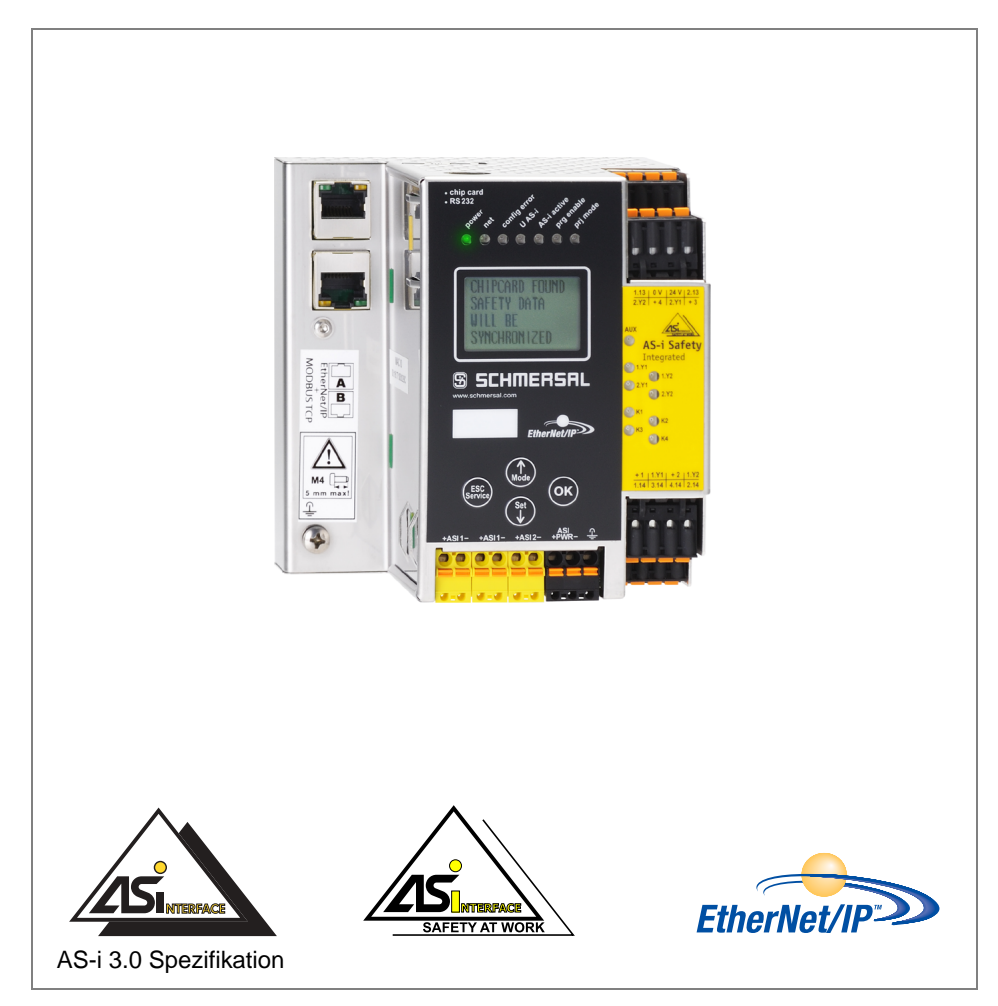

**Ausgabe: 2013-01-30**

Änderungen vorbehalten.

Die Nennung von Waren erfolgt in diesem Werk in der Regel ohne Erwähnung bestehender Patente, Gebrauchsmuster oder Warenzeichen.

Das Fehlen eines solchen Hinweises begründet nicht die Annahme, eine Ware sei frei.

**SSCHMERSAL** 

# *Inhaltsverzeichnis*

# **[AS-i 3.0 EtherNet/IP+Modbus TCP-Gateway mit](#page-0-0)  integr. Safety-Monitor**

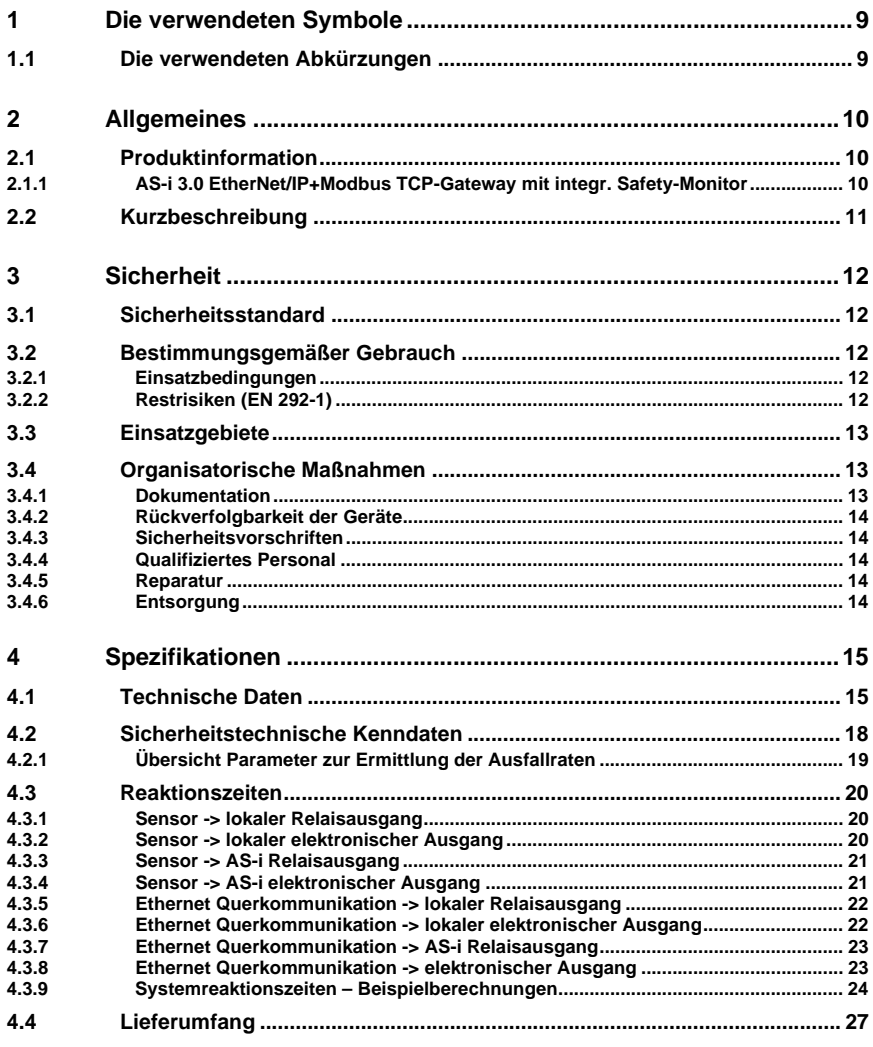

#### 5  $5.1$  $5.2$ Montage im Schaltschrank is a community of the community of the community of the community of the community of the community of the community of the community of the community of the community of the community of the commu 53 54 55 56 <u>Inherriehnahme</u> and the state of the state of the state of the state of the state of the state of the state of the state of the state of the state of the state of the state of the state of the state of the state of the st 5.6.1 5.6.2 5621 5622 5623 563 5631 5.6.4 565 57  $5.7.1$  $572$ 5.7.3 5.7.3.1 Austausch eines defekten sicherheitsgerichteten AS-i-Slaves.................38 5.8 59  $5.9.1$ Vor-Ort Parametrierung sicherer AS-i/Gateways und Monitore................................ 40 5.10 6  $6.1$  $\overline{7}$ Überblick über Anschlüsse. Anzeigen und Bedienelemente.....................45  $7<sub>1</sub>$  $7.1.1$  $7.2$  $7.3$  $74$ Anschlussbelegung AS-i- und Stromversorgungsklemmen ..................... 46  $7.4.1$ 75 751  $7.6$  $7.7$ 7.8  $7.8.1$ 79  $7.9.1$

usgabedatum

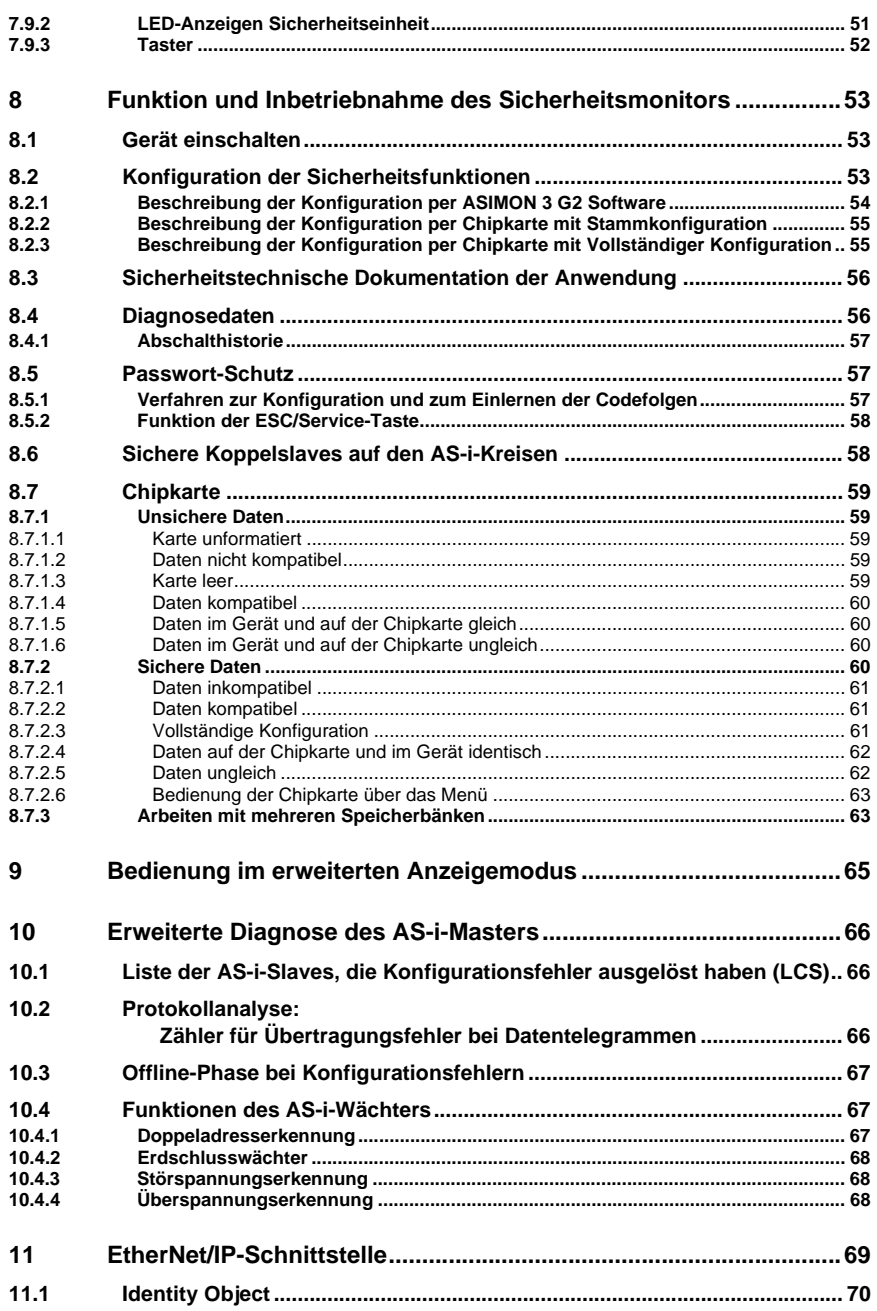

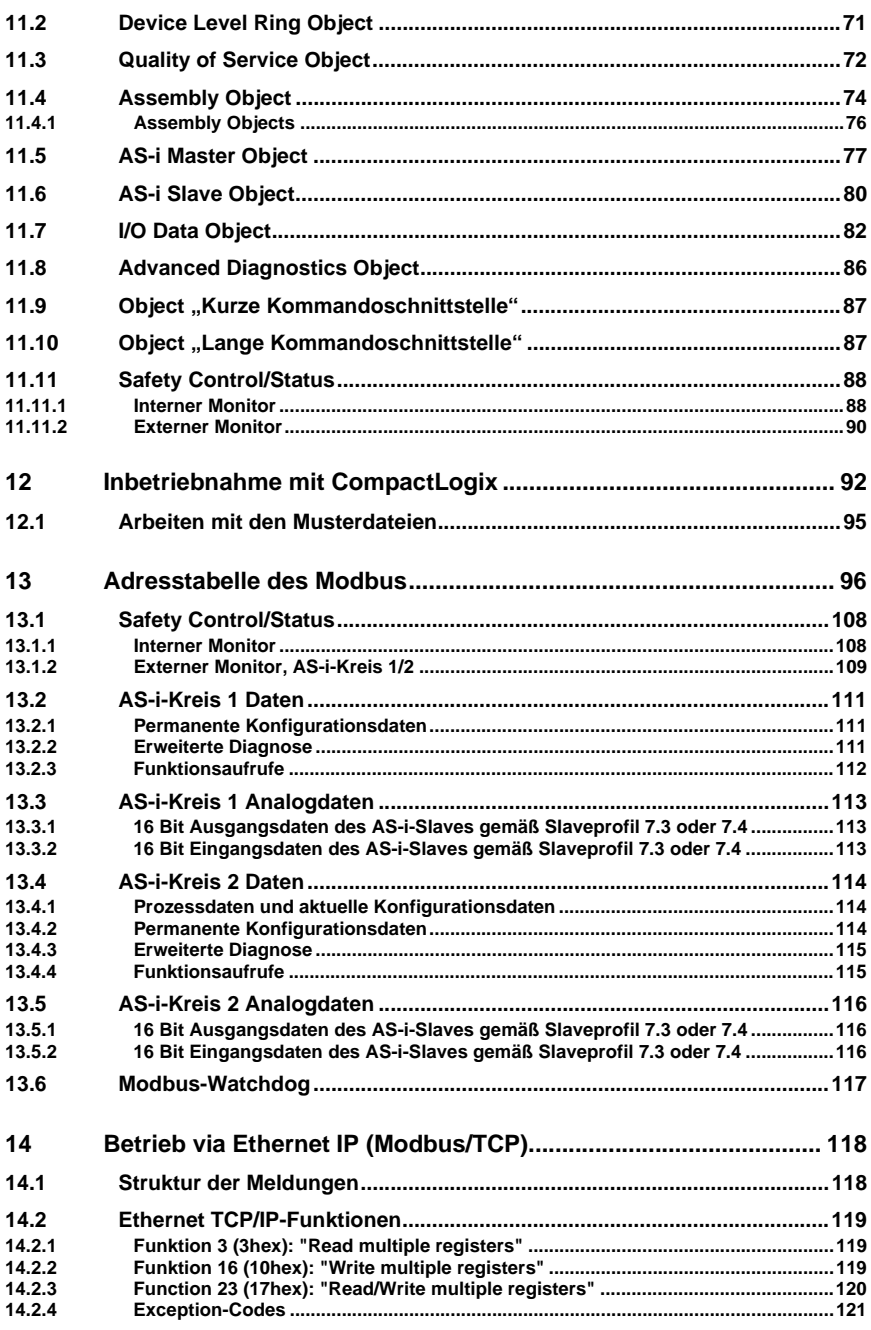

Ausgabedatum: 30.01.2013

Ausgabedatum: 30.01.2013

**S SCHMERSAL** 

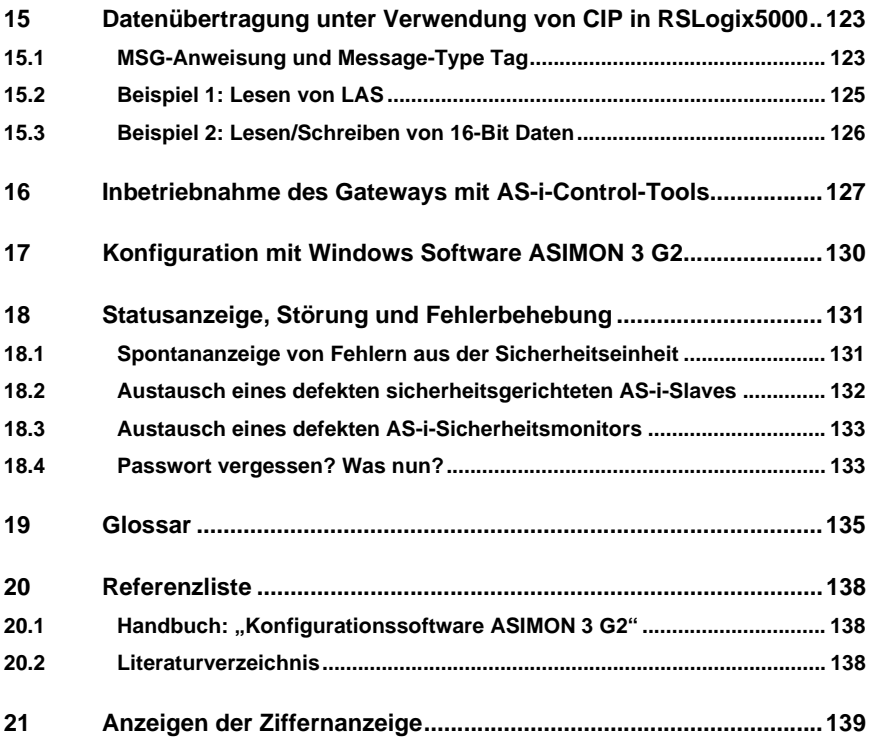

**SS SCHMERSAL** 

## EG-Konformitätserklärung **SSCHMERSAL**

# EG-Konformitätserklärung

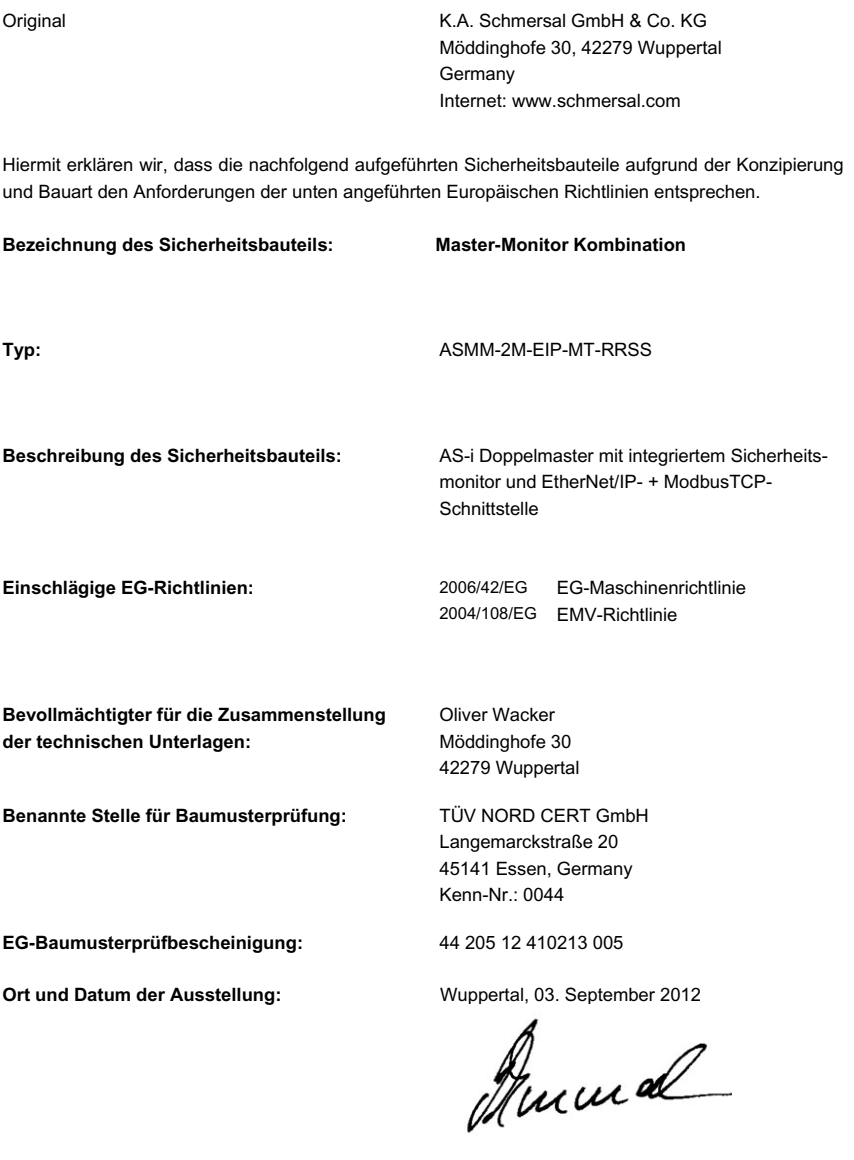

563013351

## <span id="page-8-0"></span>**1. Die verwendeten Symbole**

## *Hinweis!*

*Dieses Zeichen macht auf eine wichtige Information aufmerksam.*

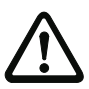

## *Achtung!*

*Dieses Zeichen warnt vor einer möglichen Störung. Bei Nichtbeachten können das Gerät oder daran angeschlossene Systeme und Anlagen bis hin zur völligen Fehlfunktion gestört sein.*

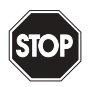

## *Warnung!*

*Dieses Zeichen warnt vor einer Gefahr. Bei Nichtbeachten drohen Personenschäden bis hin zum Tod oder Sachschäden bis hin zur Zerstörung.*

## <span id="page-8-1"></span>**1.1 Die verwendeten Abkürzungen**

- **AS-i** AS-Interface (Aktuator Sensor Interface)
- **BWS** Berührungslos wirkende Schutzeinrichtung
- **CRC** Cyclic Redundancy Check = Signatur durch zyklische Redundanzprüfung
- **E/A** Eingabe/Ausgabe
- **EDM** External Device Monitoring = Rückführkreis
- **EMV** Elektromagnetische Verträglichkeit
- **ESD** Electrostatic Discharge = Elektrostatische Entladung
- **PELV** Protective Extra-Low Voltage (Schutzkleinspannung)
- **PFD** Probability of Failure on Demand = Versagenswahrscheinlichkeit bei Anforderung der Sicherheitsfunktion
- **SaW** Safety at Work, AS-i-Sicherheitstechnik
- **SPS** Speicher Programmierbare Steuerung

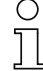

## *Hinweis!*

*Bitte beachten Sie weitere Informationen im Kap. <Glossar>.*

## <span id="page-9-0"></span>**2. Allgemeines**

#### <span id="page-9-1"></span>**2.1 Produktinformation**

Diese Bedienungsanleitung gilt für folgende Geräte der Firma Schmersal:

## <span id="page-9-2"></span>**2.1.1 AS-i 3.0 EtherNet/IP+Modbus TCP-Gateway mit integr. Safety-Monitor**

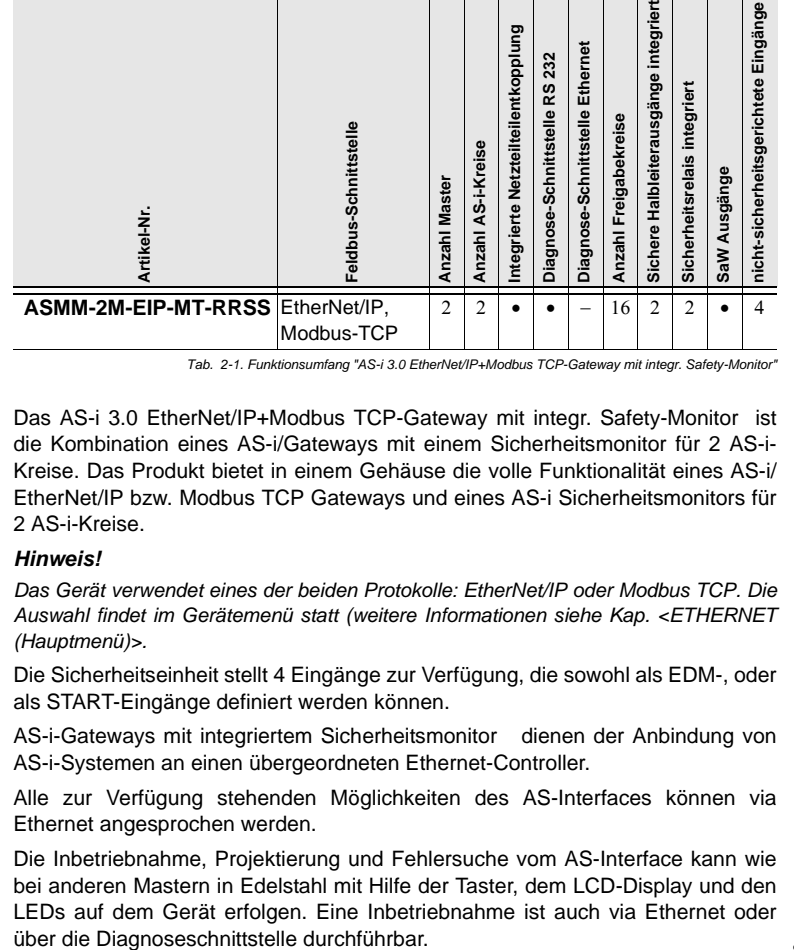

 *Tab. 2-1. Funktionsumfang "AS-i 3.0 EtherNet/IP+Modbus TCP-Gateway mit integr. Safety-Monitor"*

SCHMERSA

Das AS-i 3.0 EtherNet/IP+Modbus TCP-Gateway mit integr. Safety-Monitor ist die Kombination eines AS-i/Gateways mit einem Sicherheitsmonitor für 2 AS-i-Kreise. Das Produkt bietet in einem Gehäuse die volle Funktionalität eines AS-i/ EtherNet/IP bzw. Modbus TCP Gateways und eines AS-i Sicherheitsmonitors für 2 AS-i-Kreise.

## *Hinweis!*

*Das Gerät verwendet eines der beiden Protokolle: EtherNet/IP oder Modbus TCP. Die Auswahl findet im Gerätemenü statt (weitere Informationen siehe Kap. <ETHERNET (Hauptmenü)>.*

Die Sicherheitseinheit stellt 4 Eingänge zur Verfügung, die sowohl als EDM-, oder als START-Eingänge definiert werden können.

AS-i-Gateways mit integriertem Sicherheitsmonitor dienen der Anbindung von AS-i-Systemen an einen übergeordneten Ethernet-Controller.

Alle zur Verfügung stehenden Möglichkeiten des AS-Interfaces können via Ethernet angesprochen werden.

Die Inbetriebnahme, Projektierung und Fehlersuche vom AS-Interface kann wie bei anderen Mastern in Edelstahl mit Hilfe der Taster, dem LCD-Display und den LEDs auf dem Gerät erfolgen. Eine Inbetriebnahme ist auch via Ethernet oder

## <span id="page-10-0"></span>**2.2 Kurzbeschreibung**

Das Aktuator-Sensor-Interface (AS-i) ist etabliert als System zur Vernetzung vornehmlich binärer Sensoren und Aktuatoren auf der untersten Ebene der Automatisierungshierarchie. Die hohe Zahl der installierten Systeme, die einfache Handhabung und das zuverlässige Betriebsverhalten machen AS-i auch für den Bereich der Maschinensicherheit interessant.

**SCHMERSF** 

Das **sichere** AS-i-System ist für Sicherheitsanwendungen bis Kategorie 4/SIL 3 vorgesehen. Es ist ein Mischbetrieb von Standardkomponenten und sicherheitsgerichteten Komponenten möglich.

Der AS-i-Sicherheitsmonitor überwacht innerhalb eines AS-i-Systems, entsprechend der vom Anwender per Konfigurationssoftware angegebenen Konfiguration, die ihm zugeordneten sicherheitsgerichteten Slaves. Im Fall einer Stopp-Anforderung oder eines Defektes schaltet der AS-i-Sicherheitsmonitor im schützenden Betriebsmodus das System mit einer Reaktionszeit von maximal 40 ms sicher ab.

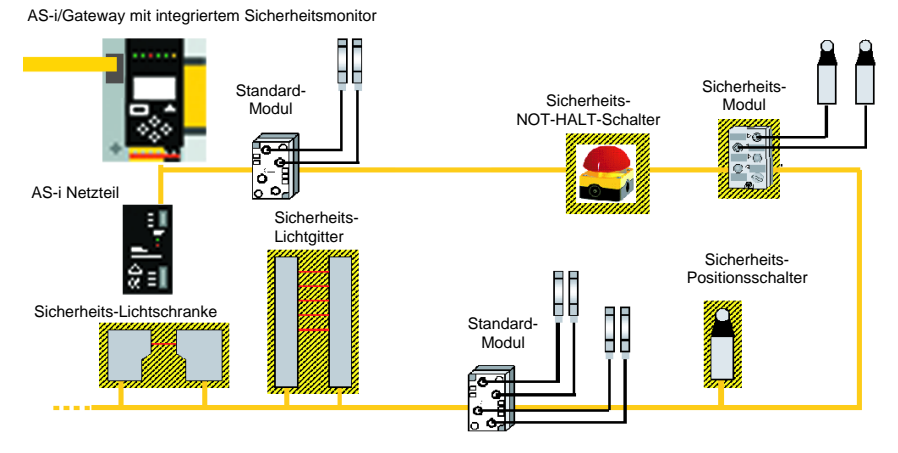

Abb. 2-1. Sicherheitsgerichtete und Standard-Komponenten in einem AS-i-Netzwerk

Innerhalb eines AS-i-Systems können mehrere Sicherheitsmonitore eingesetzt werden. Ein sicherheitsgerichteter Slave kann dabei von mehreren AS-i-Sicherheitsmonitoren überwacht werden.

## <span id="page-11-0"></span>**3. Sicherheit**

#### <span id="page-11-1"></span>**3.1 Sicherheitsstandard**

Der AS-i-Sicherheitsmonitor wurde unter Beachtung der zum Zeitpunkt der Prüfung geltenden Sicherheitsnormen entwickelt, gefertigt, geprüft und zur Baumusterprüfung vorgestellt. Die sicherheitstechnischen Anforderungen gemäß Kategorie 4 nach EN 954-1 und Performance-Level "e" gemäß EN ISO 13 849-1 werden von allen Geräten erfüllt.

#### *Hinweis!*

*Eine detaillierte Aufstellung der Werte für die Versagenswahrscheinlichkeit (PFD-Werte) finden Sie im Kap. <Sicherheitstechnische Kenndaten>.*

Nach einer Risikoanalyse können Sie das Gerät entsprechend seiner Sicherheitskategorie als abschaltende Schutzvorrichtung zum Absichern von Gefahrenbereichen einsetzen.

## <span id="page-11-2"></span>**3.2 Bestimmungsgemäßer Gebrauch**

## <span id="page-11-3"></span>**3.2.1 Einsatzbedingungen**

AS-i-Sicherheitsmonitore sind als **abschaltende Schutzvorrichtung** für das Absichern von Gefahrenbereichen an kraftbetriebenen Arbeitsmitteln entwickelt worden.

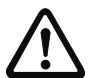

## *Achtung!*

*Der Schutz von Betriebspersonal und Gerät ist nicht gewährleistet, wenn das Gerät nicht entsprechend seiner bestimmungsgemäßen Verwendung eingesetzt wird.*

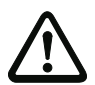

## *Achtung!*

*Eingriffe und Veränderungen an den Geräten, außer den in dieser Anleitung ausdrücklich beschriebenen, sind nicht zulässig.*

## <span id="page-11-4"></span>**3.2.2 Restrisiken (EN 292-1)**

Die in diesem Handbuch gezeigten Schaltungsvorschläge wurden mit größter Sorgfalt getestet und geprüft. Die einschlägigen Normen und Vorschriften werden bei Verwendung der gezeigten Komponenten und entsprechender Verdrahtung eingehalten. Restrisiken verbleiben wenn:

- vom vorgeschlagenen Schaltungskonzept abgewichen wird und dadurch die angeschlossenen sicherheitsrelevanten Baugruppen oder Schutzeinrichtungen möglicherweise nicht oder nur unzureichend in die Sicherheitsschaltung einbezogen werden.
- vom Betreiber die einschlägigen Sicherheitsvorschriften für Betrieb, Einstellung und Wartung der Maschine nicht eingehalten werden. Hier sollte auf strenge Einhaltung der Intervalle zur Prüfung und Wartung der Maschine geachtet werden.

<span id="page-12-0"></span>Der AS-i-Sicherheitsmonitor erlaubt bei bestimmungsgemäßer Verwendung den Betrieb von sensorgesteuerten Personenschutzeinrichtungen und weiteren Sicherheitsbauteilen.

SCHMERSAI

Das Gerät übernimmt auch die für alle nicht handgeführten Maschinen obligatorische NOT-HALT Funktion (Stopp-Kategorie 0 oder 1), die dynamische Überwachung der Wiederanlauf-Funktion und die Schützkontroll-Funktion.

## **Beispiele für den Einsatz des AS-i-Sicherheitsmonitors:**

Das Gerät findet seine wirtschaftliche Anwendung in Maschinen und Anlagen, in denen sich der Standard-AS-i-Bus als lokaler Bus rechnet. So können unter Verwendung des Sicherheitsmonitors als Busteilnehmer bereits bestehende AS-i-Buskonfigurationen problemlos erweitert und Sicherheitsbauteile mit entsprechender AS-i safety at work-Schnittstelle problemlos eingeschleift werden. Fehlt eine AS-i safety at work-Schnittstelle am Sicherheitsbauteil, so können sog. Koppelmodule die Anbindung übernehmen. Bestehende AS-i-Master und AS-i-Netzteile können weiter verwendet werden.

Branchenbezogen bestehen keine Einschränkungen. Einige der wesentlichsten Einsatzgebiete seien hier genannt:

- Werkzeugmaschinen
- Ausgedehnte Bearbeitungsmaschinen mit mehreren Steuerelementen und Sicherheitssensorik für die Bereiche Holz und Metall
- Druck- und Papierverarbeitungsmaschinen, Zuschneidemaschinen
- Verpackungsmaschinen einzeln und im Verbund
- Nahrungsmittelmaschinen
- Stück- und Schüttgut Förderanlagen
- Arbeitsmaschinen der Gummi- und Kunststoffindustrie
- Montageautomaten und Handhabungsgeräte

## <span id="page-12-1"></span>**3.4 Organisatorische Maßnahmen**

## <span id="page-12-2"></span>**3.4.1 Dokumentation**

Alle Angaben dieses Systemhandbuchs, insbesondere die der Abschnitte "Sicherheitshinweise" und "Inbetriebnahme" müssen unbedingt beachtet werden.

Alle Sicherheitshinweise im Handbuch "**ASIMON 3 G2** Konfigurationssoftware" müssen unbedingt beachtet werden.

Beachten Sie bitte die Sicherheitsregeln bei der Konfiguration der Sicherheitsfunktionen in Kap. <Konfiguration der Sicherheitsfunktionen>. Die Kontrolle des Release-Codes und die Überprüfung der Anlage müssen schriftlich dokumentiert werden und gehören zur Anlagendokumentation.

Bewahren Sie dieses Systemhandbuch sorgfältig auf. Es sollte immer verfügbar sein.

sekmasse

## <span id="page-13-0"></span>**3.4.2 Rückverfolgbarkeit der Geräte**

Der Besteller hat die Rückverfolgbarkeit der Geräte über die Seriennummer sicherzustellen!

## <span id="page-13-1"></span>**3.4.3 Sicherheitsvorschriften**

Beachten Sie die örtlich geltenden gesetzlichen Bestimmungen und die Vorschriften der Berufsgenossenschaften.

## <span id="page-13-2"></span>**3.4.4 Qualifiziertes Personal**

Die Montage, Inbetriebnahme und Wartung der Geräte darf nur von qualifiziertem Fachpersonal durchgeführt werden.

Elektrische Arbeiten dürfen nur von Elektro-Fachkräften durchgeführt werden.

Die Einstellung und Änderung der Gerätekonfiguration per PC und Konfigurationssoftware **ASIMON 3 G2** darf nur von einem dazu autorisierten Sicherheitsbeauftragten vorgenommen werden.

Das **Passwort** zum Ändern einer Gerätekonfiguration ist vom Sicherheitsbeauftragten verschlossen aufzubewahren.

#### <span id="page-13-3"></span>**3.4.5 Reparatur**

Reparaturen, insbesondere das Öffnen des Gehäuses, dürfen nur vom Hersteller oder einer vom Hersteller autorisierten Person vorgenommen werden.

#### <span id="page-13-4"></span>**3.4.6 Entsorgung**

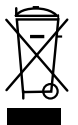

## *Hinweis!*

*Elektronikschrott ist Sondermüll! Beachten Sie die örtlichen Vorschriften zu dessen Entsorgung!*

*Das Gerät enthält keinerlei Batterien, die vor der Entsorgung des Gerätes zu entfernen wären.*

**SCHMERSF** 

## <span id="page-14-0"></span>**4. Spezifikationen**

## <span id="page-14-1"></span>**4.1 Technische Daten**

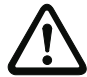

## *Achtung!*

*Das AS-i-Netzteil zur Versorgung der AS-i-Komponenten muss eine sichere Netztrennung gemäß IEC 60 742 aufweisen und kurzzeitige Netzausfälle bis zu 20 ms überbrücken. Das Netzteil zur 24 V-Versorgung muss ebenfalls eine sichere Netztrennung gemäß IEC 60 742 aufweisen und kurzzeitige Netzausfälle bis zu 20 ms überbrücken. Die maximale Ausgangsspannung des Netzteils muss auch im Falle eines Fehlers kleiner als 42 V sein.*

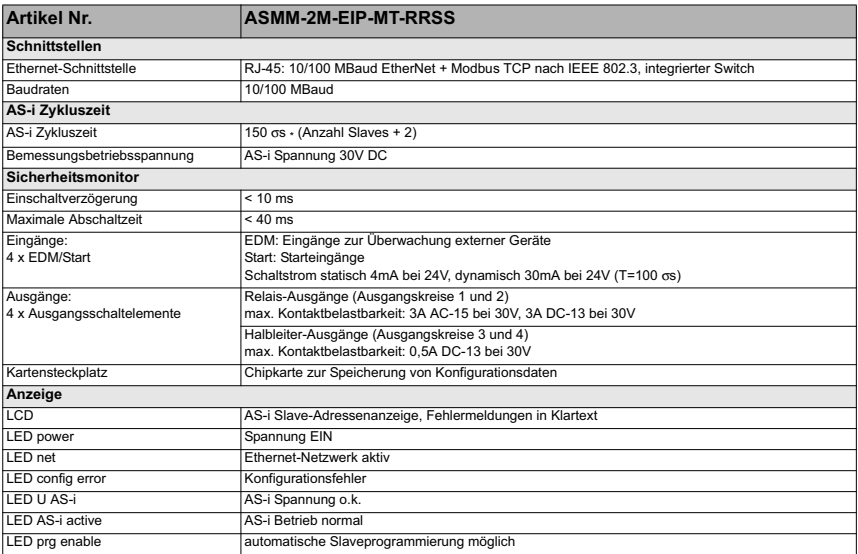

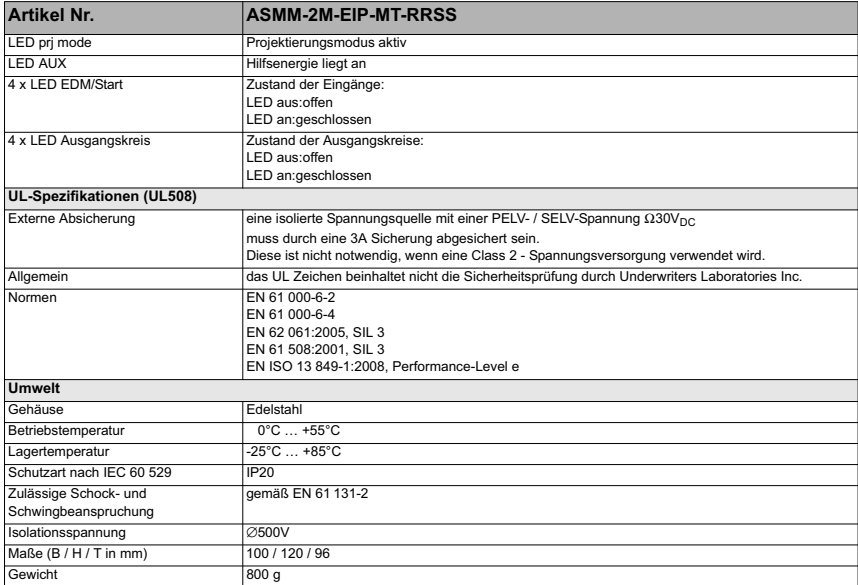

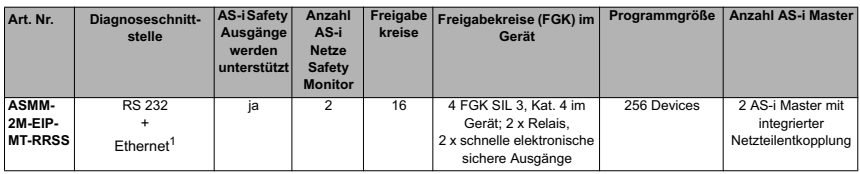

1 ASIMON, AS-i Control Tools über RS-232 und Ethernet (RJ-45 EtherNet/IP + Modbus TCP-Schnittstelle)

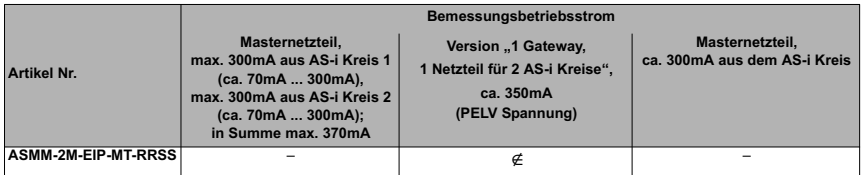

**S SCHMERSAL** 

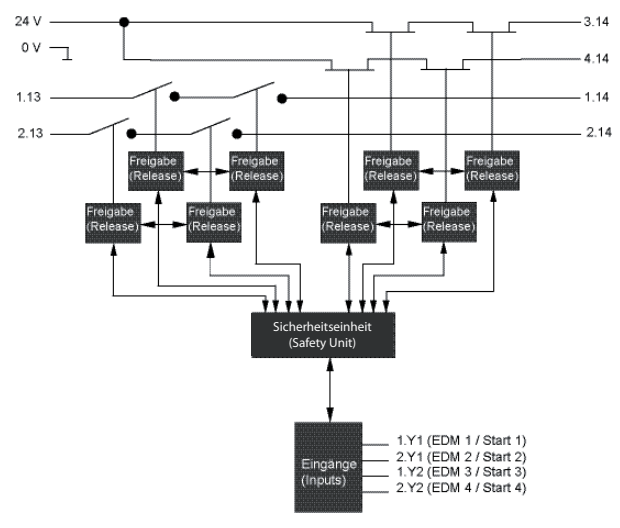

**Blockschaltbild des Sicherheitsmonitors**

**Anschlüsse: Gateway + Sicherheitsmonitor ASMM-2M-EIP-MT-RRSS**

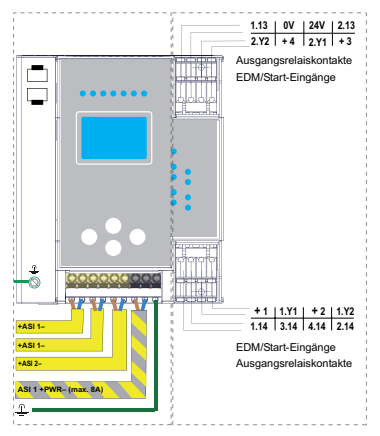

## <span id="page-17-0"></span>**4.2 Sicherheitstechnische Kenndaten**

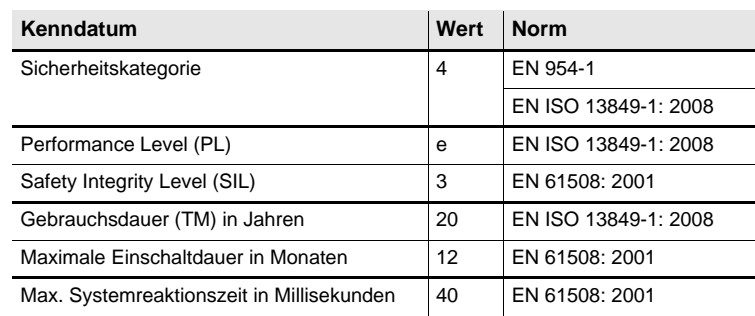

 *Tab. 4-2.*

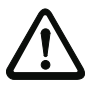

## *Achtung!*

*Zusätzlich zur Systemreaktionszeit von max. 40 ms müssen noch die Reaktionszeiten des sicheren AS-i-Sensor-Slaves, des zur Überwachung verwendeten Sensors, des sicheren AS-i-Aktuator-Slaves und des dafür verwendeten Aktuators addiert werden. Bitte beachten Sie, dass durch die Parametrierung des Sicherheitsmonitors ebenfalls zusätzliche Reaktionszeiten hervorgerufen werden können.*

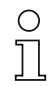

## *Hinweis!*

*Die zu addierenden Reaktionszeiten sind den technischen Daten der Slaves sowie Sensoren und Aktuatoren zu entnehmen.*

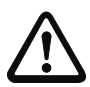

## *Achtung!*

*Es addieren sich die Systemreaktionszeiten der verketteten AS-i-Komponenten.*

## <span id="page-18-0"></span>**4.2.1 Übersicht Parameter zur Ermittlung der Ausfallraten**

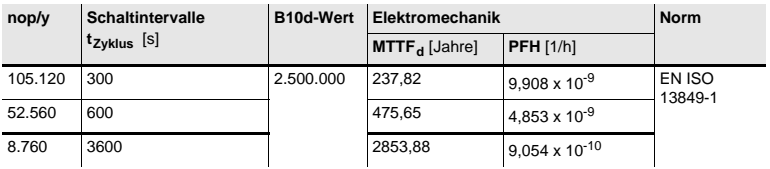

 *Tab. 4-3.*

**S SCHMERSAL** 

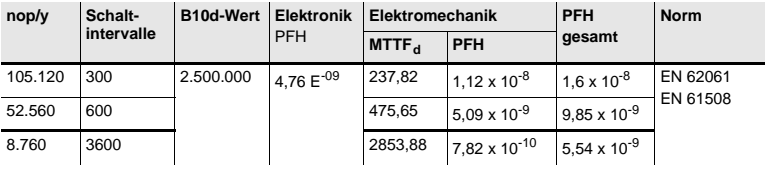

 *Tab. 4-4.*

**AS-i 3.0 EtherNet/IP+Modbus TCP-Gateway mit integr. Safety-Monitor**

## <span id="page-19-0"></span>**4.3 Reaktionszeiten**

## <span id="page-19-1"></span>**4.3.1 Sensor -> lokaler Relaisausgang**

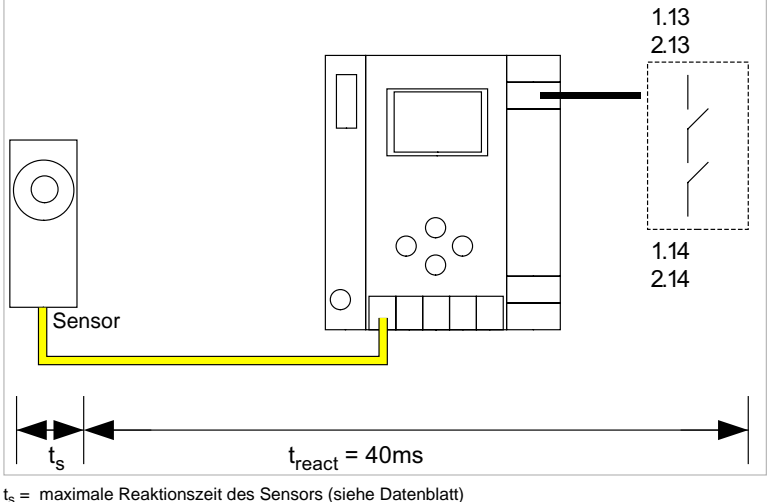

**SSCHMERSAL** 

 $t_{\text{react}}$  = maximale Reaktionszeit des Systems

## <span id="page-19-2"></span>**4.3.2 Sensor -> lokaler elektronischer Ausgang**

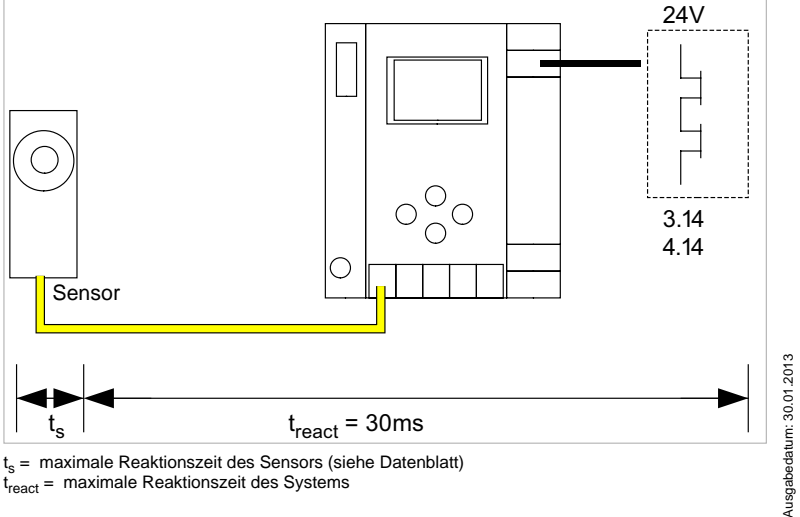

<span id="page-20-0"></span>**4.3.3 Sensor -> AS-i Relaisausgang**

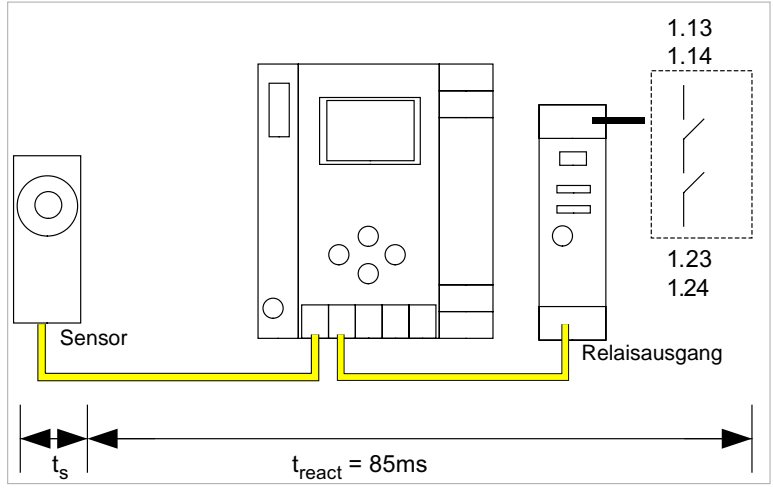

 $t_s$  = maximale Reaktionszeit des Sensors (siehe Datenblatt)  $t_{react}$  = maximale Reaktionszeit des Systems

#### <span id="page-20-1"></span>**4.3.4 Sensor -> AS-i elektronischer Ausgang**

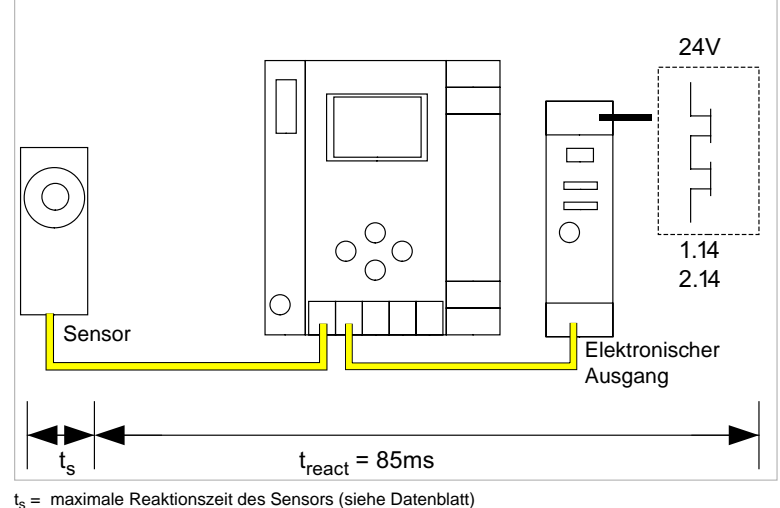

**S SCHMERSAL** 

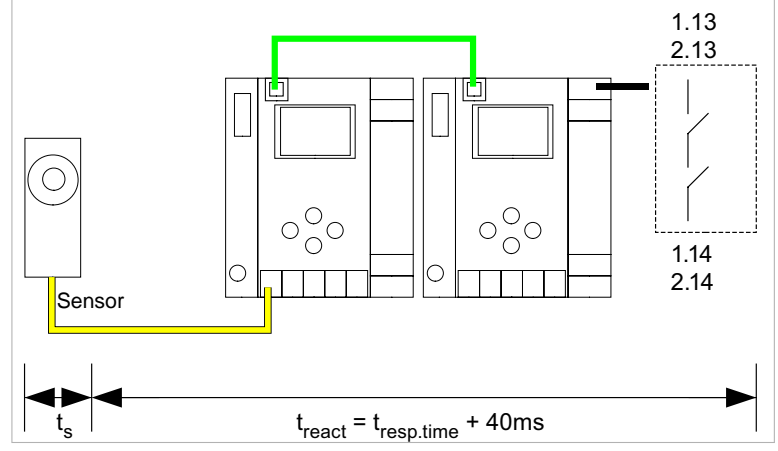

## <span id="page-21-0"></span>**4.3.5 Ethernet Querkommunikation -> lokaler Relaisausgang**

 $t<sub>s</sub>$  = maximale Reaktionszeit des Sensors (siehe Datenblatt)  $t_{react}$  = maximale Reaktionszeit des Systems  $t_{\text{reso.time}}$  = Reaktionszeit aus Konfigurationsprotokoll

#### <span id="page-21-1"></span>**4.3.6 Ethernet Querkommunikation -> lokaler elektronischer Ausgang**

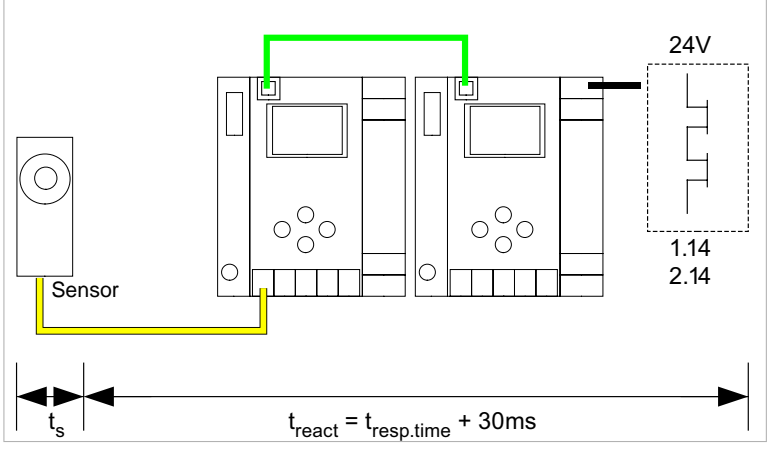

 $t_s$  = maximale Reaktionszeit des Sensors (siehe Datenblatt)  $t<sub>react</sub>$  = maximale Reaktionszeit des Systems tresp.time = Reaktionszeit aus Konfigurationsprotokoll

Ausgabedatum: 30.01.2013 Ausgabedatum: 30.01.2013

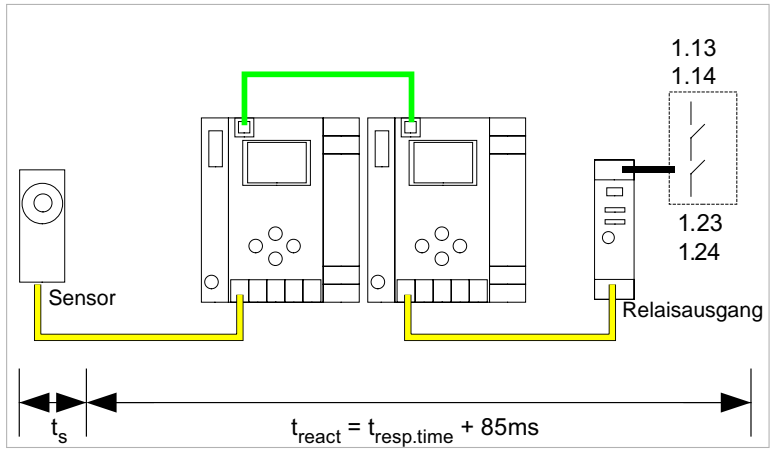

## <span id="page-22-0"></span>**4.3.7 Ethernet Querkommunikation -> AS-i Relaisausgang**

 $t<sub>s</sub>$  = maximale Reaktionszeit des Sensors (siehe Datenblatt)  $t_{react}$  = maximale Reaktionszeit des Systems  $t_{\text{reso.time}} =$  Reaktionszeit aus Konfigurationsprotokoll

## <span id="page-22-1"></span>**4.3.8 Ethernet Querkommunikation -> elektronischer Ausgang**

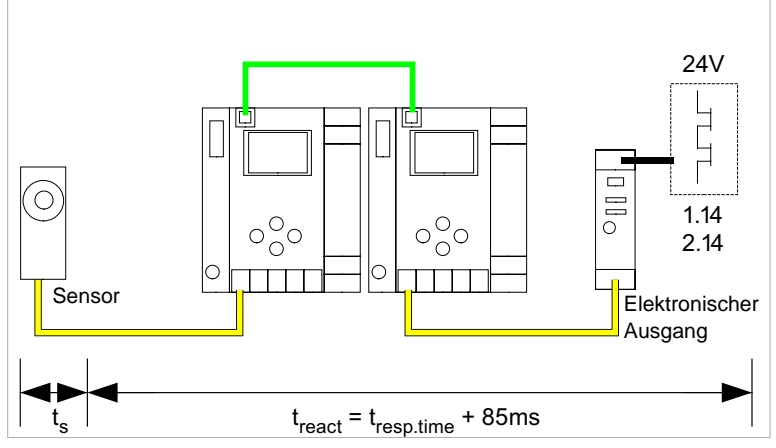

 $t_s$  = maximale Reaktionszeit des Sensors (siehe Datenblatt)

 $t<sub>react</sub>$  = maximale Reaktionszeit des Systems

t<sub>resp.time</sub> = typ. Wert bei 5 Gateways 199 ms; typ. Wert bei 32 Gateways 432 ms

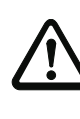

Ausgabedatum: 30.01.2013

Ausgabedatum: 30.01.2013

## *Achtung!*

Der Wert "t<sub>resp.time" sollte immer aus dem Konfigurationsprotokoll von ASIMON ent-</sub> *nommen werden!*

## <span id="page-23-0"></span>**4.3.9 Systemreaktionszeiten – Beispielberechnungen**

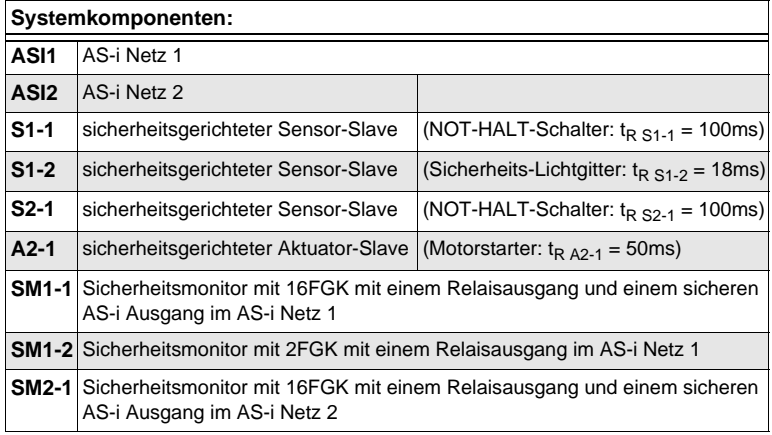

 *Tab. 4-5.*

SM1-1 **SM1-2**  $\mathbb{A}$ **AS-i Safety Monitor AS-i Safety Monitor**  $\circ$  80  $000$ M M S1-1  $\left[\frac{322}{22}\right]$   $\left[\frac{11}{2}\right]$   $\left[\frac{11}{2}\right]$   $\left[\frac{3222222}{22}\right]$   $\left[\frac{111}{2}\right]$   $\left[\frac{11}{2}\right]$   $\left[\frac{11}{2}\right]$ AS-i 1 SM2-1 ĦĦ M **AS-i Safety Monitor** MS2-1 A2-1 AS-i 2

**Systemkonfiguration Beispiel 1 - Berechnung der Systemreaktionszeit**

**SCHMERSAL** 

နှ

Bei Aktivierung des Sicherheits-Lichtgitters S1-2 wird der Relais-Sicherheitsausgang von Sicherheitsmonitor SM1-2 angesteuert.

Berechnung der AS-i-relevanten Systemreaktionszeit:

## $t_{\text{System gesamt a}} = t_{\text{R S1-2}} + t_{\text{R System}} = 18 \text{ms} + 40 \text{ms} = \frac{58 \text{ms}}{200 \text{ms}}$

Technische Änderungen vorbehalten, alle Angaben ohne Gewähr 25

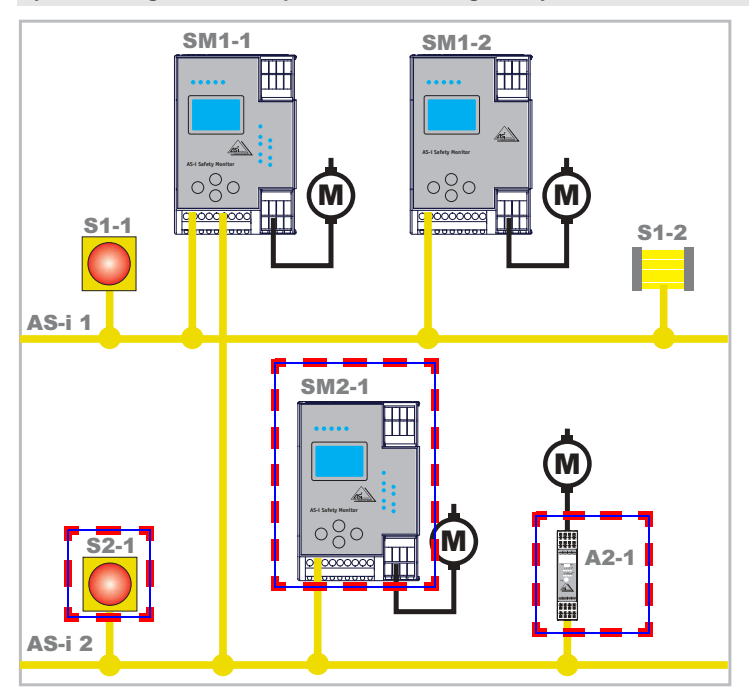

**Systemkonfiguration Beispiel 2 - Berechnung der Systemreaktionszeit**

**SCHMERSAL** 

R

Bei Verriegelung des NOT-HALT-Schalters S2-1 wird der Motorstarter über den sicheren AS-i-Ausgang von Sicherheitsmonitor SM2-1 angesteuert.

Berechnung der AS-i-relevanten Systemreaktionszeit:

## $t_{\text{System} \text{ gesamt b}} = t_{\text{R S2-1}} + t_{\text{R System}} + t_{\text{R A2-1}} = 100 \text{ms} + 40 \text{ms} + 50 \text{ms} =$ **190ms**

 $\overline{\text{SM1-1}}$   $\overline{\text{N}}$   $\overline{\text{SM1-2}}$ ₩ ĦΠ lá **AS-i Safety Monitor AS-i Safety Monitor**  $000$  $000$ M M  $\frac{1}{\text{ST-1}}$   $\begin{bmatrix} \begin{bmatrix} \begin{smallmatrix} \text{sc} \end{smallmatrix} & \text{sc} \end{bmatrix} & \begin{bmatrix} \text{sc} \end{bmatrix} \\ \text{sc} \end{bmatrix} \end{bmatrix}$ AS-i 1 SM2-1 ΠТ Ħπ M **AS-i Safety Monitor** M $S2-$ A2-1 AS-i 2

**Systemkonfiguration Beispiel 3 - Berechnung der Systemreaktionszeit**

SCHMERSAI

Bei Verriegelung des NOT-HALT-Schalters S1-1 wird über die Kopplung des sicheren AS-i-Ausgangs von Sicherheitsmonitor SM1-1 der Relaisausgang von Sicherheitsmonitor SM2-1 angesteuert.

Berechnung der AS-i-relevanten Systemreaktionszeit:

 $t_{\text{System gesamt c}} = t_{\text{R S1-1}} + t_{\text{R System ASI1}} + t_{\text{R System ASI2}} = 100 \text{ms} + 40 \text{ms} +$ **40ms = 180ms**

## <span id="page-26-0"></span>**4.4 Lieferumfang**

Die **Grundeinheit** besteht aus:

AS-i 3.0 EtherNet/IP+Modbus TCP-Gateway mit integr. Safety-Monitor.

Als **Zubehör** sind lieferbar:

Software-CD mit

- Kommunikationssoftware **ASIMON 3 G2** für Microsoft® Windows 2000/XP/ Vista/Windows 7®
- Systemhandbuch im PDF-Format (zum Lesen der Dateien benötigen Sie den Adobe<sup>®</sup> Reader<sup>®</sup> ab Version 5.x).

**SCHMERSF** 

## <span id="page-27-0"></span>**5. Montage**

#### <span id="page-27-1"></span>**5.1 Abmessungen**

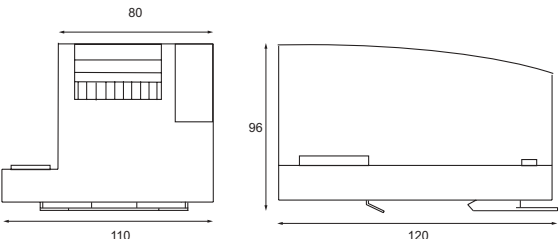

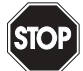

#### *Warnung!*

*Decken Sie das Gateway bei Bohrarbeiten oberhalb des Gerätes ab. Es dürfen keine Partikel, insbesondere keine Metallspäne durch die Lüftungsöffnungen in das Gehäuse eindringen, da diese einen Kurzschluss verursachen können.*

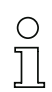

## *Hinweis!*

*Beachten Sie bitte weitere Informationen in der Montageanweisung.*

## <span id="page-27-2"></span>**5.2 Anschlüsse**

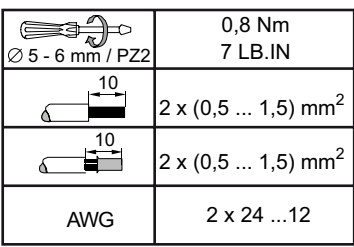

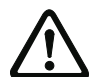

## *Achtung!*

*Das AS-i-Netzteil zur Versorgung der AS-i-Komponenten muss eine sichere Netztrennung gemäß IEC 60 742 aufweisen und kurzzeitige Netzausfälle bis zu 20 ms überbrücken. Das Netzteil zur 24 V-Versorgung muss ebenfalls eine sichere Netztrennung gemäß IEC 60 742 aufweisen und kurzzeitige Netzausfälle bis zu 20 ms überbrücken. Die maximale Ausgangsspannung des Netzteils muss auch im Falle eines Fehlers kleiner als 42 V sein.*

<span id="page-28-0"></span>**5.3 Montage im Schaltschrank**

Die Montage des AS-i/Gateways erfolgt auf 35 mm Normschienen nach DIN EN 50 022 im Schaltschrank.

## *Hinweis!*

∩

*Das AS-i/Gateway ist geschützt durch ein Gehäuse aus Edelstahl und eignet sich auch für die offene Wandmontage.*

Setzen Sie das Gerät zur Montage an der Oberkante der Normschiene an und schnappen Sie es dann an der Unterkante ein.

<span id="page-28-1"></span>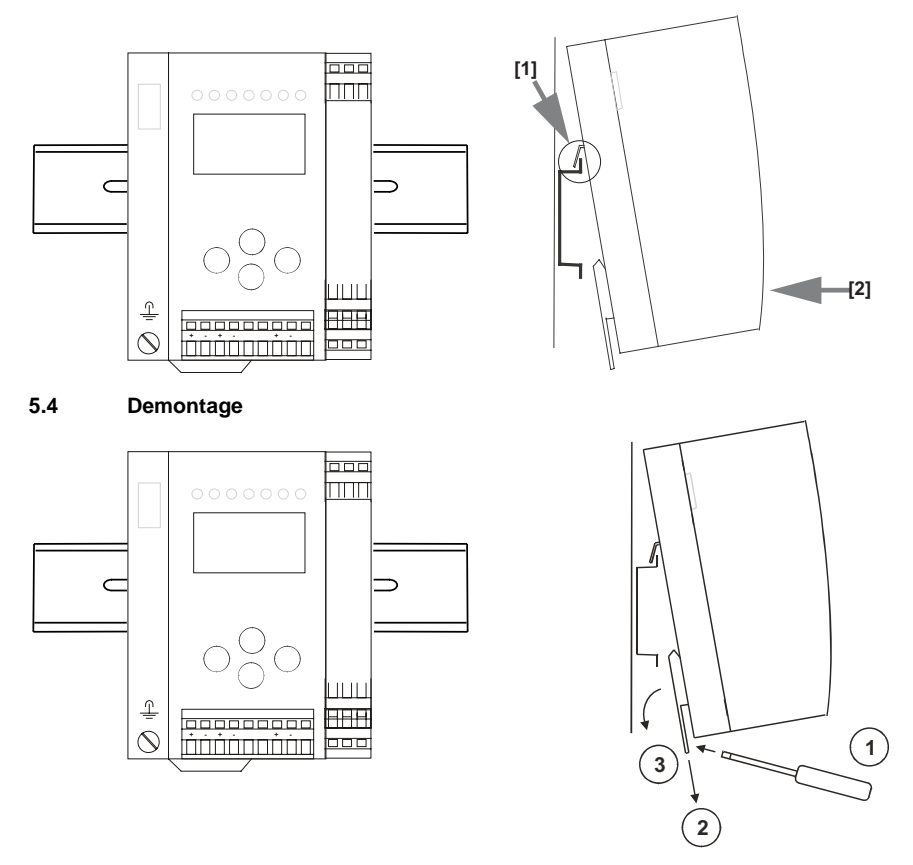

Zum Entfernen, die Halteklammer [2] mit einem Schraubenzieher [1] nach unten drücken, das Gerät fest gegen die obere Schienenführung drücken und herausheben.

**SCHMERSAL** 

နှ

**SCHMERSAL** 

႙

## <span id="page-29-0"></span>**5.5 Elektrischer Anschluss**

## $\bigcirc$  $\overline{\mathbb{L}}$

## *Hinweis!*

*Eine Beschreibung des elektrischen Anschlusses befindet sich im Kap. <Elektrischer Anschluss>.*

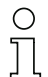

## *Hinweis!*

*Bitte beachten Sie auch weitere Informationen im Kap. <Bedienung im erweiterten Anzeigemodus>.*

**S SCHMERSAL** 

## <span id="page-30-0"></span>**5.6 Inbetriebnahme**

## <span id="page-30-1"></span>**5.6.1 Wechsel in erweiterten Modus**

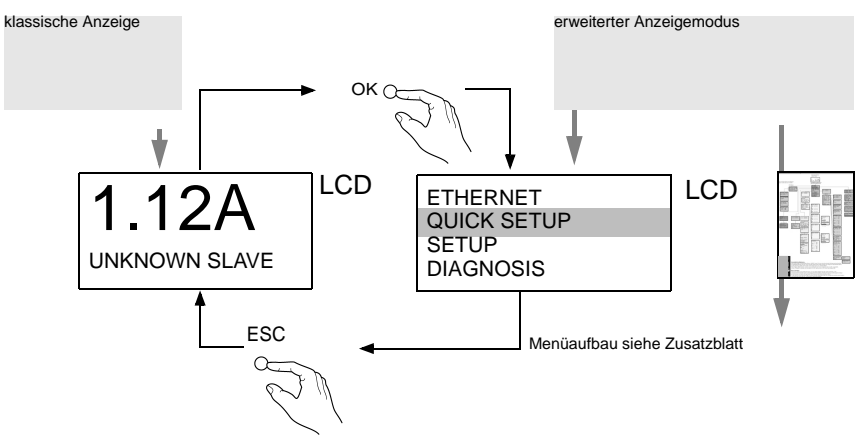

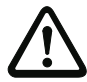

*Das Gerät beherrscht mehrere Protokolle! Wählen Sie bitte bei der Erstinbetriebnahme eines der beiden Protokolle aus.*

## <span id="page-30-2"></span>**5.6.2 Modbus TCP auswählen**

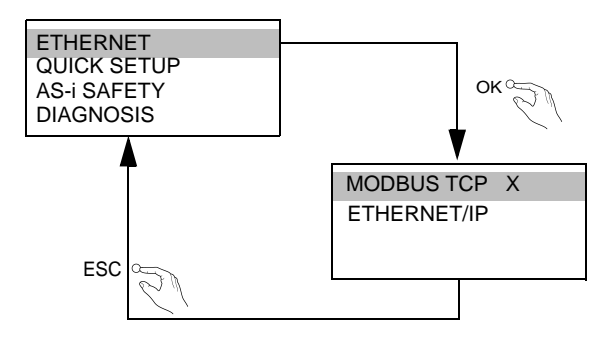

Ausgabedatum: 30.01.2013 Ausgabedatum: 30.01.2013

## <span id="page-31-0"></span>**5.6.2.1 Anzeigen von Ethernet-Eigenschaften**

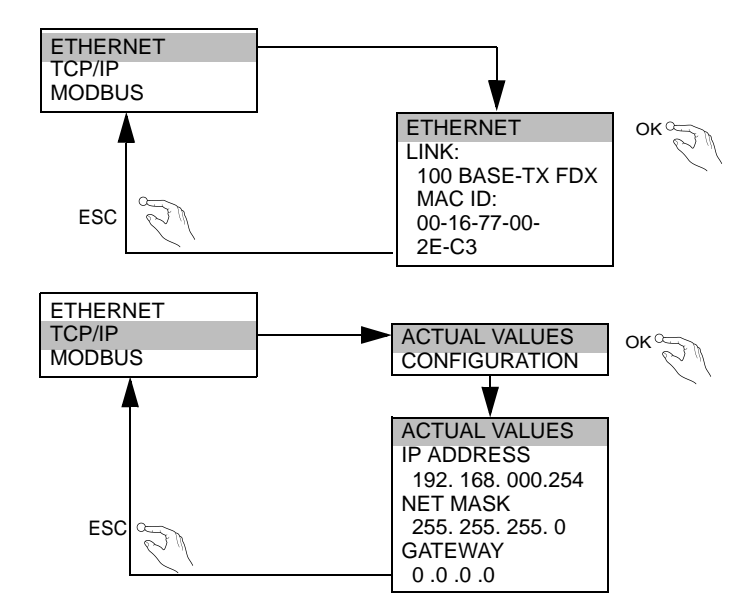

## <span id="page-31-1"></span>**5.6.2.2 Einstellen von Ethernet-Eigenschaften**

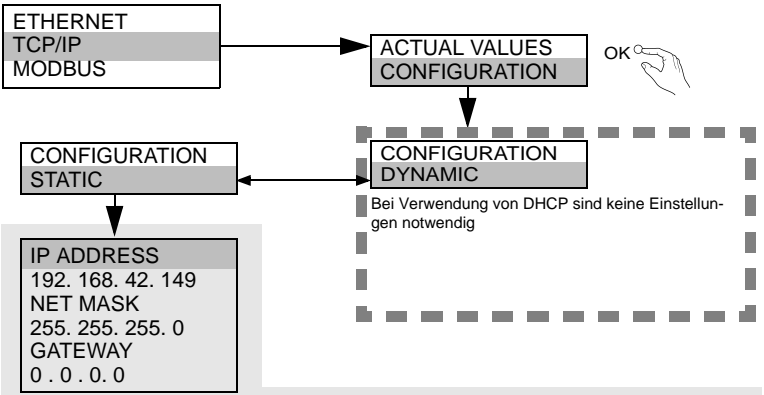

Wenn DHCP nicht vorhanden ist, fragen Sie Ihren Netzwerkadministrator nach der gültigen Netzwerkkonfiguration.

<span id="page-32-0"></span>**5.6.2.3 Watchdog-Zeit Einstellen**

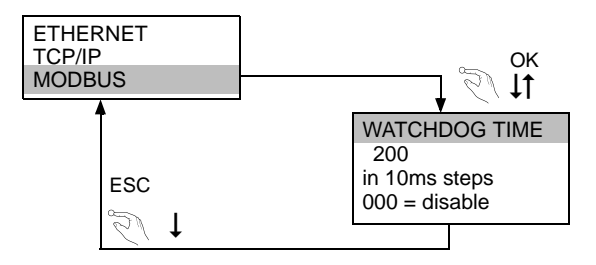

## <span id="page-32-1"></span>**5.6.3 EtherNET/IP auswählen**

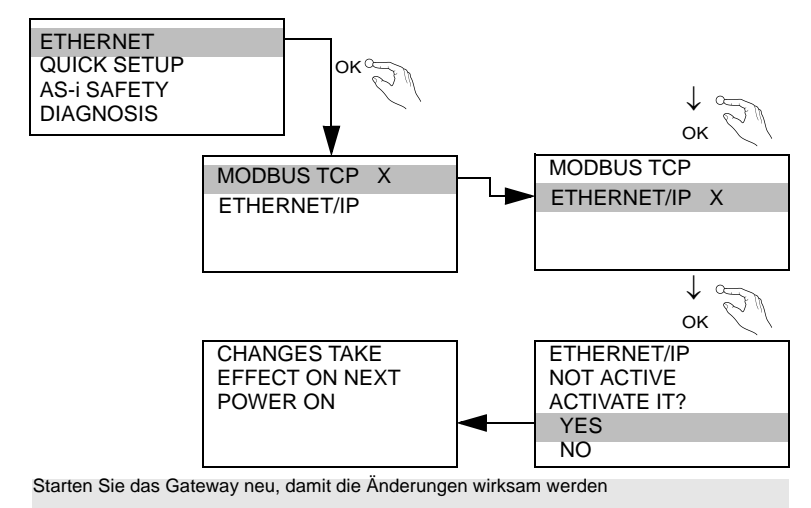

Technische Änderungen vorbehalten, alle Angaben ohne Gewähr<br>
K.A. Schmersal GmbH & Co. KG • Möddinghofe 30 • D-42279 Wuppertal Web States Manuschmersal.com 33

**S SCHMERSAL** 

**S SCHMERSAL** 

## <span id="page-33-0"></span>**5.6.3.1 Einstellen von EtherNET/IP-Eigenschaften**

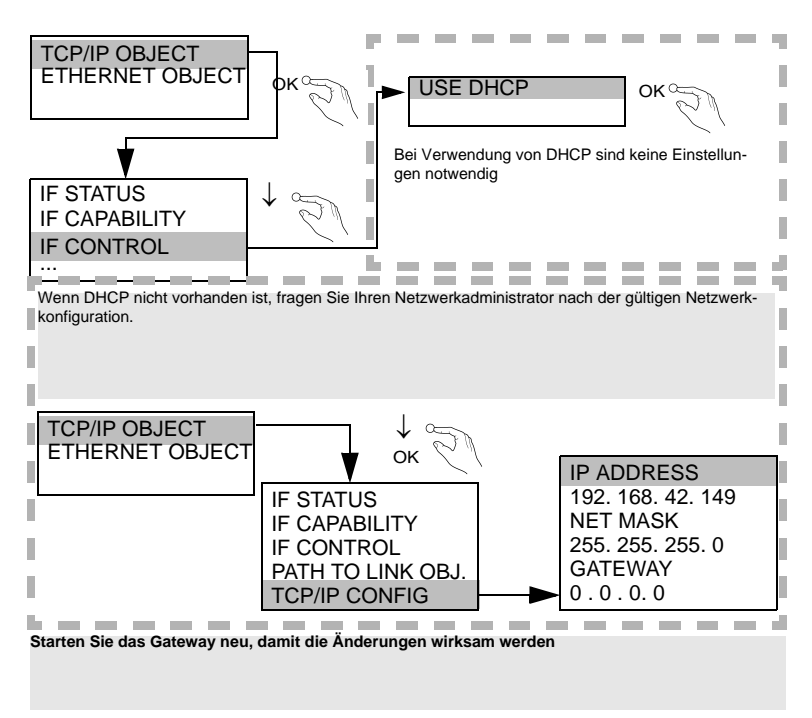

#### <span id="page-33-1"></span>**5.6.4 AS-i-Slaves anschließen**

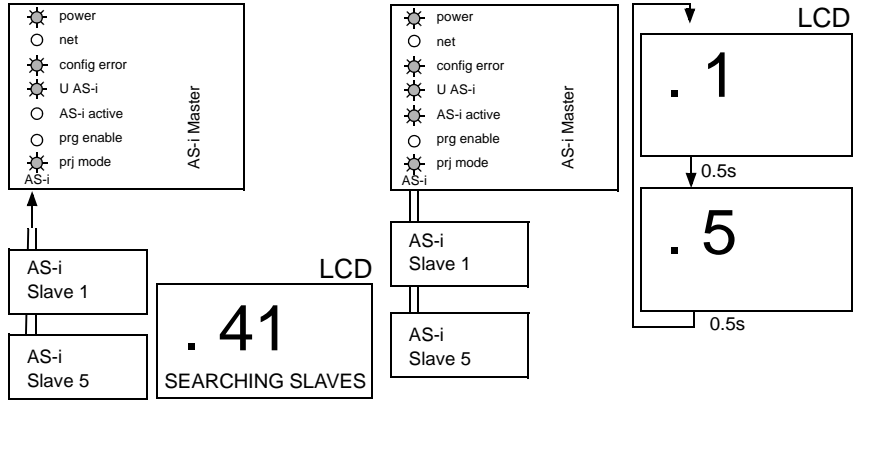

**S SCHMERSAL** 

## <span id="page-34-0"></span>**5.6.5 Quick Setup**

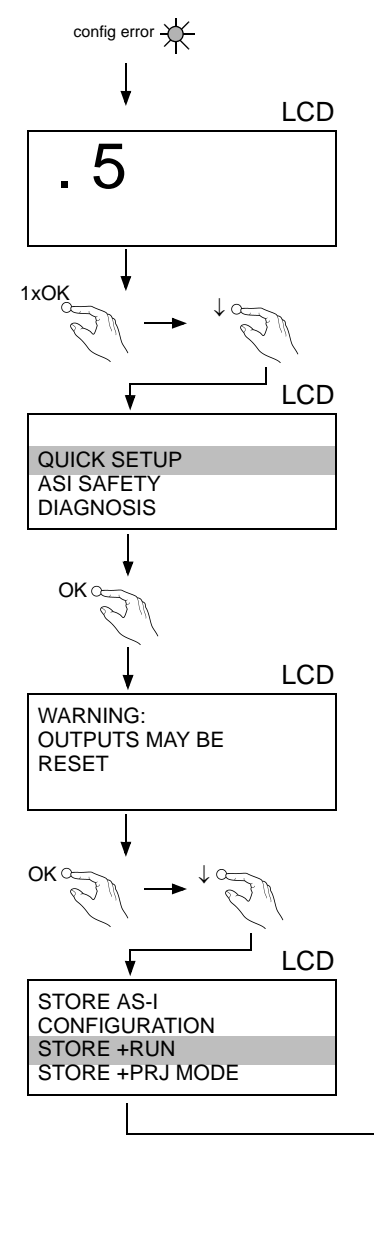

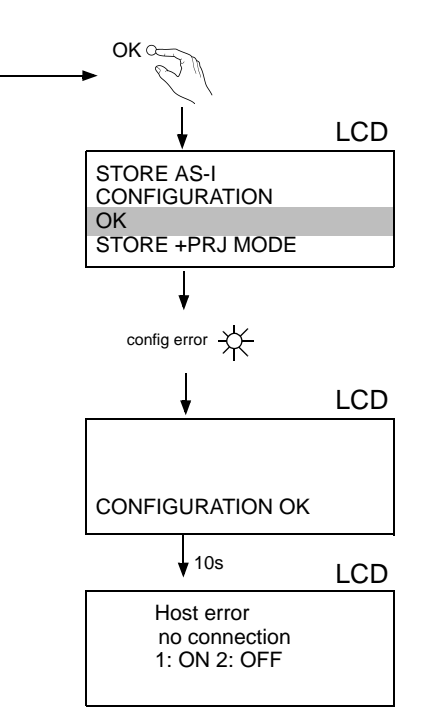

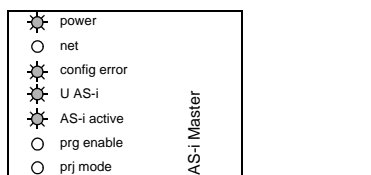

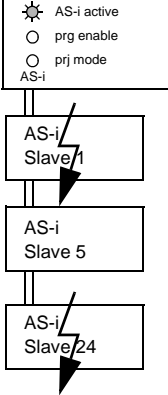

<span id="page-35-1"></span><span id="page-35-0"></span>**5.7 Fehlersuche 5.7.1 Fehlerhafte Slaves**

# 1.1 1.24 MISSING SLAVE MISSING SLAVE 2s 2s **LCD** LCD

## <span id="page-35-2"></span>**5.7.2 Fehleranzeige (letzter Fehler)**

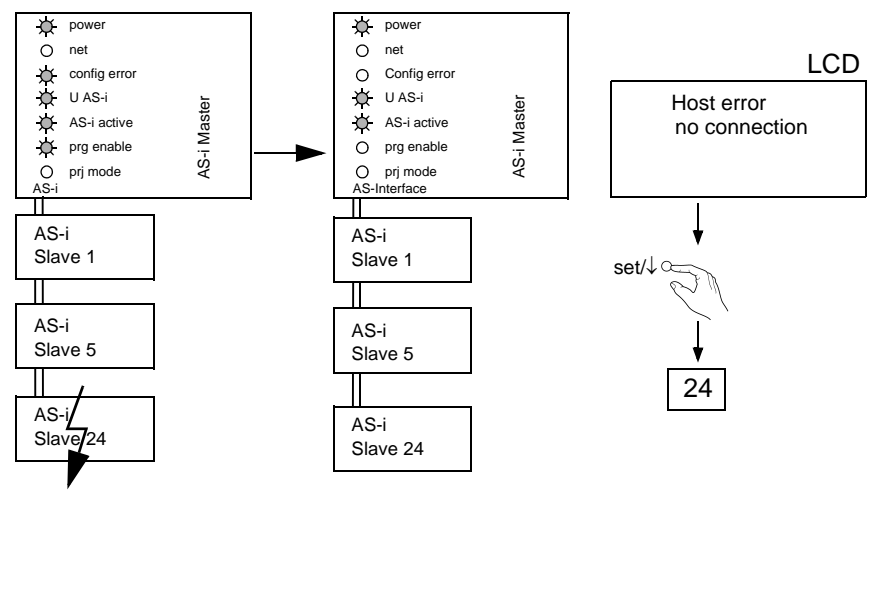

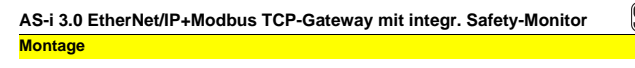

# **SSCHMERSAL**
**S SCHMERSAL** 

#### **5.7.3 Slave-Adressierung**

#### **5.7.3.1 Slave 2 adressieren auf Adresse 15**

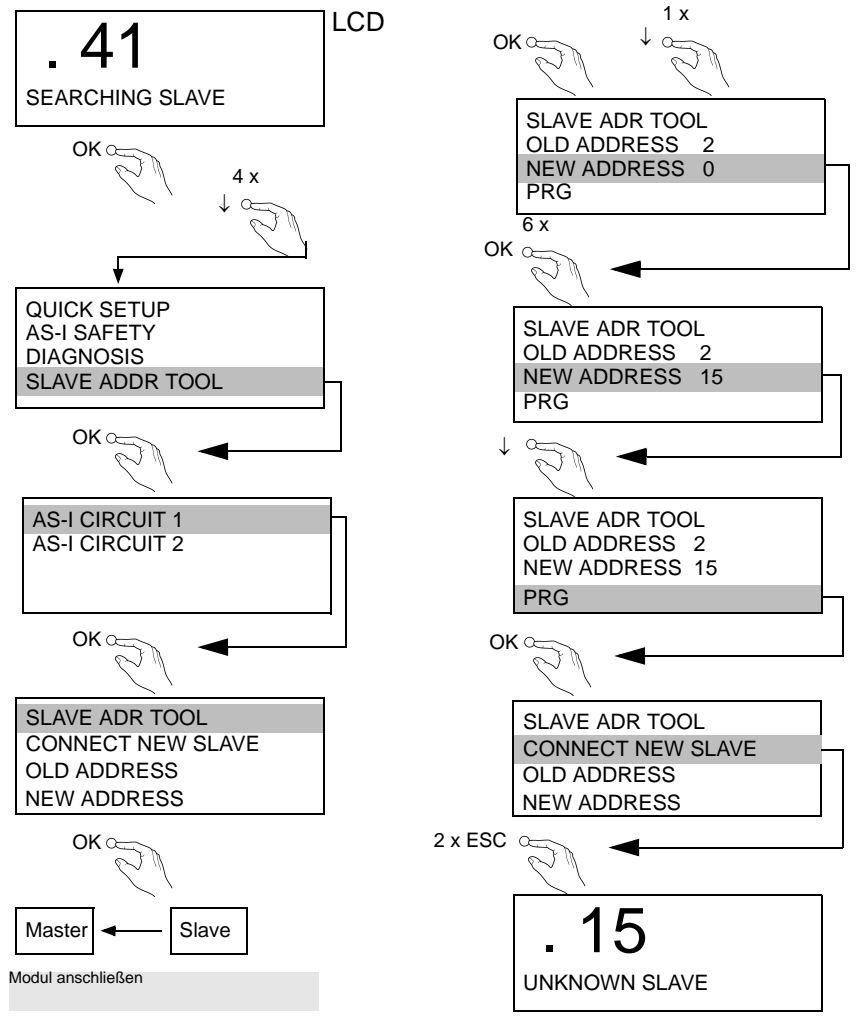

Technische Änderungen vorbehalten, alle Angaben ohne Gewähr 37

# **5.8 Austausch eines defekten sicherheitsgerichteten AS-i-Slaves**

C

*Der neue Slave muss Codefolgen liefern können und auf die gleiche Adresse programmiert sein wie der defekte Slave. Die Adressierung des neuen Slaves erfolgt im Default automatisch bei allen Schmersal AS-i Mastern. Es darf nur ein Slave fehlen!*

**S SCHMERSAL** 

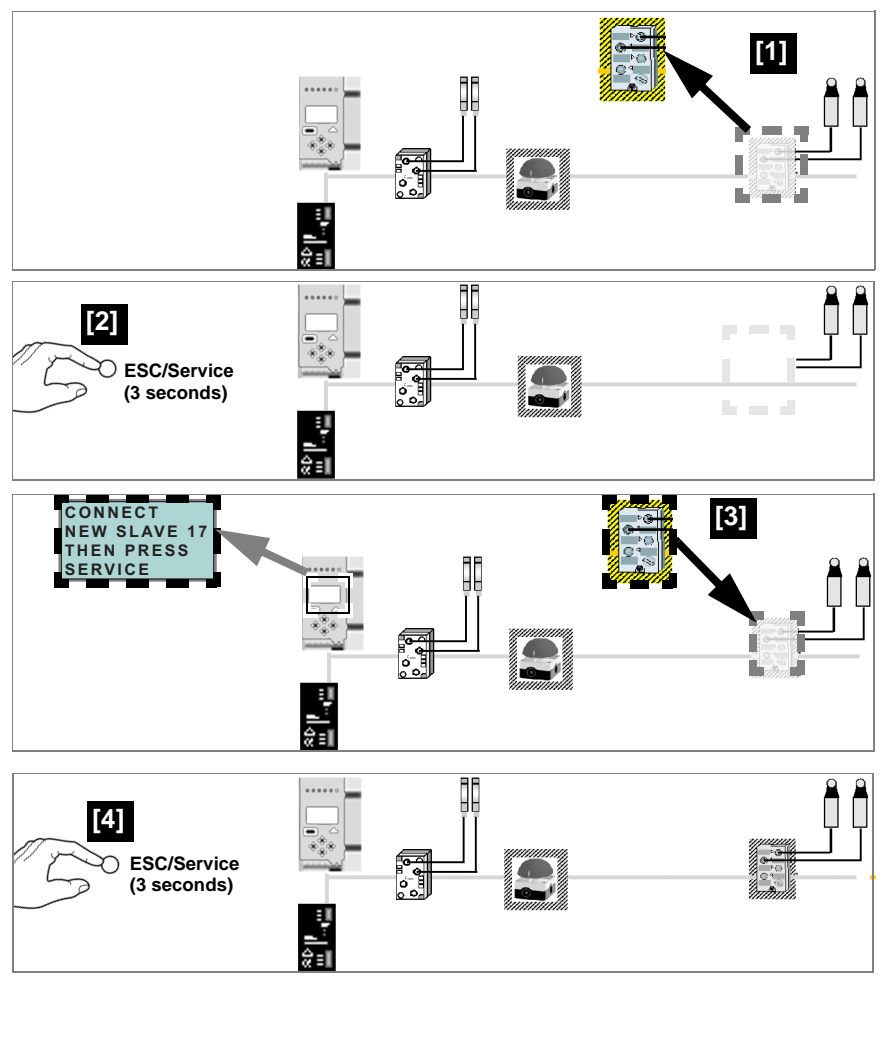

**5.9 Austausch der Chipkarte**

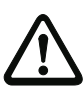

*Die Chipkarte darf nur in spannungslosem Zustand entnommen und eingesetzt werden!*

**S SCHMERSAL** 

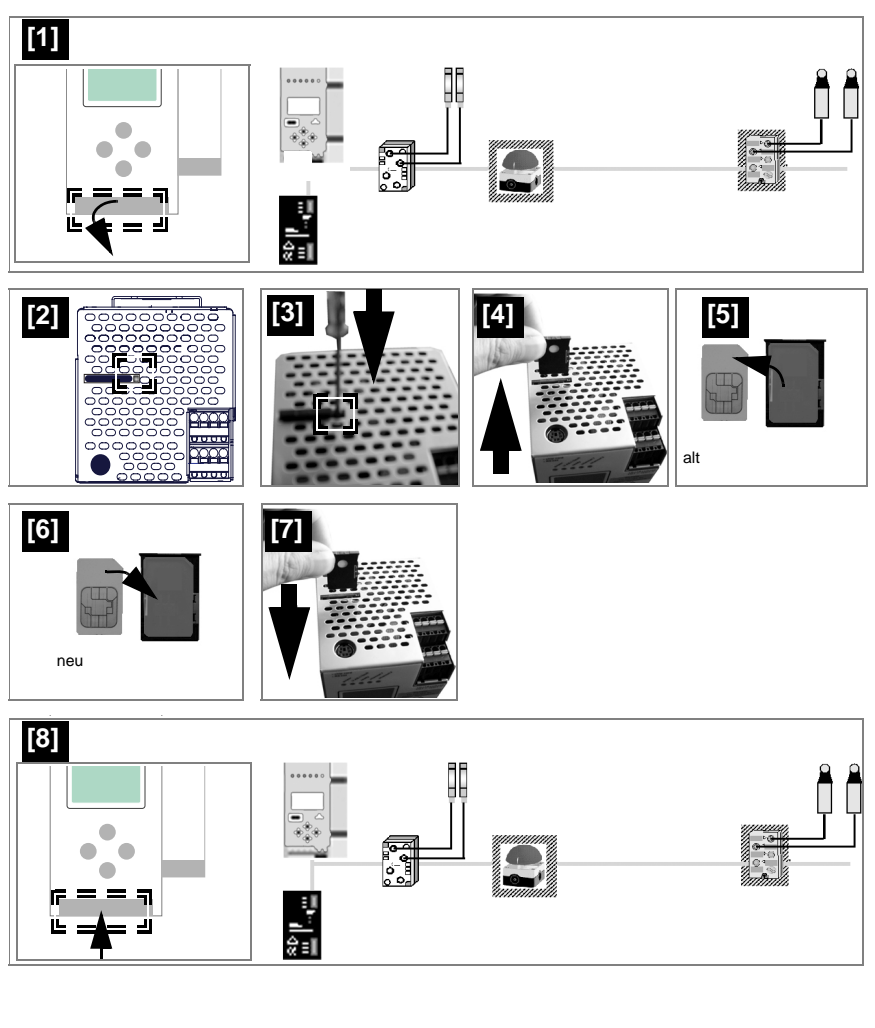

Technische Änderungen vorbehalten, alle Angaben ohne Gewähr 30 minutes and the State Schmers of Music Co. KG . Middinghofe 30 . D-42279 Wuppertal SCO minutes www.schmersal.com 39 . 39

Copiar datos TarjetaChip->Maestro c **Copiar datos TarjetaChip->Maestro o Dati non sicuri / Datos no seguros/ Copier données Carte->Maître ou**  Copier données Carte->Maître ou Dati non sicuri / Datos no seguros Copiare dati Chipcard->Master o **Copiare dati Chipcard->Master o**  Unsichere Daten / Non-safe data/ **Unsichere Daten / Non-safe data/** copiane dati Master>Chipcard **copiare dati Master->Chipcard** (Factory configuartion changed) (Factory configuartion changed) Werkskonfiguration geändert) Copy data CARD->MASTER **Copy data CARD->MASTER** (Werkskonfiguration geändert) /Device+card data not equal Geräte+Chipdaten ungleich /Device+card data *not* equal Geräte+Chipdaten ungleich Daten kopieren<br>KARTE->MASTER oder **KARTE->MASTER oder** Données non-sécurisées/ **Données non-sécurisées/ CARD->MASTER MASTER->CARD**<br>CONTINUE **/Error message/ CHIPCARD AND DATA CARD->MASTER MASTER->CARD** CHIPCARD AND or MASTER->CARD **or MASTER->CARD MASTER->KARTE MASTER->KARTE Daten kopieren**  Fehlemeldung: **DIFFERENT DIFFERENT Fehlermeldung:** Error message **/Error message/ CONTINUE Maître-Carte** Aaître-Carte **DATA**  $\bullet$ Device data+card data equal/ Nessuna azione richiesta/ /Device data+card data equal/ /Nessuna azione richiesta/ Ninguna acción requrida/ /Ninguna acción requrida/**Keine Aktion erforderlich** Keine Aktion erforderlich Aucune action requise/ /Aucune action requise/ Geräte+Chipdaten gleich Geräte+Chipdaten gleich No action required/ /No action required/ Keine Meldung<br>/No message/ **Keine Meldung /No message/** Nessuna azione richiesta/ /Nessuna azione richiesta/ Karte leer + formatiert /Card empty + formatted/ **Daten werden synchronisiert: /Data being synchronized/ CHIPCARD FOUND DATA WILL BE SYNCHRONIZED** /Ninguna acción regurida/ /Ninguna acción requrida/ Keine Aktion erforderlich Keine Aktion erforderlich Aucune action requise/ /Aucune action requise/ No action required/ /No action required/  $\bullet$  $\bullet$ ö ò Nessuna azione richiesta/ Daten werden übernommen:<br>/Data being acepted/ /Nessuna azione richiesta/ Ninguna acción requrida/ /Ninguna acción requrida/ **Daten werden übernommen:** Keine Aktion erforderlich Keine Aktion erforderlich Aucune action requise/ /Aucune action requise/ /Data compatible (factory **DATA FROM**<br>CHIPCARD TAKEN /Data compatible (factory **CHIPCARD TAKEN** No action required/ /No action required/ (Werkskonfiguration) (Werkskonfiguration) **/Data being acepted/** Daten kompatibel en kompatibel **DATA FROM** configuration) configuration)/ /Supprimer carte/<br>/Cancellare chipcard/<br>/Borrar tarjeta chip/ **/Cancellare chipcard/** Daten nicht kompatibel Daten nicht kompatibel Data not compatible/ CHIPCARD NOT **CHIPCARD NOT /Borrar tarjeta chip/** /Data *not* compatible/ **/Supprimer carte/ COMPATIBLE COMPATIBLE** Fehlemeldung:<br>/Error message/ Clear the card/ **/Clear the card/** Karte löschen **Fehlermeldung: Karte löschen** Nessuna azione richiesta/ /Nessuna azione richiesta/ **NEW CHIPCARD<br>WILL BE FORMATTED** Ninguna acción regurida/ /Ninguna acción requrida/ **WILL BE FORMATTED** Keine Aktion erforderlich Keine Aktion erforderlich Aucune action requise/ /Aucune action requise/ **SYNCHRONIZED SYNCHRONIZED** No action required/ /No action required/ Karte wird formatiert: **NEW CHIPCARD** Karte nicht formatiert Karte nicht formatiert Card not formatted/ **Karte wird formatiert:** *not* formatted/ DATA WILL BE **DATA WILL BE** Formatting card/ **/Formatting card /**

# **5.9.1 Vor-Ort Parametrierung sicherer AS-i/Gateways und Monitore**

**Maestro ->TarjetaChip**

laestro ->TarjetaChip

**SCHMERSAL** 

S

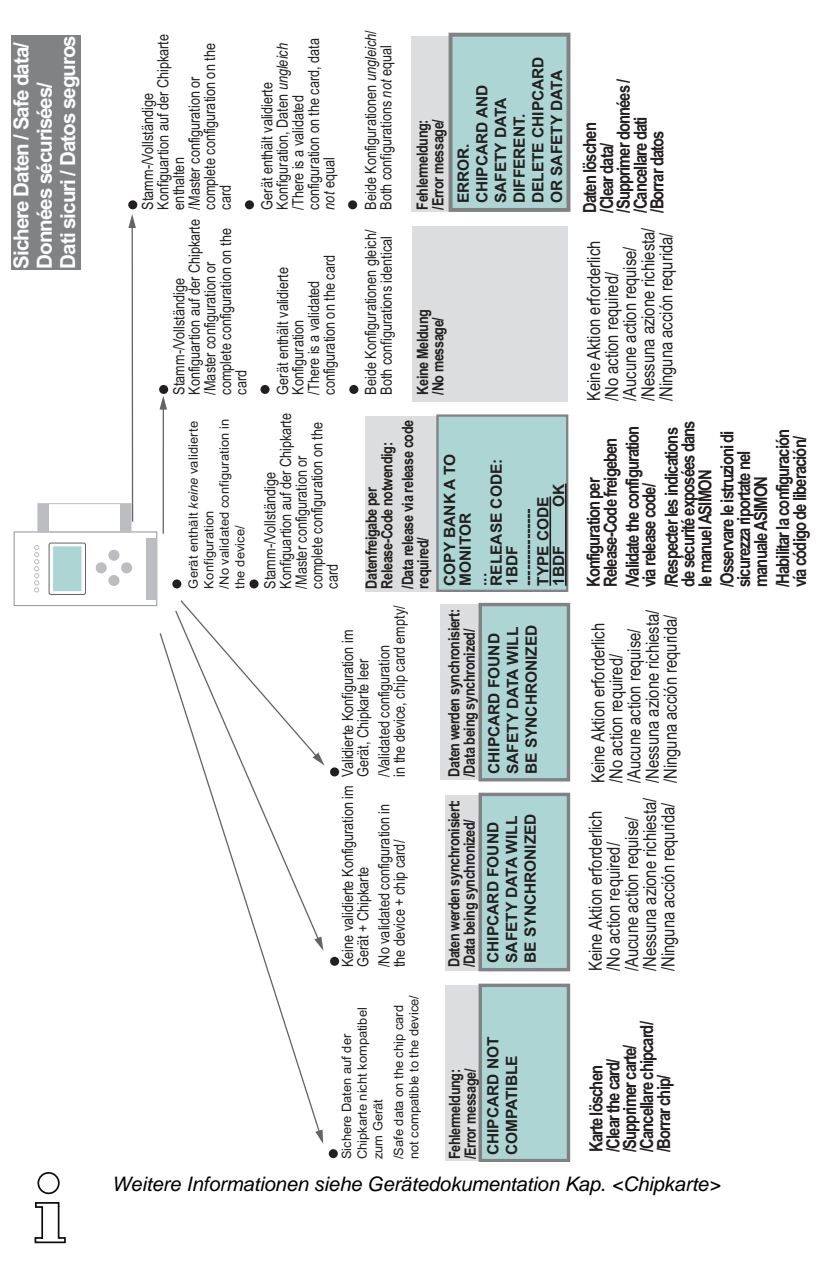

**SSCHMERSAL** 

**S SCHMERSAL** 

#### **5.10 Sichere Konfiguration mit ASIMON 3 G2**

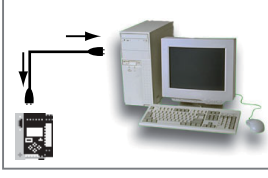

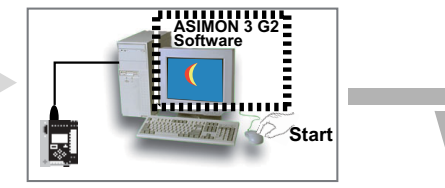

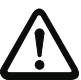

*Vor der Inbetriebnahme der Sicherheitseinheit das Gateway in Betrieb nehmen!*

#### **ASIMON 3 G2 Software**

Ändern Sie mit Monitor/Passwortänderung das voreingestellte Passwort bei der ersten Benutzung des Gerätes!

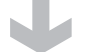

# **ASIMON 3 G2 Software**

Stellen Sie die gewünschte Konfiguration zusammen.

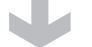

#### **ASIMON 3 G2 Software**

Spielen Sie die Konfiguration mit MONITOR / PC-> MONITOR ins Gerät. Geben Sie dazu das Passwort ein.

# **ASIMON 3 G2 Software**

Die Abfrage CODEFOLGEN EINLERNEN? können Sie mit "Ja" bestätigen oder den Vorgang später über das Display ausführen, wenn Sie "Nein" wählen.

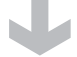

#### **ASIMON 3 G2 Software**

Prüfen Sie das Konfigurationsprotokoll (beachten Sie hierzu die Anweisungen im <Kap. 5.8> der ASIMON Dokumentation!).

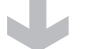

### **ASIMON 3 G2 Software**

Geben Sie mit MONITOR –> FREIGABE die Konfiguration frei.

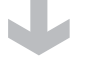

# **ASIMON 3 G2 Software**

Starten Sie den Monitor mit MONITOR–> START.

☺ **PRESS OK FOR MENU OUTPUT CIRCUIT 1:ON 2:ON 3:ON 4:ON**

HMERS

# **ASIMON 3 G2 Software**

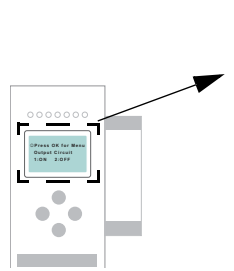

Das Gerät ist jetzt im geschützten Betriebsmodus.

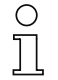

*Wird dem Sicherheitsmonitor in der ASIMON 3 G2 Software eine eigene Adresse zugewiesen, muss die Projektierung im AS-i-Master (Quick Setup) angepasst werden! Dies gilt auch bei der Verwendung von simulierten Slaves.*

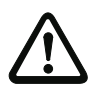

*Beachten Sie bitte weitere Sicherheitshinweise im Handbuch ASIMON 3 G2!*

seamses

# **6. Wartung**

#### **6.1 Sicheres Abschalten kontrollieren**

Der Sicherheitsbeauftragte ist verantwortlich für die Kontrolle der einwandfreien Funktion des AS-i-Sicherheitsmonitors innerhalb des absichernden Systems.

Das sichere Abschalten bei Auslösung eines zugeordneten sicherheitsgerichteten Sensors oder Schalters ist mindestens einmal pro Jahr zu kontrollieren:

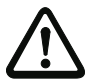

# *Achtung!*

*Betätigen Sie dazu jeden sicherheitsgerichteten AS-i-Slave und beobachten Sie dabei das Schaltverhalten der Ausgangskreise des AS-i-Sicherheitsmonitors.*

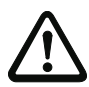

# *Achtung!*

*Beachten Sie die maximale Einschaltdauer und die Gesamtbetriebsdauer. Deren Werte sind abhängig vom für die Gesamtversagenswahrscheinlichkeit gewählten PFD-Wert (siehe Kap. <Sicherheitstechnische Kenndaten>).*

*Beim Erreichen der maximalen Einschaltdauer (drei, sechs oder zwölf Monate) überprüfen Sie das komplette Sicherheitssystem auf seine ordnungsgemäße Funktion.*

*Beim Erreichen der Gesamtbetriebsdauer (20 Jahre) ist das Gerät vom Hersteller auf seine ordnungsgemäße Funktion im Herstellerwerk zu überprüfen.*

# **7. Elektrischer Anschluss**

# **7.1 Überblick über Anschlüsse, Anzeigen und Bedienelemente**

# **7.1.1 ASMM-2M-EIP-MT-RRSS**

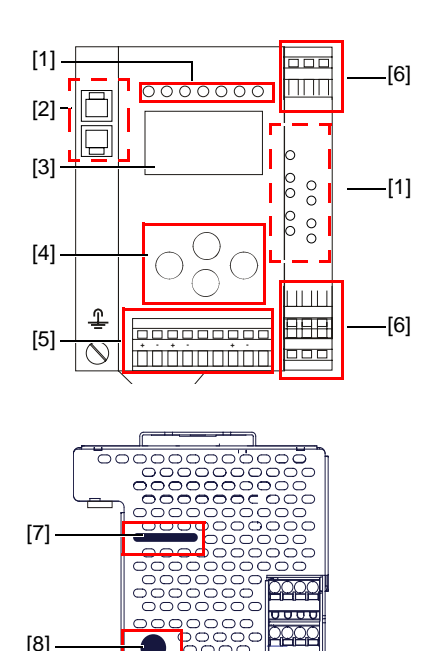

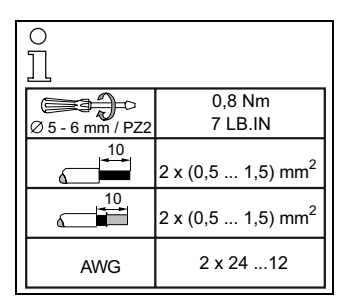

**SCHMERSAL** 

နှ

# *Legende:*

[8]

- [1] LEDs
- [2] RJ45 Buchsen für EtherNet/IP, Modbus-TCP
- [3] LC-Display
- [4] Taster
- [5] Anschlussklemmen: Spannungsversorgung und AS-i-Kreis

<u>PPP</u> <del>,,,,,</del>

- [6] Anschlussklemmen: Sicherheitseinheit
- [7] Chipkarte
- [8] RS 232-Diagnoseschnittstelle<sup>1</sup>

1. Nur in Verbindung mit ASIMON 3 G 2 Software oder AS-i-Control-Tools

# **7.2 AS-i-Busanschluss**

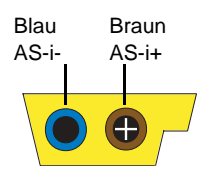

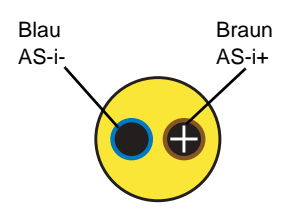

soundes

zweiadriges AS-i-Rundkabel (empfohlen: flexible Starkstromleitung H05VV-F2x1,5 nach DIN VDE 0281)

# *Hinweis!*

*Elektrische Arbeiten dürfen nur von Elektro-Fachkräften durchgeführt werden.*

# **7.3 Information über die Gerätetypen**

Gelbes AS-i-Flachkabel

#### *Hinweis!*

*Eine Auflistung der einzelnen Gateways und deren Merkmale finden Sie im Absatz <Produktinformation>.*

#### **7.4 Anschlussbelegung AS-i- und Stromversorgungsklemmen**

#### *Hinweis!*

*Am grau gezeichneten Kabel dürfen keine Slaves oder Repeater angeschlossen werden.*

*Am gelb gezeichneten Kabel dürfen keine AS-i-Netzteile oder weitere Master angeschlossen werden.*

# *Hinweis!*

*Die Funktionserde kann entweder an die Erdungsschraube oder an die Klemme angeschlossen werden.*

*Die Funktionserdung soll mit einem möglichst kurzen Kabel erfolgen, um gute EMV-Eigenschaften zu sichern.*

*Aus diesem Grund ist die Funktionserdung über die Erdungsschraube zu bevorzugen.*

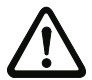

# *Achtung!*

*Das AS-i-Netzteil zur Versorgung der AS-i-Komponenten muss eine sichere Netztrennung gemäß IEC 60 742 aufweisen und kurzzeitige Netzausfälle bis zu 20 ms überbrücken. Das Netzteil zur 24 V-Versorgung muss ebenfalls eine sichere Netztrennung gemäß IEC 60 742 aufweisen und kurzzeitige Netzausfälle bis zu 20 ms überbrücken. Die maximale Ausgangsspannung des Netzteils muss auch im Falle eines Fehlers kleiner als 42 V sein.*

# **7.4.1 Elektrischer Anschluss ASMM-2M-EIP-MT-RRSS**

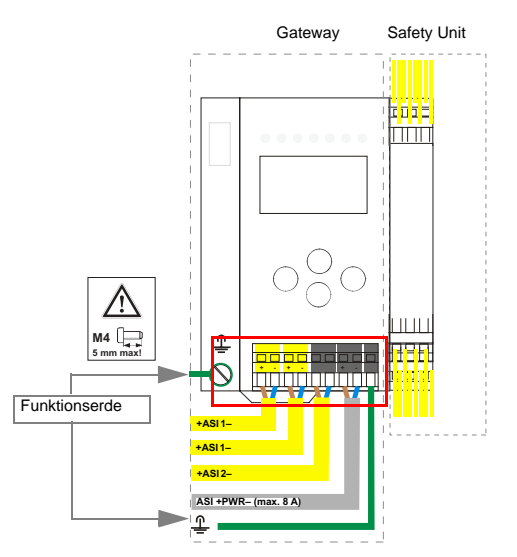

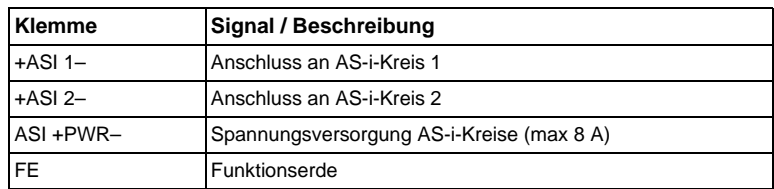

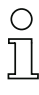

# *Hinweis!*

*AS-i-Kreis 1 und 2 werden beide aus einem Netzteil von Firma Schmersal versorgt! Andere Netzteile sind nicht freigegeben!*

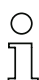

# *Hinweis!*

*Beachten Sie bitte weitere Hinweise im Absatz <Anschlussbelegung AS-i- und Stromversorgungsklemmen>.*

**SCHMERSAL** 

နှ

# **7.5 Diagnoseschnittstelle**

Die Service- und Diagnoseschnittstelle (in Verbindung mit **AS-i-Control-Tools** oder **ASIMON 3 G2** Software) dient zur Kommunikation zwischen PC und Gerät.

SCHMERSE

# **7.5.1 ASMM-2M-EIP-MT-RRSS**

Die Service- und Diagnoseschnittstelle ist als mini DIN-6-Buchse ausgeführt und befindet sich oben links auf dem Deckelgehäuse.

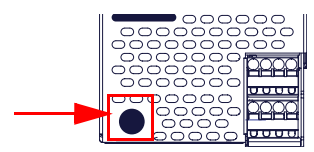

# **7.6 Chipkarte**

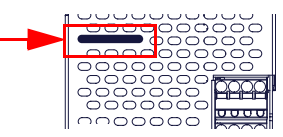

Die Konfiguration ist in einem fest eingebauten EEPROM gespeichert und kann per Chipkarte überschrieben werden. Die Chipkarte muss im Betrieb nicht eingesteckt sein.

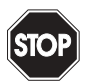

# *Warnung!*

*Die Chipkarte darf nur in spannungslosem Zustand eingesetzt und entnommen werden!*

# **7.7 Ethernet-Schnittstelle**

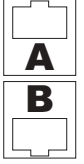

Die Ethernet-Schnittstelle besteht aus 2 Buchsen und befindet sich links oben auf dem Gerät (siehe Kap. <Überblick über Anschlüsse, Anzeigen und Bedienelemente>).

Die Ethernet-Schnittstelle ist entsprechend der Norm IEEE 802.3 ausgeführt.

SCHMERSA

# **7.8 Freigabekreise**

# **7.8.1 Anschlussübersicht Sicherheitseinheit**

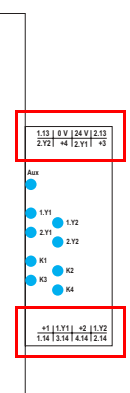

# **1.Y1 (EDM 1/Start 1), 2.Y1 (EDM 2/Start 2), 1.Y2 (EDM 3/Start 3), 2.Y2 (EDM 4/Start 4)**

Die Sicherheitseinheit stellt 4 Eingänge zur Verfügung. Die EDM & START Eingänge sind frei wählbar.

Die Eingänge dürfen nicht mit anderen Potenzialen verbunden werden, sondern nur direkt oder über potenzialfreie Schalter mit + (für EDM/START).

Schaltstrom statisch 4 mA bei 24 V, dynamisch 30 mA bei 24 V (T=100 µs).

# **3.14, 4.14**

Halbleiter-Ausgänge. Max. Kontaktbelastbarkeit: 0,5 A DC-13 bei 30 V.

# **1.13, 1.14; 2.13, 2.14**

Potenzialfreie Relaiskontakte. Sicherheitsrelais mit einem Kontaktsatz zur Rücklesung. Max. Kontaktbelastbarkeit: 3 A AC-15 bei 30 V, 3 A DC-13 bei 30 V.

# **0 V, 24 V**

Versorgung der Halbleiterausgänge aus separaten 24 V DC.

#### **+1, +2, +3, +4 (für EDM/Start)**

Stromversorgungs-Ausgang, versorgt aus AS-i. Darf nicht mit anderen Potenzialen, sondern darf nur direkt oder über potenzialfreie Schalter mit einem der EDM- oder Start-Eingänge verbunden werden. Spannung 30 ... 15  $V_{DC}$ .

# **7.9 Anzeige- und Bedienelemente**

### **7.9.1 LED-Anzeigen Master**

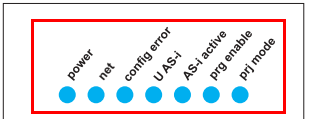

Die Leuchtdioden auf der Frontseite des Gerätes signalisieren:

#### **Power**

Der Master ist ausreichend spannungsversorgt.

# **net (Bi-color LED) Status des Ethernet-Anschlusses**

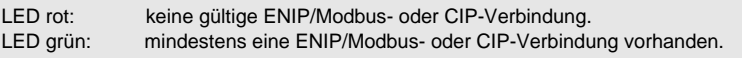

#### **config error**

Es liegt ein Konfigurationsfehler vor:

Es fehlt mindestens ein projektierter Slave, mindestens ein erkannter Slave ist nicht projektiert oder bei mindestens einem projektierten und erkannten Slave stimmen die Ist-Konfigurationsdaten nicht mit der Soll-Konfiguration überein oder der Master befindet sich im Anlaufbetrieb.

Blinkt die LED so liegt ein Peripheriefehler bei mindestens einem AS-i-Slave vor. Liegen sowohl Konfigurationsfehler als auch Peripheriefehler an, so wird lediglich der Konfigurationsfehler angezeigt.

#### **U AS-i**

Der entsprechende AS-i-Kreis ist ausreichend spannungsversorgt.

#### **AS-i active**

Der Normalbetrieb ist aktiv.

#### **prg enable**

Automatische Adressenprogrammierung ist möglich.

Es fehlt im geschützten Betriebsmodus genau ein Slave. Dieser kann durch einen baugleichen Slave mit der Adresse Null ersetzt werden. Der Master adressiert den neuen Slave automatisch auf die fehlerhafte Adresse, der Konfigurationsfehler ist damit beseitigt.

#### **prj mode**

Der AS-i-Master befindet sich im Projektierungsmodus.

SCHMFRS

SCHMERSA

# **7.9.2 LED-Anzeigen Sicherheitseinheit**

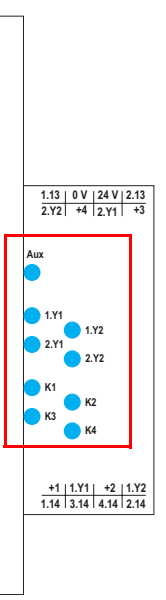

Die Leuchtdioden auf der Sicherheitseinheit signalisieren:

# **Aux**

24 V Versorgung für die Halbleiterausgänge liegt an.

**1Y.1, 1Y2, 2Y.1, 2Y.2**

Eingang 1.Y1 (EDM 1/Start 1), 2.Y1 (EDM 2/Start 2), 1.Y2 (EDM 3/Start 3), 2.Y2 (EDM 4/Start 4) ist eingeschaltet.

# **K1, K2**

Kontaktsätze 1.13, 1.14 (K1) bzw. 2.13, 2.14 (K2) geschlossen.

# **K3, K4**

Halbleiterausgang 3.14 (K3) bzw 4.14 (K4) eingeschaltet.

# *Hinweis!*

*Wenn keine AUX-Spannung angeschlossen ist, sind die LEDs aus, auch wenn der entsprechende Freigabekreis eingeschaltet ist.*

**SCHMERSA** 

# **7.9.3 Taster**

Die Taster bewirken:

# **Mode/**⇑

Umschaltung zwischen dem Projektierungsmodus und dem geschützten Betriebsmodus. Abspeichern der aktuellen AS-i-Konfiguration als Soll-Konfiguration.

**Set**/⇓

Auswahl und Setzen der Adresse eines AS-i-Slaves.

**OK**

Wechsel in erweiterten Modus.

#### **ESC/Service**

Einlernen der Codefolge eines neuen sicherheitsgerichteten Slaves, wenn genau ein sicherheitsgerichteter Slave ausgetauscht wird und zum Entriegeln des Sicherheitsmonitors. Außerdem wird mit diesem Taster der erweiterte Modus verlassen.

Weitere Informationen siehe Absätze:

- <Funktion der ESC/Service-Taste>.
- <Austausch eines defekten sicherheitsgerichteten AS-i-Slaves>.
- <Bedienung im erweiterten Anzeigemodus>.

Die Konfiguration und Inbetriebnahme des AS-i-Sicherheitsmonitors erfolgt über einen PC/Notebook mit der Konfigurationssoftware **ASIMON 3 G2**.

scendasse

Die Bedienungssprache des Gerätes kann länderspezifisch eingestellt werden; siehe weitere Informationen im Kap. <Bedienung im erweiterten Anzeigemodus>.

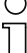

### *Hinweis!*

*Die Beschreibung der Software ASIMON 3 G2 und der Inbetriebnahme des AS-i-Sicherheitsmonitors finden Sie im Handbuch "ASIMON 3 G2 - AS-i-Sicherheitsmonitor Konfigurationssoftware für Microsoft®-Windows®".*

*Das Software-Handbuch ist wichtiger Teil der Betriebsanleitung für den AS-i-Sicherheitsmonitor. Eine Konfiguration und Inbetriebnahme des AS-i-Sicherheitsmonitors ohne die Software ASIMON 3 G2 ist nicht möglich.*

Die Konfiguration darf nur von einem Sicherheitsbeauftragten durchgeführt werden. Alle sicherheitstechnisch relevanten Befehle sind über ein Passwort geschützt.

# **8.1 Gerät einschalten**

Sobald Sie die Versorgungsspannung am Gerät anlegen, startet der interne Systemtest. Dieser Betriebszustand wird durch Einschalten der oberen LED-Reihe angezeigt.

# **8.2 Konfiguration der Sicherheitsfunktionen**

Das Gerät kann auf verschiedene Arten konfiguriert werden:

1. Per **ASIMON 3 G2** Software

Die **ASIMON 3 G2** Software stellt die universellste Methode zur Konfiguration des Sicherheitsmonitors dar. Hier kann das Verhalten des Sicherheitsmonitors durch Verknüpfung von Überwachungsbausteinen bestimmt werden. Nach dem Übertragen in den Sicherheitsmonitor wird diese Konfiguration verifiziert und kann anschließend validiert werden. Weitere Informationen finden Sie im separaten Handbuch **ASIMON 3 G2**  Konfigurationssoftware.

2. Per Chipkarte mit Stammkonfiguartion

Auf der Chipkarte gespeicherte Konfigurationen, die zwar validiert sind, aber keine Codefolgen enthalten, können auf das Gerät übertragen werden. Anschließend müssen die Codefolgen der projektierten sicherheitsgerichteten AS-i-Slaves eingelernt werden.

Dieses Vorgehen ist nützlich, wenn ein Sicherheitsprogramm unverändert in mehreren Sicherheitsmonitoren eingesetzt werden soll.

# *Hinweis!*

*Weitere Informationen im Kap. <Beschreibung der Konfiguration per Chipkarte mit Stammkonfiguration>.*

3. Per Chipkarte mit Vollständiger Konfiguration Im Unterschied zu der Stammkonfiguration enthält die vollständige Konfiguration auch die Codefolgen aller projektierten Slaves. Das Übertragen der vollständigen Konfiguration von der Chipkarte in den Sicherheitsmonitor kann einen Gerätetausch enorm vereinfachen und beschleunigen.

sekmasse

## *Hinweis!*

*Weitere Informationen im Kap. <Beschreibung der Konfiguration per Chipkarte mit Vollständiger Konfiguration>.*

# **8.2.1 Beschreibung der Konfiguration per ASIMON 3 G2 Software**

Die nachfolgende Beschreibung stellt eine Kurzanleitung für die Konfiguration des AS-i-Sicherheitsmonitors dar. Für eine ausführliche Beschreibung der **ASIMON 3 G2** Software sei an dieser Stelle auf das entsprechende Handbuch der **ASIMON 3 G2** Konfigurationssoftware verwiesen.

Die Software **ASIMON 3 G2** ist für folgende Aufgaben zuständig:

- Konfiguration des AS-i-Sicherheitsmonitors
- Dokumentation der Gerätekonfiguration
- Inbetriebnahme des AS-i-Sicherheitsmonitors
- Diagnose des AS-i-Sicherheitsmonitors.

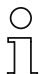

#### *Hinweis!*

*Die Beschreibung des Programms ASIMON 3 G2 finden Sie im separaten Software-Handbuch.*

Gehen Sie wie folgt vor:

- Installieren Sie das Programm auf ihrem PC.
- Legen Sie die Versorgungsspannung an den AS-i-Sicherheitsmonitor an.

# *Hinweis!*

*Zur Vorbeugung gegen ESD empfehlen wir, dass sich der Benutzer vor dem Einstecken des Schnittstellenkabels in den Sicherheitsmonitor an geeigneter Stelle erdet.*

- Anschluss der Geräte mit RS232-Buchse:
	- Verbinden Sie den PC mit dem Schnittstellenkabel über die RS232- Diagnoseschnittstelle (mini DIN6-Buchse) des AS-i-Sicherheitsmonitors (siehe Kap. <Verbindung zwischen dem AS-i-Sicherheitsmonitor und dem PC> des Software-Handbuchs).
- Konfigurieren Sie den AS-i-Sicherheitsmonitor und nehmen Sie ihn, wie im Software-Handbuch beschrieben, in Betrieb.

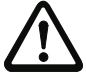

# *Achtung!*

*Vor Inbetriebnahme des Gerätes müssen Sie die Gerätekonfiguration an ihre Anwendung anpassen. Dazu konfigurieren Sie den AS-i-Sicherheitsmonitor anhand der Softwareanleitung so, dass die zu schützende Gefahrenstelle durch das Gerät abgesichert ist.*

# **8.2.2 Beschreibung der Konfiguration per Chipkarte mit Stammkonfiguration**

Erzeugung einer Stammkonfiguartion:

- Eine Konfiguration per **ASIMON 3G2** Software erzeugen
- Konfiguration ins Gerät spielen
- Konfiguration freigeben (validieren), aber nicht die Codefolgen lernen
- Die Codefolgen werden erst am konkreten AS-i-Kreis eingelernt.

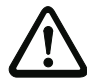

# *Sicherheitshinweis:*

*Stellen Sie sicher, dass die Chipkarte die für die Applikation vorgesehene und freigegebene Konfiguration enthält!*

*Dies kann durch den Vergleich des Release-Codes per Display geschehen siehe Kap. <MONITOR CONFIG (Konfiguration des internen Monitors)>:*

- Der Sicherheitsbeauftragte, der die Konfiguration erzeugt und validiert hat, hinterlegt den Release-Code der Stammkonfiguration und genehmigt den Einsatz der Konfiguration für festgelegte Anlagen.
- Der Inbetriebnehmende liest vor dem Lernen der Codes den Release-Code per Display aus und vergleicht mit dem hinterlegten, für die Anlage freigegebenen Release-Code.

*Nachdem per Chipkarte eine Konfiguration in das Gerät gespielt wurde, müssen die Sicherheitsfunktionen des Gerätes in der Anlage überprüft werden.*

*Die Kontrolle des Release-Codes und die Überprüfung der Anlage muss schriftlich dokumentiert werden und gehört zur Anlagendokumentation.*

# **8.2.3 Beschreibung der Konfiguration per Chipkarte mit Vollständiger Konfiguration**

Die Chipkarte enthält die Vollständige Konfiguration, wenn:

- eine leere Chipkarte in einen AS-i-Sicherheitsmonitor gesteckt wird, der schon eine Vollständige Konfiguration enthält, oder
- die Chipkarte schon gesteckt ist, während die Konfiguration per **ASIMON 3 G2** Software ins Gerät geschrieben wird und vor der Validierung auch die Codefolgen gelernt werden.

Muss das Gerät ausgetauscht werden, kann die gespeicherte Konfiguration übernommen werden, indem einfach die Chipkarte aus dem alten in das neue gesteckt wird.

SCHMERSE

SCHMERSF

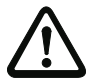

#### *Sicherheitshinweis!*

*Die Chipkarte darf nur in spannungslosem Zustand entnommen und eingesetzt werden!*

*Stellen Sie sicher, dass die Chipkarte die für die Applikation vorgesehene und freigegebene Konfiguration enthält!*

*Dies kann durch den Vergleich des Release-Codes per Display geschehen (Kap. <MONITOR CONFIG (Konfiguration des internen Monitors)>):*

- Der Sicherheitsbeauftragte, der die Konfiguration erzeugt und validiert hat, hinterlegt den Release-Code der Konfiguration und genehmigt den Einsatz der Konfiguration für festgelegte Anlagen.
- Der Inbetriebnehmende liest vor dem Start der Anlage den Release-Code per Display aus und vergleicht mit dem hinterlegten, für die Anlage freigegebenen Release-Code.

*Nachdem per Chipkarte eine Konfiguration in das Gerät gespielt wurde, müssen die Sicherheitsfunktionen des Gerätes in der Anlage überprüft werden.*

*Die Kontrolle des Release-Codes und die Überprüfung der Anlage muss schriftlich dokumentiert werden und gehört zur Anlagendokumentation.*

#### **8.3 Sicherheitstechnische Dokumentation der Anwendung**

#### *Hinweis!*

*Die ausführliche Beschreibung der sicherheitstechnischen Dokumentation der Konfiguration Ihrer Anwendung finden Sie im separaten Software-Handbuch.*

Gehen Sie wie folgt vor:

- Erstellen Sie die Konfiguration des AS-i-Sicherheitsmonitors für Ihre Anwendung.
- Validieren Sie die Konfiguration (durch den Sicherheitsbeauftragten).
- Drucken Sie das endgültige Konfigurationsprotokoll und optional die Konfigurationsübersicht aus (siehe Kap. < "Dokumentation der Konfiguration"> des Software-Handbuchs).
- Unterschreiben Sie das endgültige Konfigurationsprotokoll (durch den Sicherheitsbeauftragten).
- Nehmen Sie das Protokoll zur sicherheitstechnischen Dokumentation Ihrer Applikation (Maschinendokumentation) und bewahren Sie es sorgfältig auf.

#### **8.4 Diagnosedaten**

#### *Hinweis!*

*Eine ausführliche Beschreibung der Einstellung der Diagnoseart ist beschrieben im Kapitel "Diagnoseart einstellen" im separaten Handbuch "AS-i 3.0 Kommandoschnittstelle".*

Diagnosedaten können über folgende Wege gewonnen werden:

• Display

Ausgabedatum: 30.01.2013

SCHMERSA

- Ethernet
- **ASIMON 3 G2** Software (über Diagnoseschnittstelle)
- AS-i Control Tools (über Diagnoseschnittstelle oder Ethernet)

Folgende Diagnosen können angezeigt werden (siehe Absatz: <INT MON (interner Monitor)>:

- Anzeige des Schaltzustands der Ausgänge
- Der Zustand ("Farbe") der Devices und Sub-Devices<sup>1</sup>; Unterscheidung bei Abschaltung nur einer Hälfte ("Kategorie 2")
- Fehlerhistorie, um die Ursache sporadischer Fehler zu finden

# **8.4.1 Abschalthistorie**

Die Abschalthistorie, erreichbar über das Menü DIAGNOSE->INT MONITOR- >LETZTE DIAGNOSE, soll dem Benutzer die Rekonstruktion der Abschaltursache erleichtern. Hierzu werden die Zustände aller sicherheitsgerichteten AS-i-Slaves und aller Devices zum Zeitpunkt des Zustandswechsels des Ausgangdevices (Änderung von grün in andere Farbe) abgespeichert.

# **8.5 Passwort-Schutz**

Alle sicherheitstechnisch relevanten Befehle sind über ein Passwort geschützt. Zu diesen zählen:

- Konfigurationen in den Monitor spielen
- Stoppen
- Codefolgen lernen
- **Freigeben**
- Ändern des Passworts.

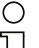

# *Hinweis!*

*Es ist keine neue Freigabe nötig, wenn beim Ersatz von sicherheitsgerichteten AS-i-Slaves mittels der ESC/Service-Taste Codefolgen neu gelernt worden sind.*

# **8.5.1 Verfahren zur Konfiguration und zum Einlernen der Codefolgen**

Die Konfiguration wird mit der **ASIMON 3 G2** Software erstellt, in die Sicherheitseinheit eingespielt und freigegeben. Der Name des Freigebenden und das Datum werden in diesem Moment gespeichert. Sollen Codefolgen, gesteuert über das Display, neu eingelernt werden, so ist das über eine PIN abgesichert, um unbeabsichtigtes/unbefugtes Verändern der Codefolgen zu verhindern.

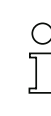

# *Hinweis!*

*Weitere Informationen im Kap. <Austausch eines defekten sicherheitsgerichteten AS-i-Slaves>.*

1. Im Sinne einer besseren Diagnose wird das Verfahren über Device/Device-Farbe um eine Diagnose auf Basis von AS-i-Adressen (Sub-Devices) und deren Zuständen erweitert.

• Eine PIN ist eine 4-stellige Zahl und kann nur über das Display geändert werden, nicht über die **ASIMON 3 G2** Software.

SCHMERSE

• Über das Display kann nach Eingabe der PIN ein Einlern-Vorgang für die Codefolgen gestartet werden. Der Monitor stoppt sofort nach Eingabe der PIN. Nach dem Einlernen startet der Monitor nach Rückfrage und Quittierung am Display.

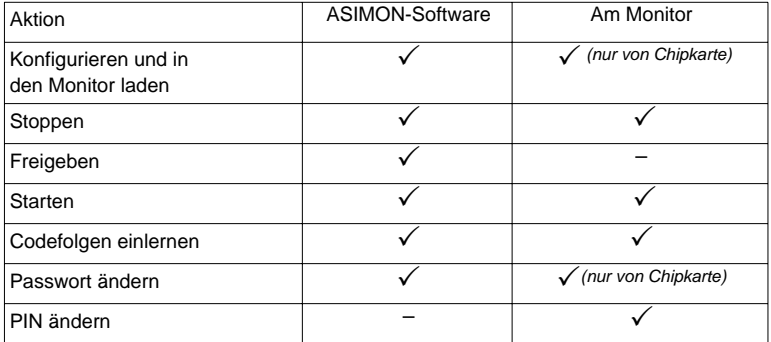

Legende: " $\checkmark$ " = möglich; "-" = nicht möglich

Zur Freigabe einer Konfiguration müssen nicht alle Codefolgen erfolgreich gelernt worden sein. Es ist auch eine Freigabe ohne Codefolgen möglich, die dann später nachgelernt werden müssen.

Das Einlernen der Codefolgen kann sehr einfach durchgeführt werden:

• mittels der ESC/Service-Taste (siehe Kap. <Austausch eines defekten sicherheitsgerichteten AS-i-Slaves>)

#### oder

• über das Display (siehe Kap. <CODEFOLGEN>).

# **8.5.2 Funktion der ESC/Service-Taste**

Im traditionellen (klassischen) Anzeigemodus übernimmt die ESC/Service-Taste zweierlei Funktionen:

- Ein kurzer Druck auf die ESC/Service-Taste entriegelt den Sicherheitsmonitor im Zustand rot blinkend
- Ein langer Druck (3s) startet den Einlernvorgang für einen Slave.

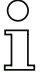

#### *Hinweis!*

*Weitere Informationen im Kap. <Austausch eines defekten sicherheitsgerichteten AS-i-Slaves>.*

# **8.6 Sichere Koppelslaves auf den AS-i-Kreisen**

Auf den beiden AS-i-Kreisen können insgesamt bis zu sechzehn sicherere Koppelslaves emuliert werden.

Die Zuweisung der Adressen der Koppelslaves zu den Freigabenkreisen erfolgt in der ASIMON-Software.

### **8.7 Chipkarte**

Die Chipkarte ist in zwei Bereiche unterteilt. Ein Bereich ist für unsichere Daten und Verwaltungsinformationen reserviert, der andere Teil für sichere Daten.

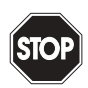

#### *Warnung!*

*Die Karte darf nur in spannungslosem Zustand eingesetzt und entnommen werden.*

#### **8.7.1 Unsichere Daten**

Dieses Kapitel beschreibt das Systemverhalten des unsicheren Systemteils bei der Verwendung der Chipkarte.

# **8.7.1.1 Karte unformatiert**

Wird beim Start des Geräts eine unformatierte Karte gefunden, so wird folgender Hinweis angezeigt:

> LEERE CHIPKARTE WIRD FORMATIERT AS-I DATEN SYNCHRONISIERT

Hier wird die Formatierung der Chipkarte durchgeführt. Anschließend werden die Daten auf die Chipkarte kopiert.

#### **8.7.1.2 Daten nicht kompatibel**

Wird eine Karte gefunden, deren Daten inkompatibel zum Gerät sind, wird folgende Fehlermeldung angezeigt:

> CHIPKARTE NICHT KOMPATIBEL

# **8.7.1.3 Karte leer**

Bei einer leeren Karte ist die Meldung wie folgt:

CHIPKARTE VORHAN- DEN, AS-I DATEN WERDEN SYNCHRO- NISIERT

Ab diesem Zeitpunkt werden alle Änderungen sowohl im Gerät als auch auf der Chipkarte durchgeführt.

### **8.7.1.4 Daten kompatibel**

Wird beim Start mit einem leeren Gerät (z.B. nach Factory Reset) eine nicht-leere Karte gefunden, deren Daten kompatibel zum Gerät sind, so wird folgender Hinweis angezeigt:

> AS-I DATEN AUS CHIPKARTE ÜBERNOMMEN

Die Kartenkonfiguration wird in das Gerät geschrieben. Ab diesem Zeitpunkt werden alle Änderungen sowohl im Gerät als auch auf der Chipkarte durchgeführt.

#### **8.7.1.5 Daten im Gerät und auf der Chipkarte gleich**

Sind Karte und Gerät beim Start nicht leer und die Daten identisch, wird keine Meldung angezeigt.

#### **8.7.1.6 Daten im Gerät und auf der Chipkarte ungleich**

Sind Karte und Gerät beim Start nicht leer und die Daten nicht identisch, wird eine Fehlermeldung angezeigt und die Karte wird nicht mit dem Gerät synchronisiert. Es öffnet sich dann automatisch folgendes Menü:

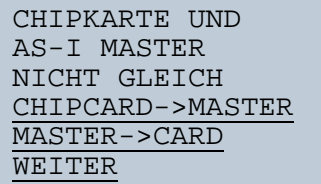

CHIPCARD->MASTER: Chipkartendaten werden auf dem Master kopiert

MASTER->CHIPCARD: Masterdaten werden auf die Chipkarte kopiert

WEITER: Keine Veränderung der Daten

Das Menü kann durch das Drücken der ESC/Service Taste ohne Änderung der Daten verlassen werden.

#### **8.7.2 Sichere Daten**

Dieses Kapitel beschreibt das Systemverhalten der sicheren Einheit bei der Verwendung der Chipkarte.

Generell hat der sichere Teil der Chipkarte 4 Speicherbänke (A ... D). Eine Bank wird als aktive Bank bezeichnet. Wenn im folgenden nicht anders erwähnt, werden die Operationen immer auf der aktiven Bank durchgeführt.

# **8.7.2.1 Daten inkompatibel**

Wird eine Karte mit inkompatiblen Daten gefunden, so wird folgende Fehlermeldung ausgegeben:

> CHIPKARTE NICHT KOMPATIBEL

# **8.7.2.2 Daten kompatibel**

Wird eine Karte mit leerer aktiver Speicherbank gefunden, wird die Sicherheitskonfiguration inklusive Codefolgen in die Karte geschrieben und in Zukunft werden alle Änderungen in Karte und Gerät parallel durchgeführt. Es wird dabei folgender Hinweis auf dem Gerät ausgegeben:

> CHIPKARTE VORHA-NDEN, SAFETY DATEN WERDEN SYNCHRONISIERT

# **8.7.2.3 Vollständige Konfiguration**

Wird beim Start mit einem leeren Gerät eine Karte mit freigegebener Sicherheitskonfiguration inklusive der Codefolgen (Vollständige Konfiguration) in der aktiven Speicherbank gefunden, wird diese ins Gerät geschrieben. Danach öffnet sich das Menü zur Freigabe mittels Release Code:

**Funktion und Inbetriebnahme des Sicherheitsmonitors**

```
KOPIERE A->
 MONITOR
RELEASE DATE:
 2006/06/17 18:43
BY: ROLF BECKER
CONFIG NAME:
L3040 MIT LADEVO
RRICHTUNG LINKS U
ND PALETTENWECHS
LER V1.23
RELEASE CODE: 1BDF
 - - - - - - - - -
 TYPE CODE 
 0000
 OK
```
Enthält die aktive Bank eine Vollständige Konfiguration und sind die Daten der aktiven Bank auf der Speicherkarte und die Daten des Gerätes identisch (z.B. auch leer), werden in Zukunft alle Änderungen in Karte und Gerät parallel durchgeführt.

# **8.7.2.4 Daten auf der Chipkarte und im Gerät identisch**

Sind Karte und Gerät beim Start nicht leer und die Daten identisch, wird keine Meldung angezeigt.

# **8.7.2.5 Daten ungleich**

Sind aktive Bank auf der Speicherkarte und Gerät beim Start nicht leer und die Daten nicht identisch, wird folgende Meldung angezeigt:

> FEHLER. CHIPKARTE UND SAFETY DATEN NICHT GLEICH. LÖSCHE CHIPKARTE SAFETY DATEN

Die Sicherheitseinheit arbeitet in diesem Fall nicht. Es muss dann entweder das Gerät oder die aktive Bank per Menü gelöscht werden.

# **8.7.2.6 Bedienung der Chipkarte über das Menü**

Die Daten der Chipkarte können, wie im Kap. <SICHERE CHIPCARD> beschrieben, zwischen Monitor und Chipkarte ausgetauscht werden. Hierbei ist folgendes zu beachten:

Um eine Konfiguration auf der Chipkarte als Stammkonfiguration (also ohne Codefolgen) abzuspeichern, geht man wie folgt vor:

- Freigegebene Konfiguration in den Monitor ohne Codefolgen schreiben.
- Konfiguration über das Menü in eine Speicherbank kopieren.

Weitere Informationen im Kap. <CARD –>MONITOR (Kartendaten auf Monitor kopieren)>.

Um eine Stammkonfiguration auf der Speicherkarte in eine Vollständige Konfiguration zu wandeln, muss diese Konfiguration durch eine Vollständige Konfiguration überschrieben werden.

Dies kann wie folgt geschehen:

- Daten der Karte in den Monitor kopieren.
- Codefolgen einlernen.
- Daten vom Monitor auf die Karte schreiben.

# **8.7.3 Arbeiten mit mehreren Speicherbänken**

Die Chipkarte hat vier Speicherbänke, die jeweils eine Konfiguration (Vollständige- oder Stammkonfiguration) enthalten können. Eine der Bänke ist die aktive Bank.

Ein AS-i 3.0 EtherNet/IP+Modbus TCP-Gateway mit integr. Safety-Monitor greift selbstständig immer auf die aktive Bank zurück. Über Menübefehle können aber auch die anderen Speicherbänke in den Monitor kopiert werden.

Die entsprechende Speicherbank wird dadurch zur aktiven Bank.

Wenn Konfigurationen aus einer anderen Speicherbank kopiert werden, sind einige Sicherheitsregeln zu beachten:

**SCHMERSA** 

sekmasse

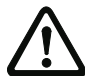

#### *Sicherheitshinweis:*

*Stellen Sie sicher, dass die für die Applikation vorgesehene und freigegebene Konfiguration verwendet wird!*

*Dies kann durch den Vergleich des Release-Codes per Display geschehen (siehe Kap. <MONITOR CONFIG (Konfiguration des internen Monitors)>):*

- Der Sicherheitsbeauftragte, der die Konfiguration erzeugt und validiert hat, hinterlegt den Release-Code der Konfiguration (vollständig oder Stammkonfiguration) und genehmigt den Einsatz der Konfiguration für festgelegte Anlagen.
- Der Inbetriebnehmer liest vor dem Start der Anlage bzw. vor dem Einlernen der Codefolgen bei Stammkonfigurationen den Release-Code per Display aus und vergleicht ihn mit dem hinterlegten, für die Anlage freigegebenen Release-Code.

*Nachdem per Chipkarte eine Konfiguration in das Gerät gespielt wurde, müssen die Sicherheitsfunktionen des Gerätes in der Anlage überprüft werden.*

*Die Kontrolle des Release-Codes und die Überprüfung der Anlage muss schriftlich dokumentiert werden und gehört zur Anlagendokumentation.*

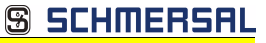

# **9. Bedienung im erweiterten Anzeigemodus**

# *Hinweis!*

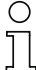

*Eine Beschreibung des Display-Menüs finden Sie im separaten Dokument "Display\_Menue".*

# **10. Erweiterte Diagnose des AS-i-Masters**

Die erweiterte Diagnose dient der Lokalisierung sporadisch auftretender Konfigurationsfehler sowie der Beurteilung der Qualität der Datenübertragung auf dem AS-i ohne zusätzliche Diagnose-Tools.

Die Windows-Software AS-i-Control-Tools, die der einfachen Inbetriebnahme des AS-i und der Programmierung von AS-i-Control dient, stellt die Bedienung der erweiterten Diagnose-Funktion (LCS, Error Counters, LOS) zur Verfügung.

# **10.1 Liste der AS-i-Slaves, die Konfigurationsfehler ausgelöst haben (***LCS***)**

Die LCS sammelt die Informationen aus der Delta-Liste. Um die Ursachen, die für kurzzeitige Konfigurationsfehler am AS-i verantwortlich sind, zu diagnostizieren, verwalten AS-i-Master mit erweiterter Diagnosefunktionalität neben der Liste der projektierten Slaves (*LPS*), der Liste der erkannten Slaves (*LDS*) und der Liste der aktiven Slaves (*LAS*) eine zusätzliche neue Liste mit Slaves, die einen Konfigurationsfehler ausgelöst haben (*LCS***, List of Corrupted Slaves**). In dieser Liste stehen alle AS-i-Slaves, die seit dem letzten Lesen dieser Liste bzw. seit dem Einschalten des AS-i-Masters mindestens einen kurzzeitigen Konfigurationsfehler verursacht haben. Ferner werden auch kurzfristige Spannungseinbrüche am AS-i in der *LCS* an der Stelle von Slave 0 angezeigt.

#### *Hinweis!*

*Mit jedem Lesevorgang wird die LCS gleichzeitig wieder gelöscht.*

# *Hinweis!*

*Der letzte kurzzeitige Konfigurationsfehler kann auch auf dem Display des AS-i-Masters angezeigt werden:*

*Mit der "Set" Taste am AS-i-Master kann der Slave auf dem Display angezeigt werden, der für den letzten kurzzeitigen Konfigurationsfehler verantwortlich war. Hat eine zu niedrige Spannung am AS-i Bus angelegen - wird die 39 am Display angezeigt, nachdem man die "Set" Taste gedrückt hat.*

*Für diese Funktion muss sich das Gerät im Normalbetrieb des geschützten Betriebsmodus befinden (leere Anzeige) oder in der Offline-Phase (Anzeige: 40).*

# **10.2 Protokollanalyse:**

#### **Zähler für Übertragungsfehler bei Datentelegrammen**

Die AS-i-Master mit erweiterter Diagnose stellen für jeden AS-i-Slave einen Zähler für Telegrammwiederholungen zur Verfügung, der bei jedem Übertragungsfehler von Datentelegrammen erhöht wird. Dadurch kann die Qualität der Übertragung bereits dann beurteilt werden, wenn nur einzelne Telegramme gestört werden, der AS-i-Slave jedoch nie einen Konfigurationsfehler auslöst.

# *Hinweis!*

*Die Zählerstände können über die jeweilige Host-Schnittstelle ausgelesen und mit jedem Lesezugriff zurückgesetzt werden. Weitere Informationen finden Sie im Handbuch "AS-i 3.0 Kommandoschnittstelle", Kap. "AS-i-Diagnose".*

Das Anzeigen der Protokollanalyse und die *LCS* ist in den AS-i-Control-Tools (unter Befehl Master | AS-i-Diagnose) implementiert.

SCHMERSAI

# **10.3 Offline-Phase bei Konfigurationsfehlern**

Die AS-i-Master mit erweiterter Diagnose bieten die Möglichkeit, bei einem Konfigurationsfehler sich selbst in die Offline-Phase zu versetzen und damit das AS-i-Netzwerk in einen sicheren Betriebszustand zu versetzen. Somit kann schneller auf Konfigurationsfehler reagiert werden, und der Host wird von dieser Aufgabe entlastet. Treten am AS-i Probleme auf, so können die AS-i-Master das AS-i-Netzwerk selbstständig in einen sicheren Zustand schalten.

Es bestehen zwei Möglichkeiten, den AS-i-Master für diese Funktion zu parametrieren:

- Jeder am AS-i auftretende Konfigurationsfehler versetzt den AS-i-Master aus dem Normalbetrieb im geschützten Betriebsmodus in die Offline-Phase.
- Es wird eine Liste mit den Slaveadressen festgelegt, die das Auslösen der Offline-Phase bei auftretendem Konfigurationsfehler verursachen können (Liste der Offline Slaves *LOS*).

Hierbei kann der Anwender selbst entscheiden, wie der AS-i-Master auf einen Konfigurationsfehler am AS-i reagieren soll. So kann bei kritischen AS-i-Slaves der Master direkt in die Offline-Phase versetzt werden, während bei weniger kritischen Slaves an den Host die Fehlermeldung Konfigurationsfehler gesendet, AS-i aber nicht offline geschaltet wird.

Wie auch die erweiterte Diagnose, kann das Parametrieren der Funktionalität Offline-Phase bei Konfigurationsfehlern mit den AS-i-Control Tools durchgeführt werden (Befehl | Eigenschaften | Offline bei Konfigurationsfehler).

Um die Fehlermeldung "OFFLINE BY LOS" zurückzusetzen, gibt es folgende zwei Möglichkeiten:

- 1. Löschen der gesamten LOS-Liste im betroffenen AS-i-Kreis ("CLEAR ALL").
- 2. Spannungsabfall am betroffenen AS-i-Kreis.

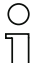

# *Hinweis!*

*Bei einem Spannungsabfall am AS-i-Kreis 1 wird das gesammte Doppelgateway abgeschaltet.*

# **10.4 Funktionen des AS-i-Wächters**

### **10.4.1 Doppeladresserkennung**

Haben zwei Slaves in einem AS-i-Kreis die gleiche Adresse, liegt eine Doppeladresse vor. Diese ist ein Fehler, da beide betroffenen Slaves für den Master nicht mehr einzeln ansprechbar sind. Da sich die beiden Antworten auf der Leitung überlagern, kann der Master die Slaveantworten nicht sicher erkennen. Es liegt ein extrem labiles Systemverhalten vor.

Die Doppeladresserkennung erlaubt es, eine Doppeladresse sicher zu erkennen und im Display sowie den AS-i-Control-Tools anzuzeigen.

Eine Doppeladresse erzeugt einen Konfigurationsfehler und wird im Display angezeigt.

SEHMERSE

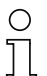

#### *Hinweis!*

*Doppeladressen können nur im AS-i-Segment am Master erkannt werden. Sind beide an der Doppeladresse beteiligten Slaves hinter einem Repeater montiert, kann die Doppeladresse nicht erkannt werden.*

# **10.4.2 Erdschlusswächter**

Ein Erdschluss liegt vor, wenn die Spannung U<sub>GND</sub> (Nominalwert  $U_{GND} = 0.5 U_{A} s_{-i}$ ) außerhalb dieses Bereiches liegt:

# **10% UAS-i** ≤ **UGND** ≤ **90% UAS-i**

Dieser Fehler schränkt die Störsicherheit der AS-i-Übertragung erheblich ein.

Erdschlüsse werden im Display sowie über den Feldbus und AS-i-Control-Tools gemeldet.

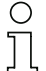

# *Hinweis!*

*Zur Erkennung von Erdschlüssen muss der Master mit seiner Funktionserde geerdet sein.*

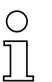

# *Hinweis!*

*Beim Doppelmaster in Version 1 Netzteil für 2 AS-i-Kreise erzeugt ein Erdschluss in einem der beiden Kreise durch die bestehende galvanische Verbindung einen Erdschluss auch im anderen Kreis.*

# **10.4.3 Störspannungserkennung**

Die Störspannungserkennung detektiert Wechselspannungen auf AS-i, die nicht von AS-i-Master oder AS-i-Slaves erzeugt werden. Diese Störspannungen können Telegrammstörungen erzeugen.

Häufige Ursache sind ungenügend abgeschirmte Frequenzumrichter oder ungeschickt verlegte AS-i-Kabel.

Störspannungen werden im grafischen Display und AS-i-Control-Tools gemeldet.

# **10.4.4 Überspannungserkennung**

Überspannungen liegen vor, wenn die AS-i-Leitung, deren Adern normalerweise elektrisch symmetrisch zur Anlagenerde liegen, stark elektrisch angehoben werden. Ursache können z. B. Einschaltvorgänge großer Verbraucher sein.

Überspannungen stören die AS-i-Kommunikation im allgemeinen nicht, können aber unter Umständen Fehlsignale von Sensoren auslösen.

Überspannungen werden im grafischen Display und AS-i-Control-Tools gemeldet.

68 Technische Änderungen vorbehalten, alle Angaben ohne Gewähr K.A. Schmersal GmbH & Co. KG • Möddinghofe 30 • D-42279 Wuppertal www.schmersal.com

# **11. EtherNet/IP-Schnittstelle**

#### *Objekt-Modellierung*

Bei den Bussystemen der CIP-Familie (DeviceNet, ControlNet und EtherNet/IP) werden die Eigenschaften der Busteilnehmer in *Objekte* abgebildet. Neben den für alle EtherNet/IP-Geräte gemeinsamen Objekten existieren in den AS-i-Gateways noch weitere Objekte zum Zugriff auf die Daten der AS-i-Kreise:

- Identity
- Assembly
- AS-i-Master
- AS-i-Slave
- E/A-Daten
- Erweiterte Diagnose
- Kurze Kommandoschnittstelle
- Lange Kommandoschnittstelle
- Safety Control Status (intern)
- Safety Control Status (extern)

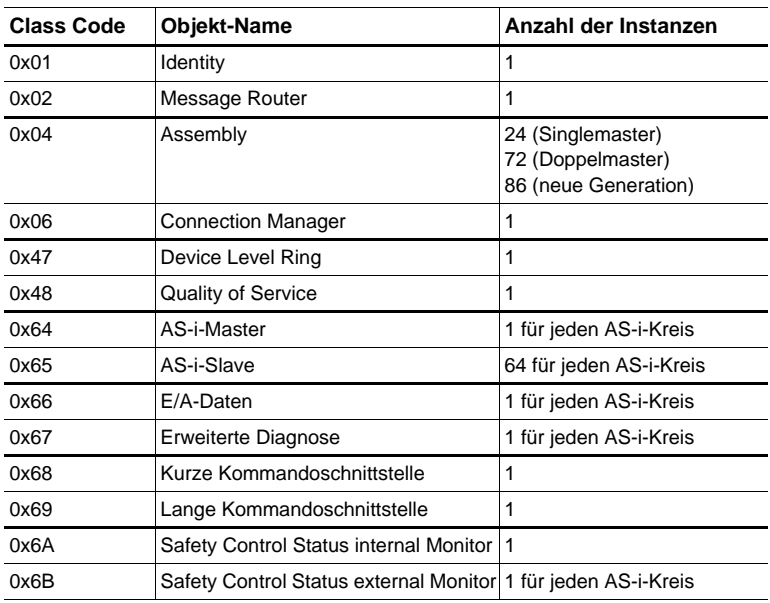

 *Tab. 11-6.*

**SCHMERSAL** 

နှ

# **11.1 Identity Object**

Class Code: 1 (0x01) Anzahl der Instanzen: 1 Instanz-Attribute

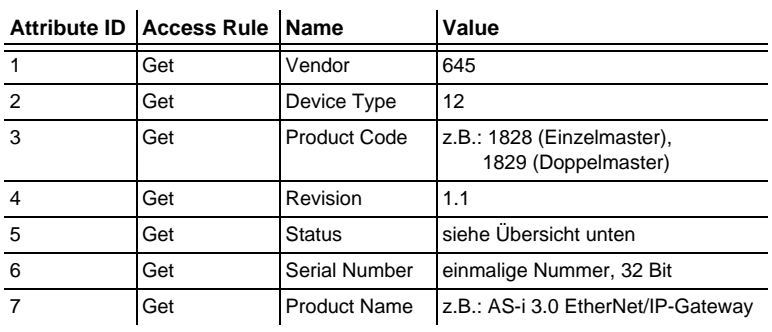

**S SCHMERSAL** 

# **Common Services**

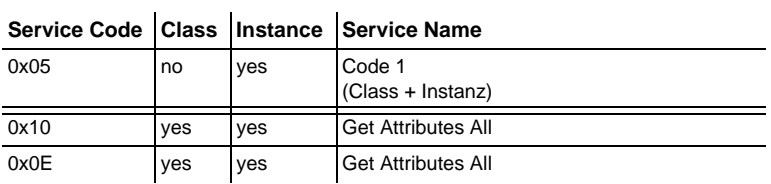

# **11.2 Device Level Ring Object**

Class Code: 71 (0x47) Anzahl der Instanzen: 1 Instanz-Attribute

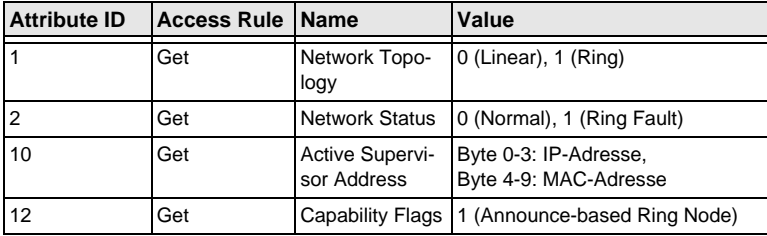

 *Tab. 11-7.*

# **Common Services**

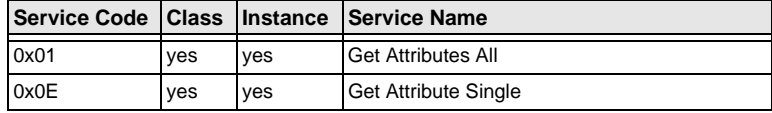

 *Tab. 11-8.*

# **11.3 Quality of Service Object**

Class Code: 72 (0x48) Anzahl der Instanzen: 1 Instanz-Attribute

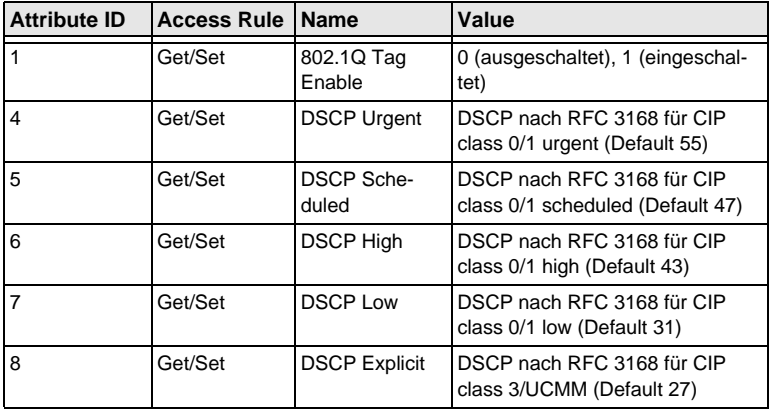

 *Tab. 11-9.*

sekmass:

# **Common Services**

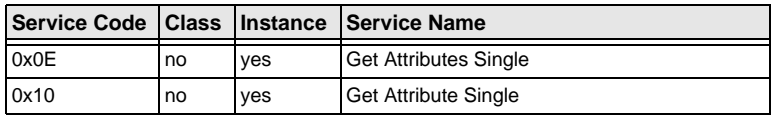

 *Tab. 11-10.*

# *Hinweis!*

 $\circ$ Ĭ

 $\frac{1}{2}$ 

 $\frac{1}{2}$ 

 $\frac{1}{2}$ 

*Die geänderten Einstellungen werden erst nach einem Neustart des Geräts aktiv.*

# *Hinweis!*

*Wenn "802.1Q Tag Enable" eingeschaltet ist, wird die im Gerätemenü "Ethernet" -> "EtherNet/IP" -> "VLAN ID" eingestellte VLAN ID verwendet.*

# *Hinweis!*

*Der integrierte Switch verwendet vier interne Prioritätswarteschlangen.*

# *Hinweis!*

*Die VLAN ID wird nur verwendet, wenn im EtherNet/IP Quality of Service Objekt (0x48) Attribut 1 (802.1Q Tag Enable) auf 1 (eingeschaltet) gesetzt ist, und somit Ethernet-Frames nach IEEE 802.1Q gesendet werden.*
Das Mapping der DSCPs und 802.1D Prioritäten auf die Warteschlangen ist wie folgt:

ဌ

SCHMERSAL

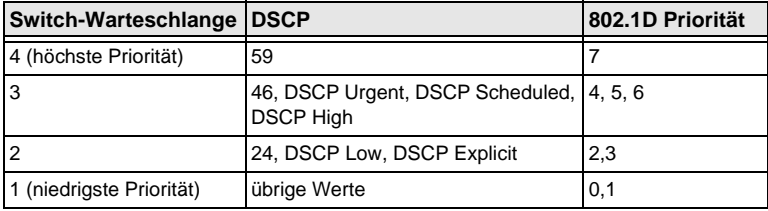

 *Tab. 11-11.*

## **11.4 Assembly Object**

Class Code 4 (0x04) number of instances: 72

Das Assembly Object bündelt die Daten aus den Anwendungsobjekten.

Die Assembly Object Instanzen bestehen (im Fall eines Doppelmasters) aus folgenden Elementen:

- A-Slaves bzw. Single-Slaves aus Kreis 1
- Single-, A- und B-Slaves (alle Slaves) aus Kreis 1
- A-Slaves bzw. Single-Slaves aus beiden Kreisen
- Single-, A- und B-Slaves (alle Slaves) aus beiden Kreisen
- keine 16 Bit Daten
- keine Kommandoschnittstelle
- kurze Kommandoschnittstelle
- lange Kommandoschnittstelle
- 16 Bit Daten der Slaves 29 … 31 aus Kreis 1 (bzw. aus beiden Kreisen) im folgendem Format:

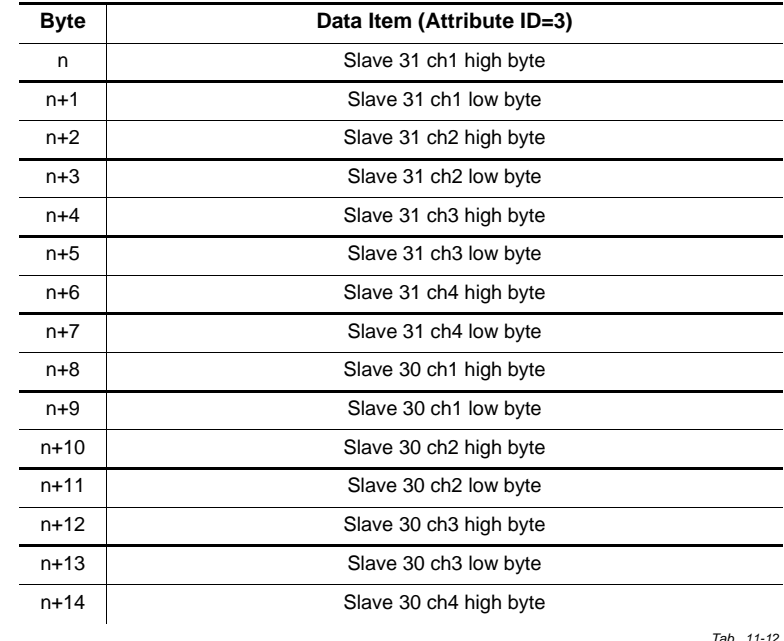

## **16 Bit Daten der Slaves 29 … 31**

SCHMERSAL

ß.

#### **16 Bit Daten der Slaves 29 … 31**

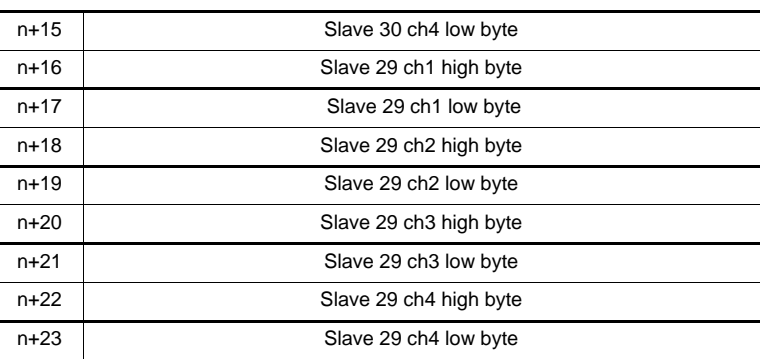

 *Tab. 11-12.*

Die Instanzen 100 (0x64) … 135 (0x87) können nur gelesen werden, hingegen die Instanzen 136 (0x88) … 171 (0xAB) können gelesen und geschrieben werden.

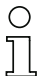

## *Hinweis!*

*Bei einem Singlemaster existieren nur die Instanzen 100 (0x64) ... 105 (0x69) und 109 (0x6D) ... 114 (0x72).*

## **11.4.1 Assembly Objects**

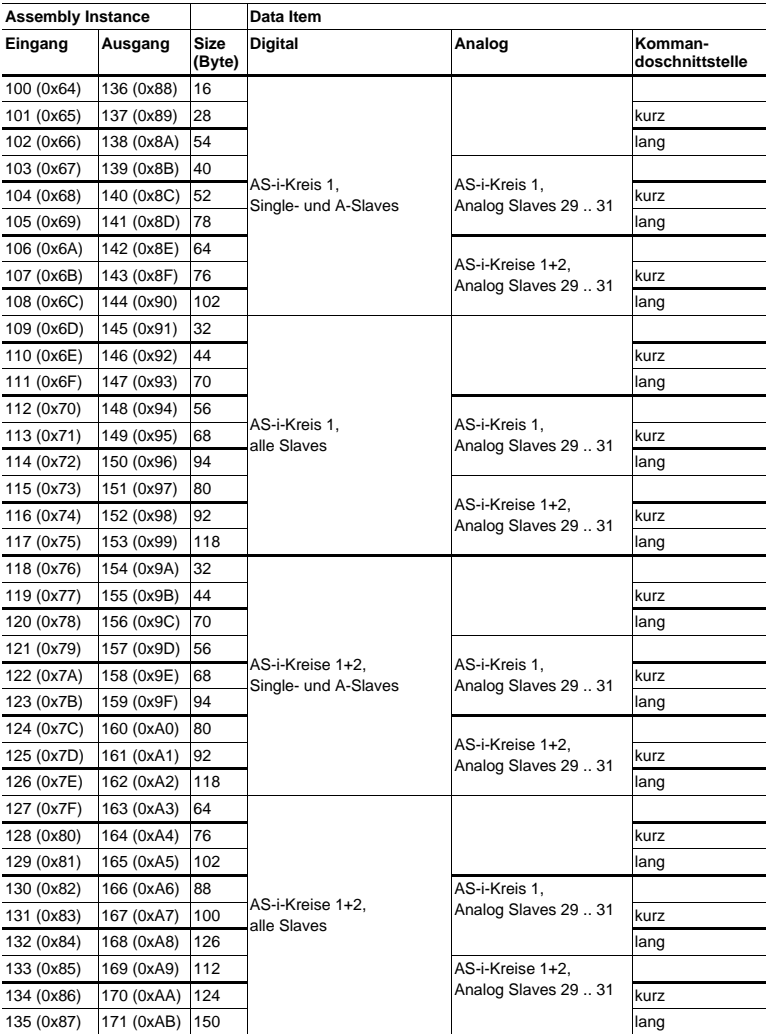

 *Tab. 11-13.*

**S SCHMERSAL** 

**11.5 AS-i Master Object**

Class Code: 100 (0x64) 1 Instanz für jeden AS-i-Kreis

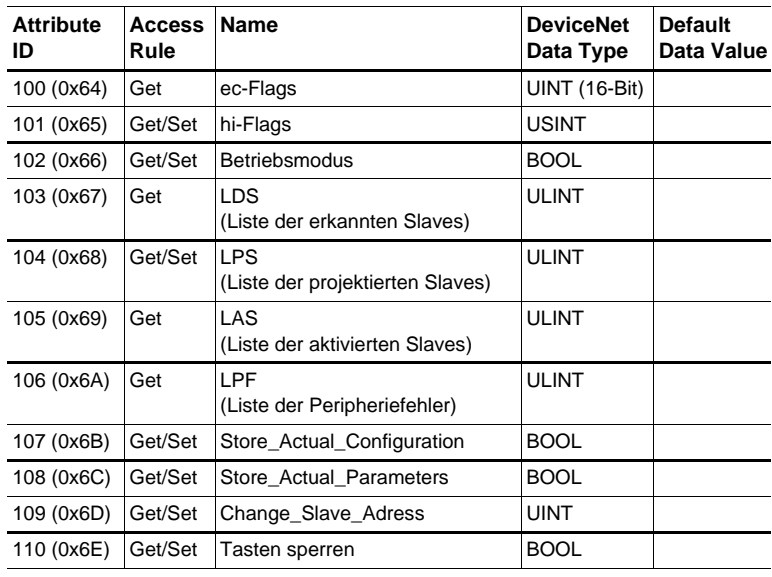

 *Tab. 11-14.*

## **EC-Flags (16 Bit)**

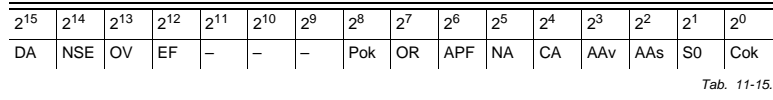

DA (double\_address): AS-i-Doppeladresserkennung

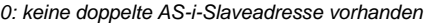

ဌ

**SCHMERSAL** 

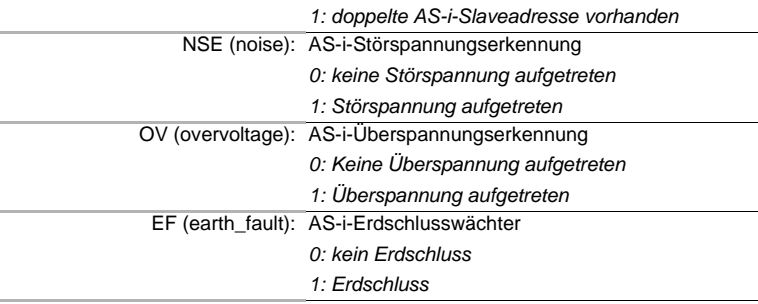

Ausgabedatum: 30.01.2013

Ausgabedatum: 30.01.2013

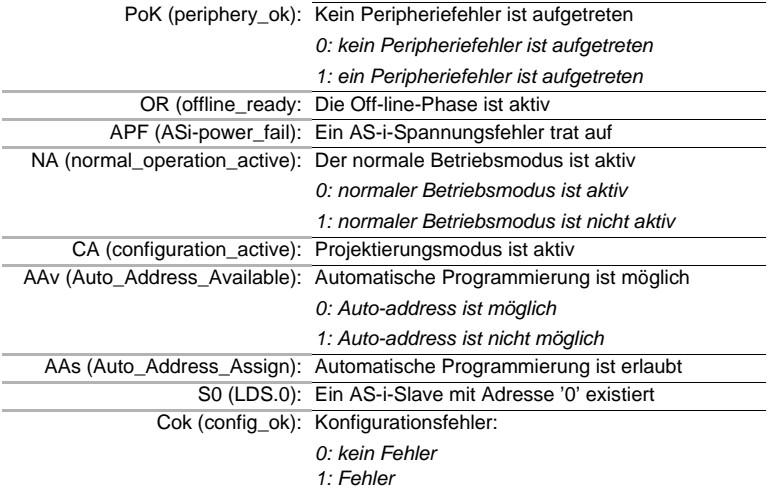

႙

SCHMERSAL

## **Hi-Flags (8 Bit)**

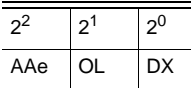

- AAe: Auto Address Enable
	- OL: Off-line
	- DX: Data Exchange Active

## **Betriebsmodus (8 Bit):**

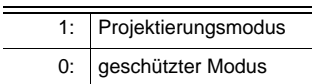

 *Tab. 11-17.*

## **LDS, LAS, LPS, LPF (64 Bit)**

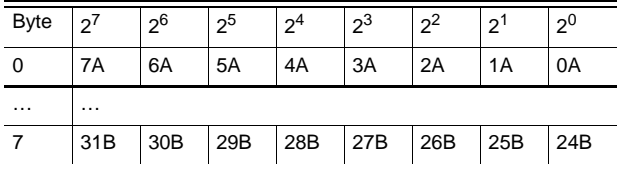

#### LDS: Liste der erkannten Slaves

LAS: Liste der aktivierten Slaves

 *Tab. 11-16.*

**S SCHMERSAL** 

- LPS: Liste der projektierten Slaves
- LPF: Liste der Peripheriefehler

#### *Speichern der aktuellen Parameter/Speichern der aktuellen Konfiguration/ Sperren der Tasten*

 $\equiv$ 

True: Aktion ausführen

## **Slaveadresse ändern (16 Bit)**

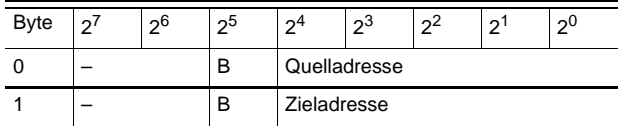

 *Tab. 11-19.*

#### **Bedeutung des B-Bits**

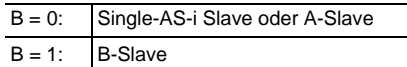

## **11.6 AS-i Slave Object**

Class Code: 101 (0x65) 64 Instanzen für jeden AS-i-Kreis, 1 für jeden AS-i-Slave

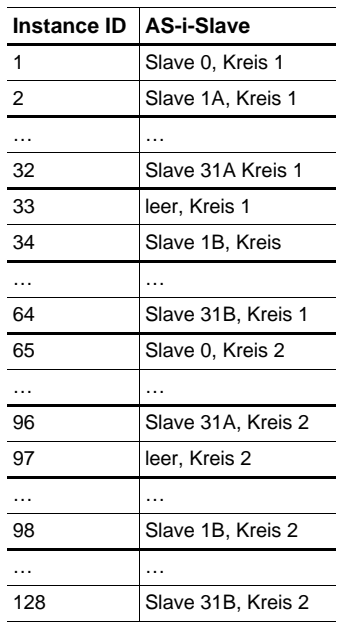

 *Tab. 11-20.*

**S SCHMERSAL** 

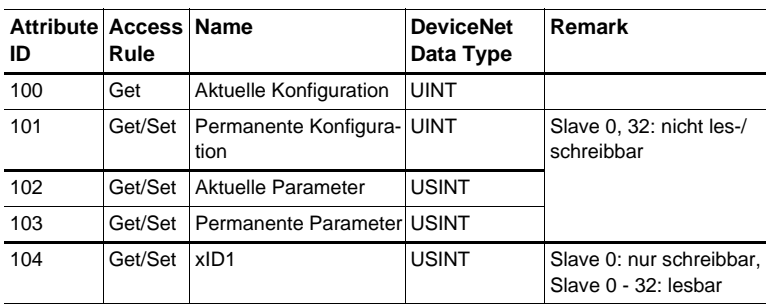

 *Tab. 11-21.*

80 Technische Änderungen vorbehalten, alle Angaben ohne Gewähr K.A. Schmersal GmbH & Co. KG • Möddinghofe 30 • D-42279 Wuppertal www.schmersal.com  $2^7$   $2^6$   $2^5$   $2^4$   $2^3$   $2^2$   $2^1$   $2^0$ 

– Daten

ဌ **SCHMERSAL** 

 *Tab. 11-23.*

# **Aktuelle/permanente Konfiguration (16 Bit)**  $\left. 2^{15} \right| 2^{14} \left| 2^{13} \right| 2^{12} \left| 2^{11} \right| 2^{10} \left| \right. 2^{9} \left| \right. 2^{8} \left| \right. 2^{7} \left| \right. 2^{6} \left| \right. 2^{5} \left| \right. 2^{4} \left| \right. 2^{3} \left| \right. 2^{2} \left| \right. 2^{1} \left| \right. 2^{0}$ ID IO xID2 XID1  *Tab. 11-22.* **Parameter xID1 (8 Bit)**

Ausgabedatum: 30.01.2013 Ausgabedatum: 30.01.2013

## **11.7 I/O Data Object**

Class Code: 102 (0x66) Ein- und Ausgangsdaten 1 Instanz für jeden AS-i-Kreis Instanz 1 entspricht AS-i-Kreis 1 Instanz 2 entspricht AS-i-Kreis 2

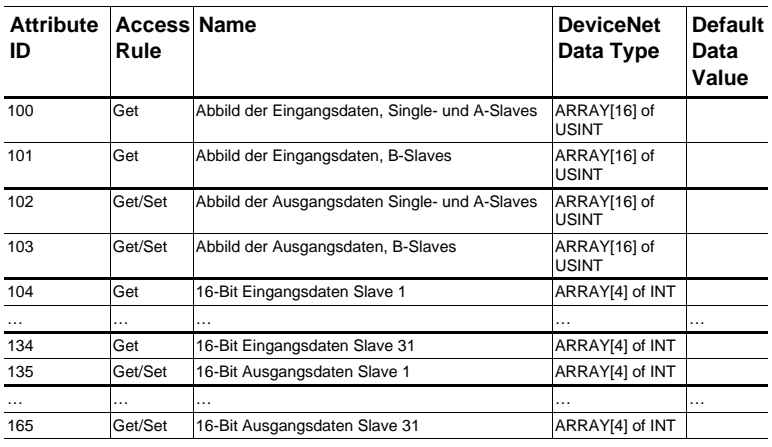

 *Tab. 11-24.*

**S SCHMERSAL** 

## **Abbild der Ein- und Ausgangsdaten**

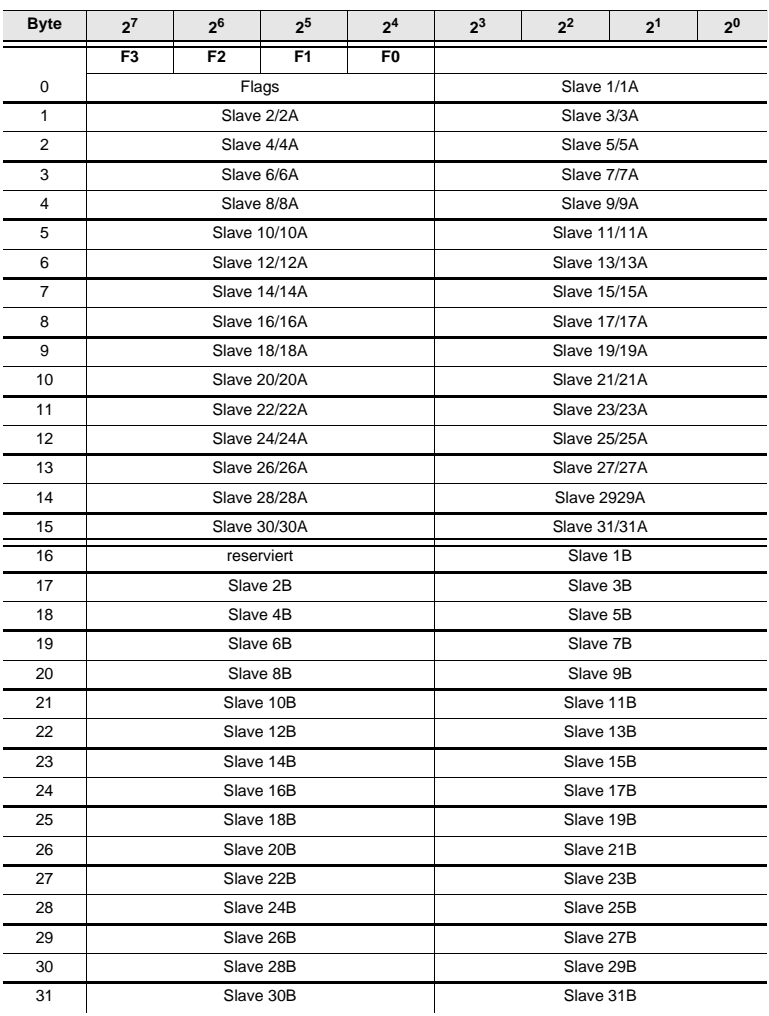

 *Tab. 11-25.*

# **Flags** Eingangsdaten **Ausgangsdaten** F0 ConfigError ConfigUre ConfigUre F1 APF LOS-Master-Bit

 *Tab. 11-26.*

Technische Änderungen vorbehalten, alle Angaben ohne Gewähr and Solid Barness and Solid Barness (Solid Barness Commercial Commercial Commercial Commercial Commercial Commercial Commercial Commercial Commercial Commercial C

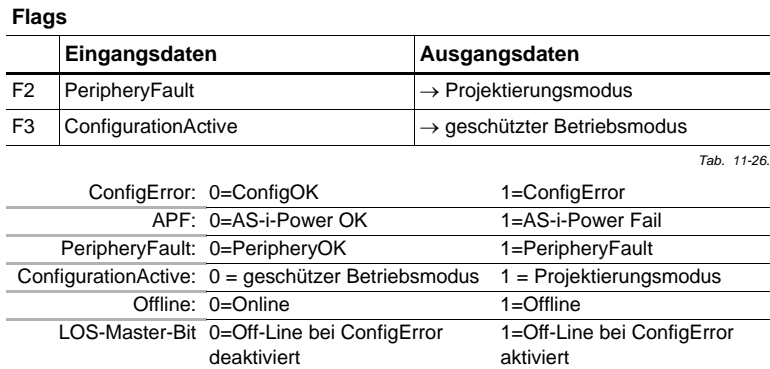

**SCHMERSR** 

#### *16 Bit Daten*

*Hinweis!*

◯

*A-Slaves bilden ihre Daten in den Kanälen 1 und 2 ab. B-Slaves bilden ihre Daten in den Kanälen 3 und 4 ab.*

Zusätzlich zu dem Zugang über die Kommandoschnittstellen können die AS-i 16 Bit Daten für die bzw. von den Slaves mit 16 Bit Werten (Profile S-7.3, S-7.4, S-6.0, S-7.5, S-7.A.8, S-7.A.9, S-7.A.A) zyklisch ausgetauscht werden. Dabei werden konkurrierende Schreibzugriffe auf 16 Bit Ausgangsdaten nicht gegenseitig verriegelt. Werden 16 Bit Ausgangsdaten für einen bestimmten Slave sowohl zyklisch als auch azyklisch mit der Kommandoschnittstelle übertragen, so werden die azyklisch übertragenen Werte von den zyklisch übertragenen Werten überschrieben.

Die Daten aller Kanäle eines Slaves werden in separaten Datenbereichen übertragen. Damit ist der Zugriff auf die 16 Bit Daten ebenso wie der Zugriff auf die digitalen Daten sehr einfach möglich.

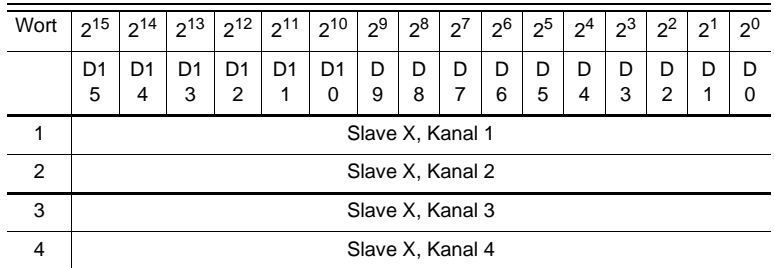

#### **16 Bit Werte**

 *Tab. 11-27.*

#### **11.8 Advanced Diagnostics Object**

Class Code: 103 (0x67) 1 Instanz für jeden AS-i-Kreis Instanz 1 entspricht AS-i-Kreis 1 Instanz 2 entspricht AS-i-Kreis 2

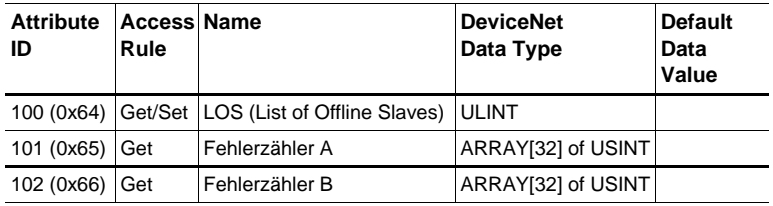

## *Slave-Fehlerzähler*

#### **Single- und A-Slaves**

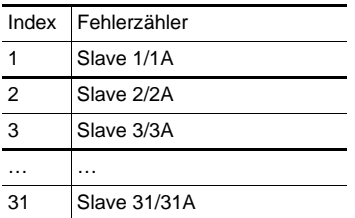

## **B-Slaves**

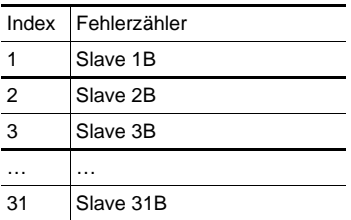

 *Tab. 11-28.*

**S SCHMERSAL** 

 *Tab. 11-29.*

 *Tab. 11-30.*

## 11.9 Object "Kurze Kommandoschnittstelle"

Class Code: 104 (0x68) 1 Instanz

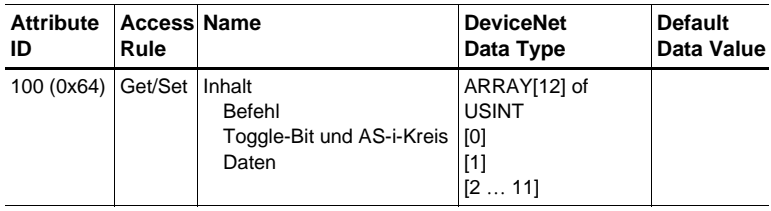

 *Tab. 11-31.*

#### 11.10 Object "Lange Kommandoschnittstelle"

Class Code: 105 (0x69) 1 Instanz

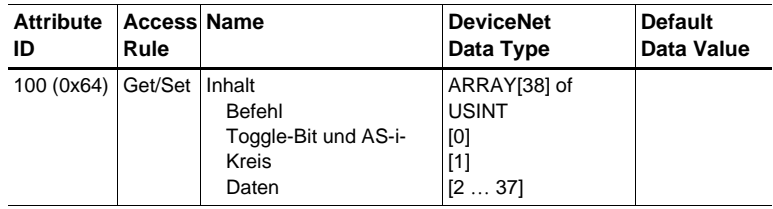

 *Tab. 11-32.*

Eine detaillierte Beschreibung der Befehle der Kommandoschnittstelle finden Sie in der separaten Dokumentation.

## **11.11 Safety Control/Status**

## **11.11.1 Interner Monitor**

Class Code: 106 (0x6A) 1 Instanz

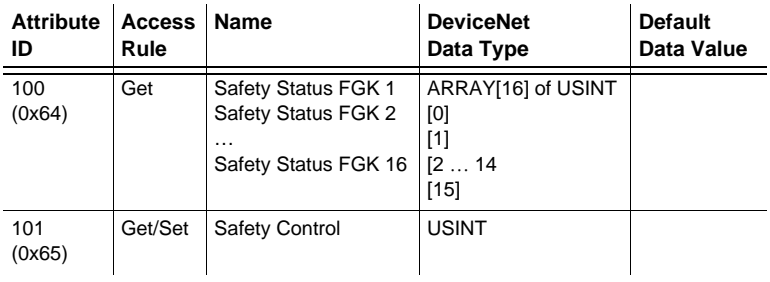

S

SCHMERSAI

 *Tab. 11-33.*

Codierung der Zustände und Farben siehe Tab. <Safety Status pro FGK (Freigabekreis)>.

## **Safety Control**

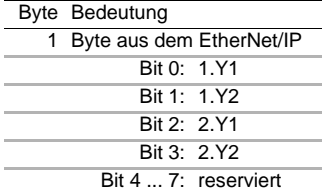

#### *Set (Daten für Schreibzugriff)*

*Die über das Hostinterface gesetzten Bits des Ausgangbytes werden mit den "echten" gleichnamigen Hardwareeingängen auf dem Gerät verodert. GET (Daten für Lesezugriff)*

*Die Informations-Bits der zurück gelesenen Ausgänge 1.Y1, 1.Y2, 1.Y2 und 2.Y2 spiegeln lediglich die über das Hostinterface gesetzten Datenbits wider.*

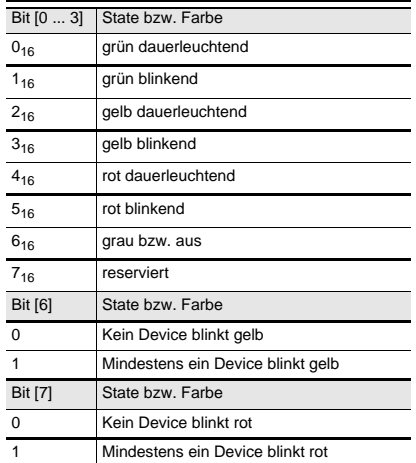

## **Safety Status pro FGK (Freigabekreis)**

 *Tab. 11-34.*

#### **11.11.2 Externer Monitor**

#### **Safety Control Status externer Monitor**

Class Code: 107 (0x6B) 1 Instanz pro AS-i-Kreis

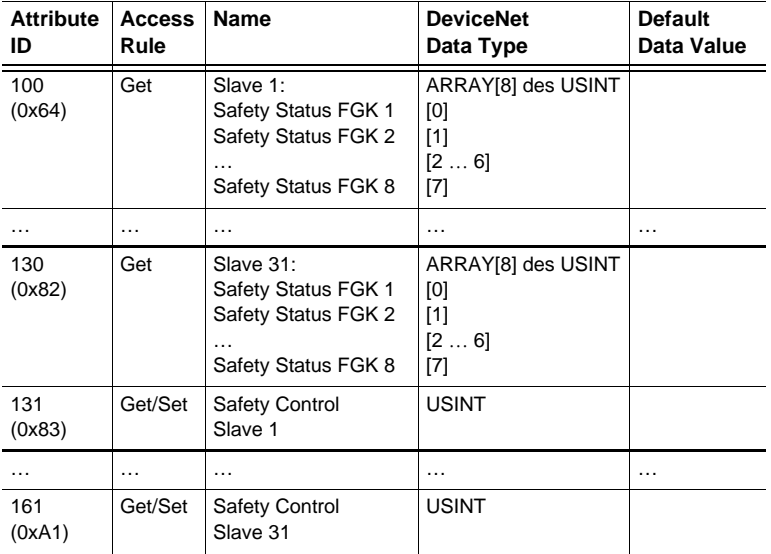

 *Tab. 11-35.*

Codierung der Zustände und Farben siehe Tab. <Safety Status pro FGK (Freigabekreis)>.

#### **Safety Control**

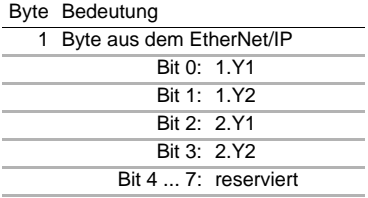

## *Set (Daten für Schreibzugriff)*

*Die über das Hostinterface gesetzten Bits des Ausgangbytes werden mit den "echten" gleichnamigen Hardwareeingängen auf dem Gerät verodert. GET (Daten für Lesezugriff)*

*Die Informations-Bits der zurück gelesenen Ausgänge 1.Y1, 1.Y2, 1.Y2 und 2.Y2 spiegeln lediglich die über das Hostinterface gesetzten Datenbits wider.*

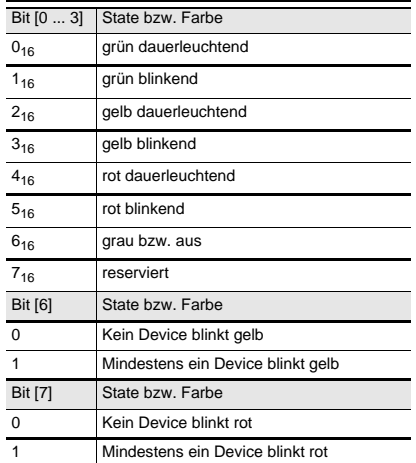

## **Safety Status pro FGK (Freigabekreis)**

 *Tab. 11-36.*

## **12. Inbetriebnahme mit CompactLogix**

Dieses Kapitel zeigt beispielhaft die Inbetriebnahme des AS-i 3.0 EtherNet/IP-Gateways mit der Software-RSLogix 5000 CompactLogix, Version 13,00. Die Inbetriebnahme mit anderen Geräten der neuren Baureihe funktioniert gleich.

**SCHMERSAL** 

- □ Starten Sie die Software RSLogix 5000.
- ! Wählen Sie *New* aus dem Menü *File*.
- ! Wählen Sie jetzt Ihren Controller aus, tragen Sie den Namen des Controllers ein und bestätigen Sie mit *OK*.

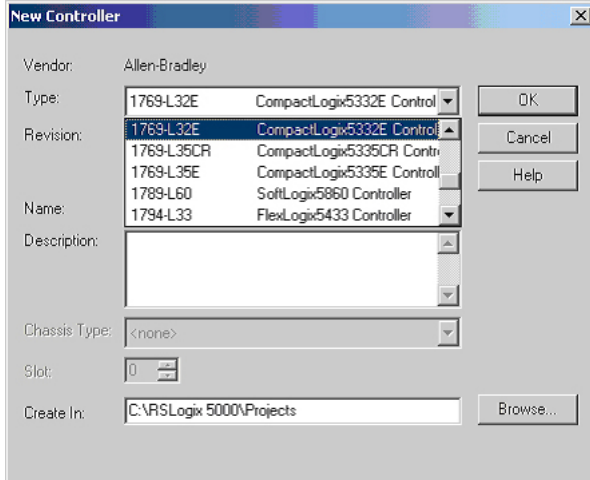

- ! Klicken Sie im Baumansichtsteuerfenster mit der rechten Maustaste auf Ihren **Controller**
- ! Klicken Sie im PopUp-Fenster mit der linken Maustaste auf *New Module*.

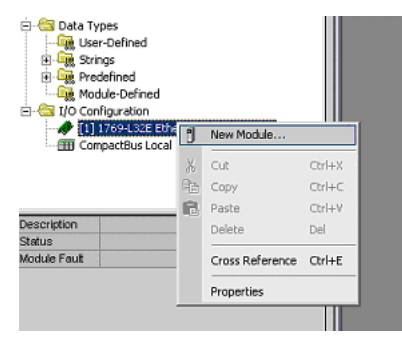

! Wählen Sie den Eintrag *Generic Ethernet Module* und betätigen Sie mit *OK*.

SEHMERSEN

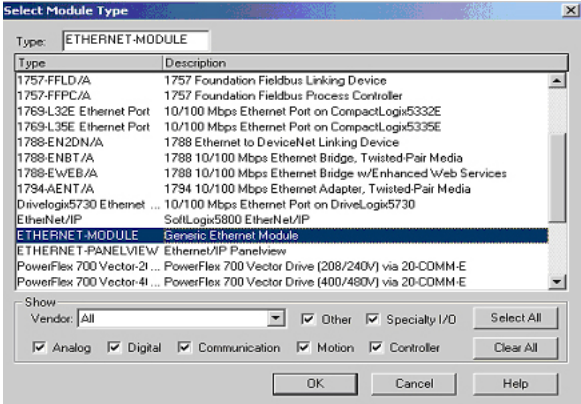

- □ Tragen Sie jetzt alle erforderlichen Eigenschaften des Moduls ein:
- Controller-Name
- Comm.-Format
- IP-Adresse
- Verbindungsparameter
- Assembly Instance Input/Output
- Assembly Instance Configuration Tragen Sie hier eine Zahl zwischen 1 .. 255 ein
- Assembly Instance Size

## *Hinweis!*

#### *Assembly Instanzen*

*Ein sogenanntes Assembly Object legt den Aufbau der Objekte für die Daten-übertragung fest. Mit dem Assembly Object können Daten (z. B: I/O-Daten) zu Blöcken zusammengefasst (gemappt) und über eine einzige Nachrichtenverbindung versendet werden. Durch dieses Mapping sind weniger Zugriffe auf das Netzwerk nötig.* 

*Es wird zwischen Input Assemblies und Output-Assemblies unterschieden. Eine Input-Assembly liest Daten von der Applikation über das Netz ein bzw. produziert Daten auf dem Netzwerk. Eine Output-Assembly schreibt Daten an die Applikation bzw. konsumiert Daten vom Netzwerk.* 

In dem Beispiel wird die *Input Instance* **114** und die *Output Instance* **150** verwendet (94 Bytes für In- und Output Daten).

### **Aufteilung der Daten**

- 32 Bytes für digitale Daten (A/B Slaves)
- 24 Bytes für analoge Daten (Slave Adresse 29 .. 31)
- 38 Bytes für Kommandoschnittstelle

#### **Inbetriebnahme mit CompactLogix**

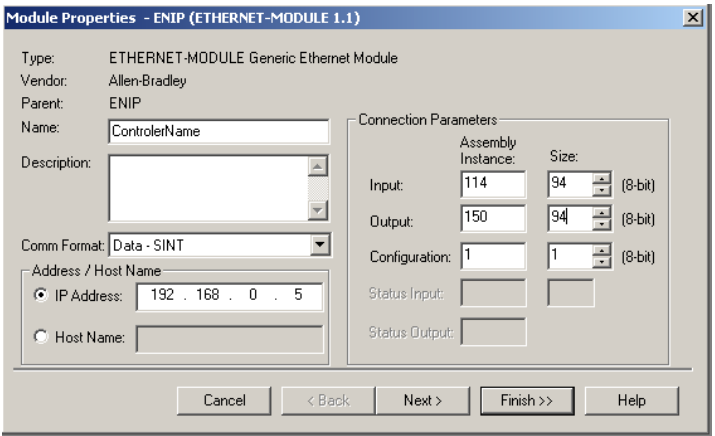

- ! Betätigen Sie den Button *Next*
- ! Tragen Sie im Feld *Request Packet Interval (RPI)* die Zeit ein (siehe Kap. <Assembly Object>).
- ! Betätigen Sie den Button *Finish*.

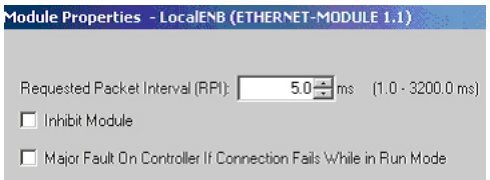

- □ Sie können jetzt mit dem Programmieren fortfahren.
- ! Beim erstmaligen Downloaden der Software muss der Übertragungspfad angegeben werden. Wählen Sie dazu aus dem menü *Communications* den Eintrag *Who active*.

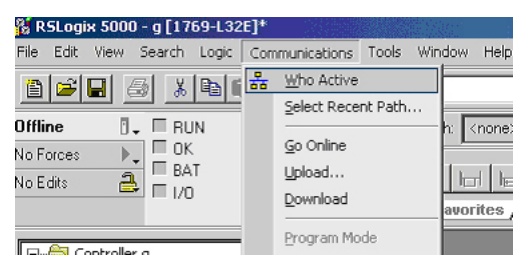

! Mit Doppel-Click auf das Piktogramm *Processor* beginnen Sie mit dem Download.

#### **12.1 Arbeiten mit den Musterdateien**

□ Bitte entpacken Sie Ihre Musterdatei "AS-i/Ethernet IP-Gateway mit AS-i-Scanner für Allen-Bradley CompactLogix".

G SCHMERSAL

- □ Starten Sie die Software RSLogix 5000.
- □ Öffnen Sie die Datei "F01\_Module.ACD". Diese Musterdatei wird Sie unterweisen in der Benutzung der Kommandoschnittstelle.
- ! Wenn es notwendig ist, stellen Sie den Controller- und geben Sie die IP-Nummer des Gateways ein.
- □ Lesen Sie bitte die Beschreibung der Controller Tags wie Sie den Tag *Mailbox1* finden können.

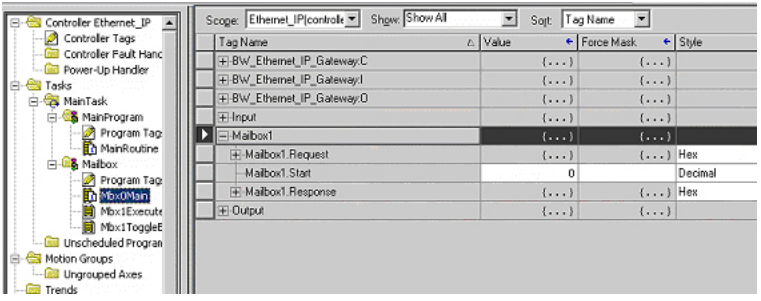

Die Befehle der Kommandoschnittstelle können hier editiert werden. Eine entsprechende Beschreibung finden Sie in der *Mbx0Main* Routine in der *Mailbox*.

#### **Weitere Musterdateien:**

F02\_RD\_RW.ACD, F03\_Get\_LAS.ACD, F04\_READ\_IDI.ACD, F05\_GET\_DELTA.ACD, F06\_GET\_TECA.ACD, F07\_SET\_LOS.ACD, F08\_GET\_LOS.ACD, F09\_GET\_LCS.ACD, F10\_GET\_LPF.ACD, F11\_SafeDiagSort.ACD, F12\_ACYCLIC\_TRANS.

Die Funktion *MainProgram* in diesen Musterdateien erklärt die Benutzung der Hilfefunktion *Mbx0Main* in der *Mailbox*.

## DataExchange.ACD

Diese Musterdatei enthält ein kleines Schulungsprogramm zum Lesen und Schreiben der digitalen AS-i Ein- und Ausgänge.

႙ **SCHMERSAL** 

## **13. Adresstabelle des Modbus**

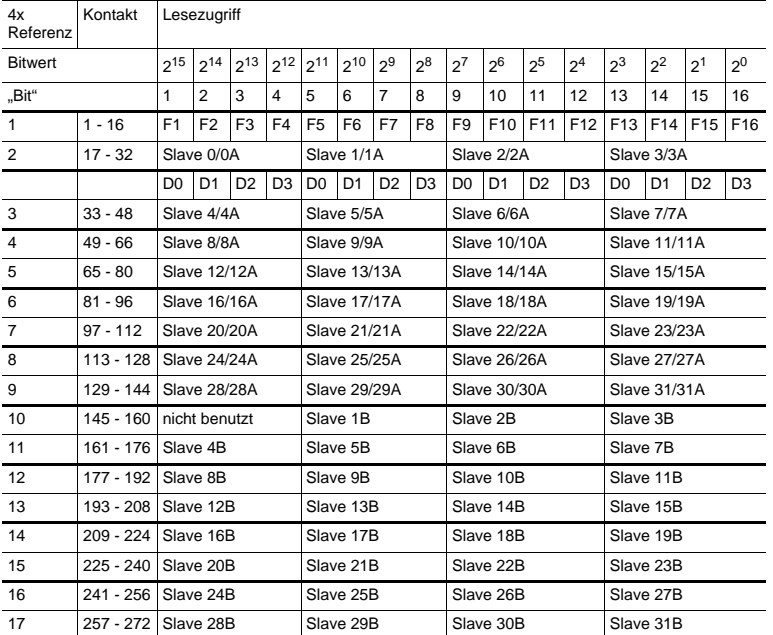

#### **zyklischer Datenaustausch (ähnlich dem Momentum Ethernet-Adapter) AS-i-Kreis 1: Eingangsdatenabbild IDI**

 *Tab. 13-37.*

F1 - F16: Flags, siehe Tab. <Referenz 1>.

| 4x<br>Referenz  | Kontakt     | Lesezugriff         |                |                |                 |                     |                |                |                |                |                     |                |                 |                     |                |                 |                |  |
|-----------------|-------------|---------------------|----------------|----------------|-----------------|---------------------|----------------|----------------|----------------|----------------|---------------------|----------------|-----------------|---------------------|----------------|-----------------|----------------|--|
| <b>Bitwert</b>  |             | $2^{15}$            | $2^{14}$       | $2^{13}$       | 2 <sup>12</sup> | $2^{11}$            | $2^{10}$       | $2^9$          | $2^8$          | $2^7$          | 26                  | 2 <sup>5</sup> | 2 <sup>4</sup>  | $2^3$               | 2 <sup>2</sup> | 2 <sup>1</sup>  | 2 <sup>0</sup> |  |
| "Bit"           |             | 1                   | $\overline{2}$ | 3              | 4               | 5                   | 6              | $\overline{7}$ | 8              | 9              | 10                  | 11             | 12              | 13                  | 14             | 15              | 16             |  |
| 18<br>273 - 288 |             | F <sub>1</sub>      | F <sub>2</sub> | F <sub>3</sub> | F <sub>4</sub>  | F <sub>5</sub>      | F <sub>6</sub> | F7             | F <sub>8</sub> | F <sub>9</sub> | F <sub>10</sub>     | F11            | F <sub>12</sub> | F <sub>13</sub>     | F14            | F <sub>15</sub> | F16            |  |
| 19              | 289 - 304   | Slave 0/0A          |                |                |                 | Slave 1/1A          |                |                |                |                | Slave 2/2A          |                |                 | Slave 3/3A          |                |                 |                |  |
|                 |             | D <sub>0</sub>      | D <sub>1</sub> | D <sub>2</sub> | D <sub>3</sub>  | D0                  | D <sub>1</sub> | D <sub>2</sub> | D <sub>3</sub> | D <sub>0</sub> | D <sub>1</sub>      | D <sub>2</sub> | D <sub>3</sub>  | D <sub>0</sub>      | D <sub>1</sub> | D <sub>2</sub>  | D <sub>3</sub> |  |
| 20              | $305 - 320$ | Slave 4/4A          |                |                |                 | Slave 5/5A          |                |                |                |                | Slave 6/6A          |                |                 | Slave 7/7A          |                |                 |                |  |
| 21              | 321 - 336   | Slave 8/8A          |                |                |                 | Slave 9/9A          |                |                |                |                | Slave 10/10A        |                |                 | <b>Slave 11/11A</b> |                |                 |                |  |
| 22              | $337 - 352$ | <b>Slave 12/12A</b> |                |                |                 | Slave 13/13A        |                |                |                |                | <b>Slave 14/14A</b> |                |                 | Slave 15/15A        |                |                 |                |  |
| 23              | 353 - 368   | <b>Slave 16/16A</b> |                |                |                 | <b>Slave 17/17A</b> |                |                |                |                | Slave 18/18A        |                |                 | Slave 19/19A        |                |                 |                |  |
| 24              | 369 - 384   | <b>Slave 20/20A</b> |                |                |                 | <b>Slave 21/21A</b> |                |                |                |                | <b>Slave 22/22A</b> |                |                 | <b>Slave 23/23A</b> |                |                 |                |  |
| 25              | $385 - 400$ | <b>Slave 24/24A</b> |                |                |                 | <b>Slave 25/25A</b> |                |                |                |                | <b>Slave 26/26A</b> |                |                 | <b>Slave 27/27A</b> |                |                 |                |  |
| 26              | 401 - 416   | <b>Slave 28/28A</b> |                |                |                 | Slave 29/29A        |                |                |                |                | Slave 30/30A        |                |                 | Slave 31/31A        |                |                 |                |  |
| 27              | $417 - 432$ | nicht benutzt       |                |                |                 |                     | Slave 1B       |                |                |                | Slave 2B            |                |                 | Slave 3B            |                |                 |                |  |
| 28              | 433 - 448   | Slave 4B            |                |                |                 |                     | Slave 5B       |                |                |                | Slave 6B            |                |                 | Slave 7B            |                |                 |                |  |
| 29              | 449 - 464   | Slave 8B            |                |                |                 | Slave 9B            |                |                |                |                | Slave 10B           |                |                 | Slave 11B           |                |                 |                |  |
| 30              | $465 - 480$ | Slave 12B           |                |                |                 | Slave 13B           |                |                |                |                | Slave 14B           |                |                 | Slave 15B           |                |                 |                |  |
| 31              | 481 - 496   | Slave 16B           |                |                |                 | Slave 17B           |                |                |                |                | Slave 18B           |                |                 | Slave 19B           |                |                 |                |  |
| 32              | 497 - 512   | Slave 20B           |                |                |                 | Slave 21B           |                |                |                |                | Slave 22B           |                |                 | Slave 23B           |                |                 |                |  |
| 33              | $513 - 528$ |                     | Slave 24B      |                | Slave 25B       |                     |                |                |                | Slave 26B      |                     |                | Slave 27B       |                     |                |                 |                |  |
| 34              | 529 - 544   | Slave 28B           |                |                |                 |                     | Slave 29B      |                |                |                | Slave 30B           |                |                 | Slave 31B           |                |                 |                |  |
|                 |             |                     |                |                |                 |                     |                |                |                |                |                     |                |                 |                     |                |                 | Tab. 13-38.    |  |

**zyklischer Datenaustausch (ähnlich dem Momentum Ethernet-Adapter) AS-i-Kreis 2: Eingangsdatenabbild IDI**

F1 - F16: Flags, siehe Tab. <Referenz 1>.

Technische Änderungen vorbehalten, alle Angaben ohne Gewähr 97

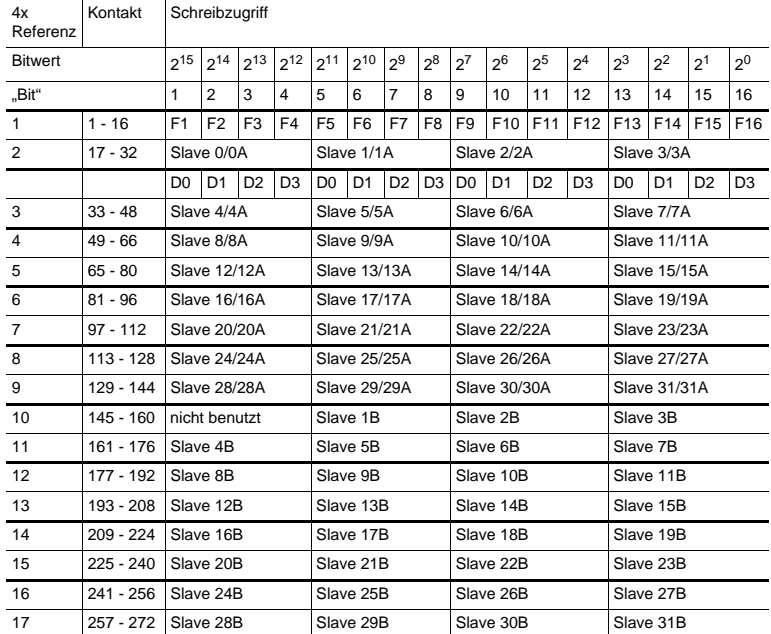

zyklischer Datenaustausch (ähnlich dem Momentum-Ethernet-Adapter) **AS-i-Kreis 1: Ausgangsdatenabbild ODI**

႙

SCHMERSAL

 *Tab. 13-39.*

F1 - F16: Flags, siehe Tab. <Referenz 1>.

| 4x<br>Referenz | Kontakt     | Schreibzugriff      |                |                |                 |                     |                |                     |                |                     |                |                |                 |                     |                |                 |                |  |
|----------------|-------------|---------------------|----------------|----------------|-----------------|---------------------|----------------|---------------------|----------------|---------------------|----------------|----------------|-----------------|---------------------|----------------|-----------------|----------------|--|
| <b>Bitwert</b> |             | 2 <sup>15</sup>     | $2^{14}$       | $2^{13}$       | 2 <sup>12</sup> | $2^{11}$            | $2^{10}$       | $2^9$               | $2^8$          | $2^7$               | 2 <sup>6</sup> | 2 <sup>5</sup> | 2 <sup>4</sup>  | $2^3$               | 2 <sup>2</sup> | 2 <sup>1</sup>  | 2 <sup>0</sup> |  |
| "Bit"          |             | 1                   | $\overline{2}$ | 3              | 4               | 5                   | 6              | 7                   | 8              | 9                   | 10             | 11             | 12              | 13                  | 14             | 15              | 16             |  |
| 18             | $273 - 288$ | F <sub>1</sub>      | F <sub>2</sub> | F <sub>3</sub> | F <sub>4</sub>  | F <sub>5</sub>      | F <sub>6</sub> | F7                  | F <sub>8</sub> | F <sub>9</sub>      | F10            | F11            | F <sub>12</sub> | F <sub>13</sub>     | F14            | F <sub>15</sub> | F16            |  |
| 19             | 289 - 304   | Slave 0/0A          |                |                |                 | Slave 1/1A          |                |                     |                | Slave 2/2A          |                |                |                 | Slave 3/3A          |                |                 |                |  |
|                |             | D <sub>0</sub>      | D <sub>1</sub> | D <sub>2</sub> | D <sub>3</sub>  | D <sub>0</sub>      | D <sub>1</sub> | D<br>$\overline{2}$ | D <sub>3</sub> | D <sub>0</sub>      | D <sub>1</sub> | D <sub>2</sub> | D <sub>3</sub>  | D <sub>0</sub>      | D <sub>1</sub> | D <sub>2</sub>  | D <sub>3</sub> |  |
| 20             | $305 - 320$ | Slave 4/4A          |                |                |                 | Slave 5/5A          |                |                     |                | Slave 6/6A          |                |                |                 | Slave 7/7A          |                |                 |                |  |
| 21             | 321 - 336   | Slave 8/8A          |                |                |                 | Slave 9/9A          |                |                     |                | Slave 10/10A        |                |                |                 | <b>Slave 11/11A</b> |                |                 |                |  |
| 22             | 337 - 352   | <b>Slave 12/12A</b> |                |                |                 | <b>Slave 13/13A</b> |                |                     |                | <b>Slave 14/14A</b> |                |                |                 | Slave 15/15A        |                |                 |                |  |
| 23             | $353 - 368$ | Slave 16/16A        |                |                |                 | <b>Slave 17/17A</b> |                |                     |                | <b>Slave 18/18A</b> |                |                |                 | <b>Slave 19/19A</b> |                |                 |                |  |
| 24             | 369 - 384   | <b>Slave 20/20A</b> |                |                |                 | <b>Slave 21/21A</b> |                |                     |                | <b>Slave 22/22A</b> |                |                |                 | <b>Slave 23/23A</b> |                |                 |                |  |
| 25             | $385 - 400$ | <b>Slave 24/24A</b> |                |                |                 | <b>Slave 25/25A</b> |                |                     |                | Slave 26/26A        |                |                |                 | <b>Slave 27/27A</b> |                |                 |                |  |
| 26             | $401 - 416$ | <b>Slave 28/28A</b> |                |                |                 | Slave 29/29A        |                |                     |                | Slave 30/30A        |                |                |                 | Slave 31/31A        |                |                 |                |  |
| 27             | $417 - 432$ | nicht benutzt       |                |                |                 | Slave 1B            |                |                     |                |                     | Slave 2B       |                |                 | Slave 3B            |                |                 |                |  |
| 28             | $433 - 448$ | Slave 4B            |                |                |                 | Slave 5B            |                |                     |                | Slave 6B            |                |                |                 | Slave 7B            |                |                 |                |  |
| 29             | 449 - 464   | Slave 8B            |                |                |                 | Slave 9B            |                |                     |                | Slave 10B           |                |                |                 | Slave 11B           |                |                 |                |  |
| 30             | $465 - 480$ | Slave 12B           |                |                |                 | Slave 13B           |                |                     |                | Slave 14B           |                |                |                 | Slave 15B           |                |                 |                |  |
| 31             | 481 - 496   | Slave 16B           |                |                |                 | Slave 17B           |                |                     |                | Slave 18B           |                |                |                 | Slave 19B           |                |                 |                |  |
| 32             | 497 - 512   | Slave 20B           |                |                |                 | Slave 21B           |                |                     |                | Slave 22B           |                |                |                 | Slave 23B           |                |                 |                |  |
| 33             | $513 - 528$ | Slave 24B           |                |                |                 | Slave 25B           |                |                     |                | Slave 26B           |                |                |                 | Slave 27B           |                |                 |                |  |
| 34             | 529 - 544   | Slave 28B           |                |                |                 | Slave 29B           |                |                     |                | Slave 30B           |                |                |                 | Slave 31B           |                |                 |                |  |

**zyklischer Datenaustausch (ähnlich dem Momentum-Ethernet-Adapter) AS-i-Kreis 2: Ausgangsdatenabbild ODI**

F1 - F16: Flags, siehe Tab. <Referenz 1>.

 *Tab. 13-40.*

Technische Änderungen vorbehalten, alle Angaben ohne Gewähr<br>K.A. Schmersal GmbH & Co. KG · Möddinghofe 30 · D-42279 Wuppertal www.schmersal.com

**Referenz 1**

Die Bits innerhalb der Worte dieses Blocks sind so arrangiert, dass sie passend für die BLKM-Funktion (Block Move) in Modicon's 984 Maschienensprache ist (wie in der Spezifikation "Open Modbus/TCP", Release 1.0 vorgeschlagen wurde). Dies bedeutet, dass die Bits vom höchst- zum niedrigstwertigen Bit gezählt werden:

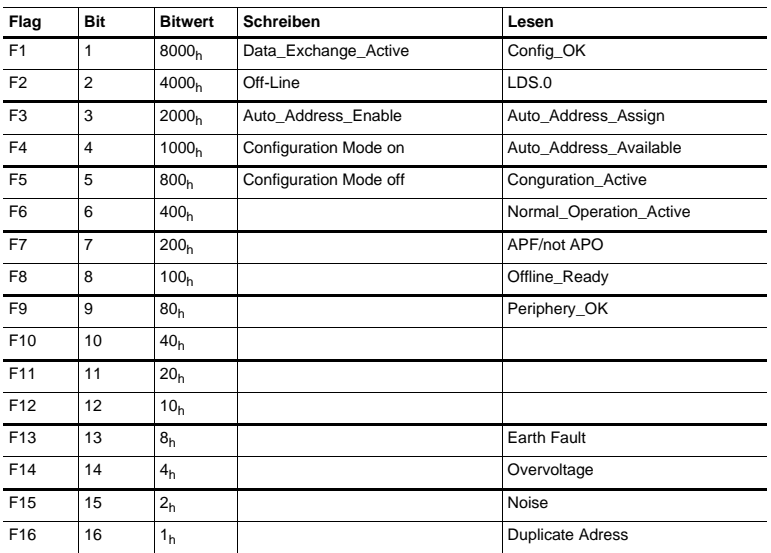

 *Tab. 13-41. Referenz 1*

**SCHMERSAL** 

S

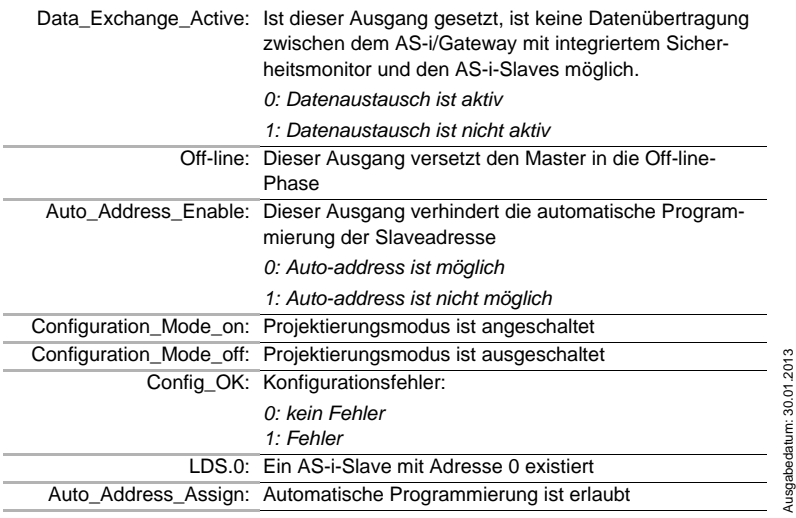

100 Technische Änderungen vorbehalten, alle Angaben ohne Gewähr

K.A. Schmersal GmbH & Co. KG • Möddinghofe 30 • D-42279 Wuppertal www.schmersal.com

Ausgabedatum: 30.01.2013

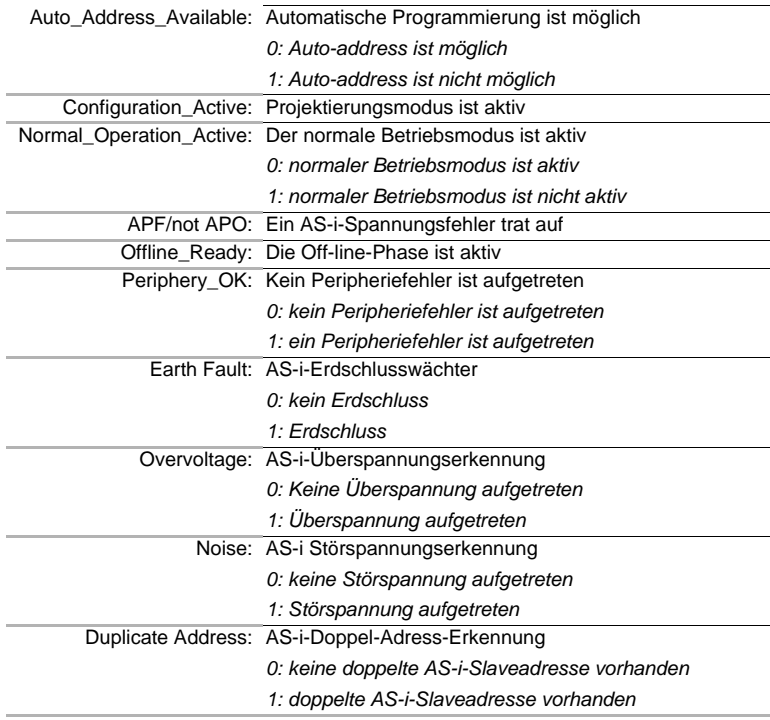

ဌ

**SCHMERSAL** 

#### **Referenz 2**

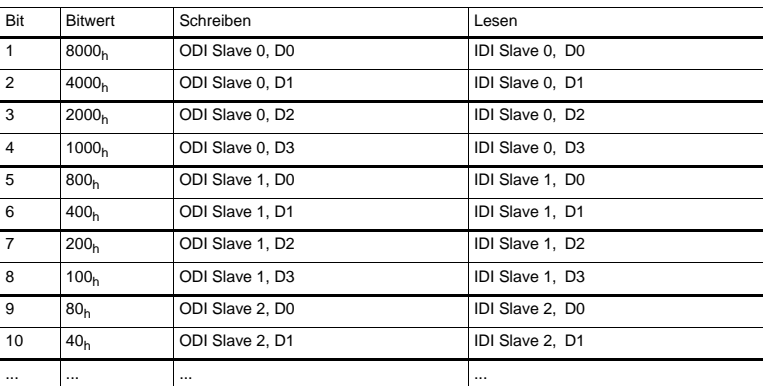

 *Tab. 13-42. Referenz 2*

Einige der Flags sind invertiert, um den Wert 0 im geschützten Betriebsmodus während des normalen Betriebs ohne irgendeinen Konfigurationsfehler zu erhalten.

Die Bits innerhalb der Worte aller anderen Blöcke enthalten Ein- oder Ausgangsdaten und haben folgende Anordnung:

R

SCHMERSAL

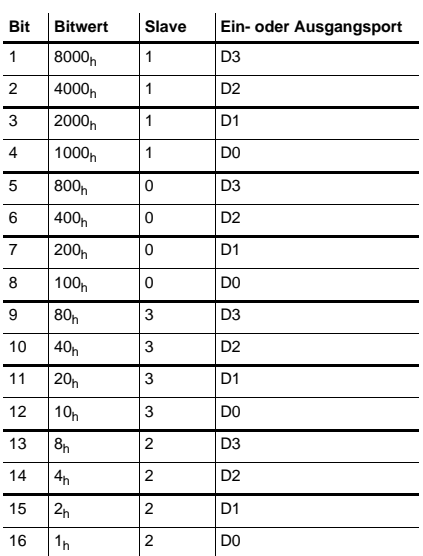

 *Tab. 13-43.*

Der Projektierungsmodus kann mit einer ansteigenden Flanke in der Referenz 1, Bit 4 oder 5, ein- bzw. ausgeschalten werden.

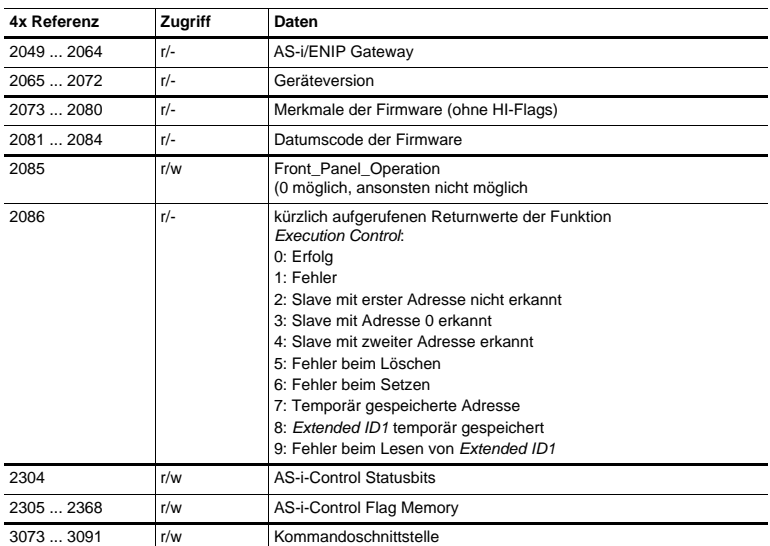

S

**SCHMERSAL** 

#### **Geräterelevante Referenzen**

 *Tab. 13-44.*

Die geräterelevanten Referenzen 2305 … 2368 haben folgende Anordnung:

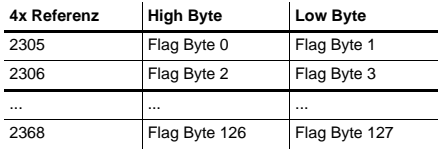

 *Tab. 13-45.*

**4x Referenz Zugriff Daten** 2087 r/w Default-Wert für Watchdog Zeitüberwachung in 10 msec Einheiten Bereich 1 bis 999 (dieser Wert überschreibt in Referenz 61441 geschriebene Werte) 61441 r/w Zeitüberwachung in 10 msec Einheiten Default  $100 (= 1 \text{ sec})$ Bereich 3 bis 65536 62465 ... 62476 r/w Liste "erlaubte Master" (nicht benutzt) 62481 -/w IP-Adresszuweisung 1: IP-Adresszuweisung in Flash erlaubt<br>0: (default) BOOTP verwendet 0: (default) BOOTP verwendet 63489 r/- Größe von *Status Block* (63488 ... 63500) 63490 r/- Wortanzahl der Eingänge (im zyklischen *data block*, 34) 63491 r/- Wortanzahl der Ausgänge (im zyklischen *data block*, 34) 63492 r/- *ID Code* des Moduls 63493 r/- Revisionsstand des Moduls 63494 r/- Wortanzahl von *ASCII-header* ASCII header ist (weitgehend!) druckbar und beginnt bei 64512 63495 r/- interne Diagnose (nicht benutzt) 63496 r/- verbleibende Reservierungszeit (nicht benutzt) 63497 r/- verbleibende Verzögerungszeit von *Watchdog* (löschen zum Wert in Referenz 61441 in jeder Ausgangs-Operation) 63498 r/- *module health* (32768 ist *good health*) 63499 ... 63501 r/- interne Diagnose (nicht benutzt) 64513 ... 64522 r/- ASCII-Text Beschreibung des Gerätes

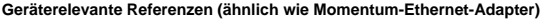

 *Tab. 13-46.*

**SCHMERSAL** 

ß

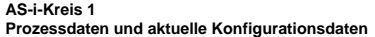

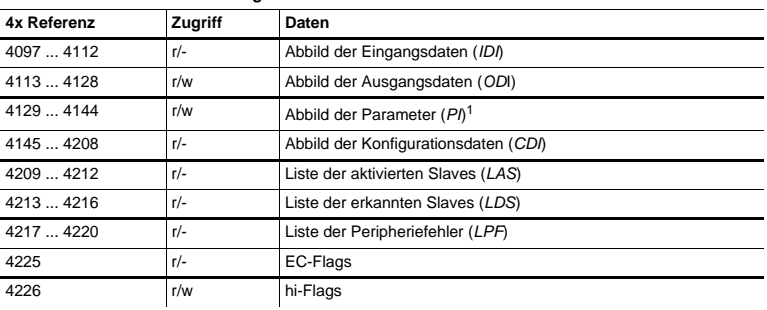

 *Tab. 13-47.*

1. Das Schreiben in die Referenzen 4129 bis 4144 ruft die Execution Control-Function auf Write\_Parameter() eher als Schreiben der PI

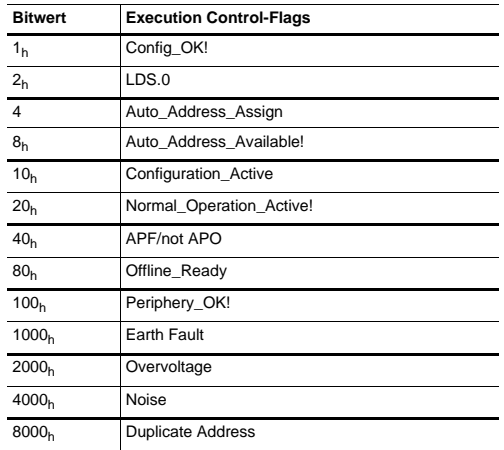

#### **4x Referenz 4225**

 *Tab. 13-48.*

## Config\_OK!: Konfigurationsfehler:

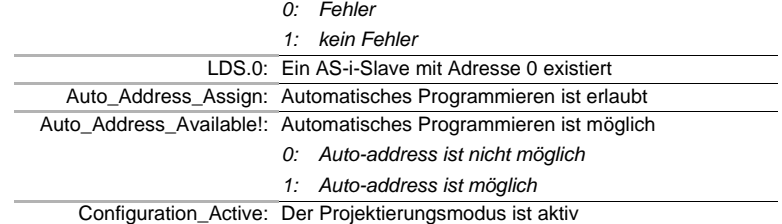

Ausgabedatum: 30.01.2013

Ausgabedatum: 30.01.2013

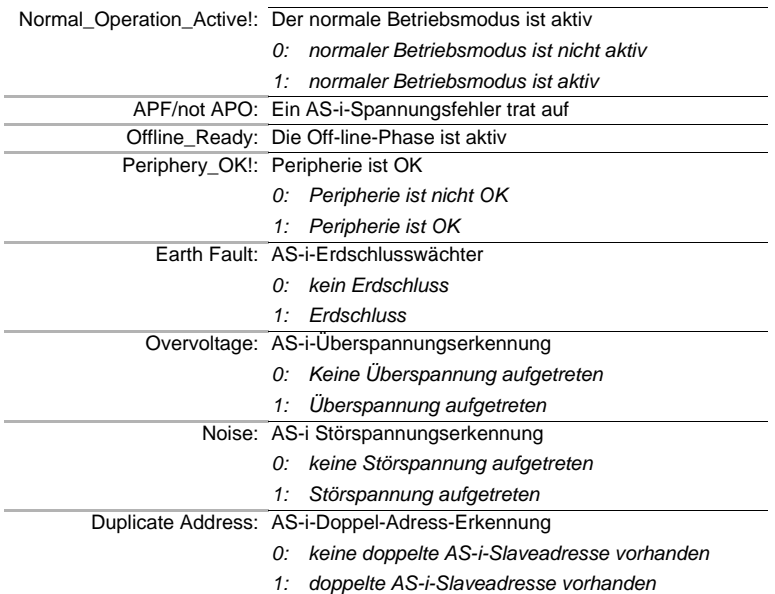

#### **4x Referenz 4226**

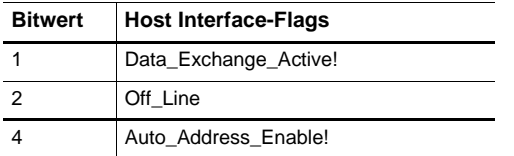

 *Tab. 13-49.*

**SSCHMERSAL** 

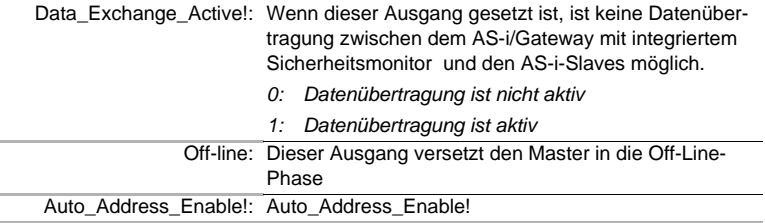

Ausgabedatum: 30.01.2013 Ausgabedatum: 30.01.2013

1 O Technische Änderungen vorbehalten, alle Angaben ohne Gewähr<br>K.A. Schmersal GmbH & Co. KG ● Möddinghofe 30 ● D-42279 Wuppertal www.schmersal.com

இ SCHMERSAL

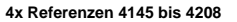

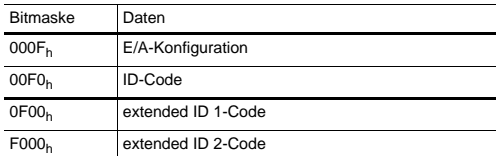

 *Tab. 13-50.*

## *Aufbau der Listen LAS, LOS, LPS, LCS, DELTA und LPF*

Die Listen LAS, LOS, LPS, LCS, DELTA und LPF sind bitweise und folgendermaßen aufgebaut:

## **LAS, LOS, LPS, LCS, DELTA, LPF (16 Bit)**

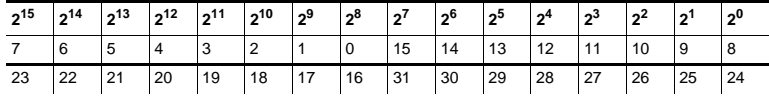

 *Tab. 13-51.*

LAS Liste der aktivierten Slaves

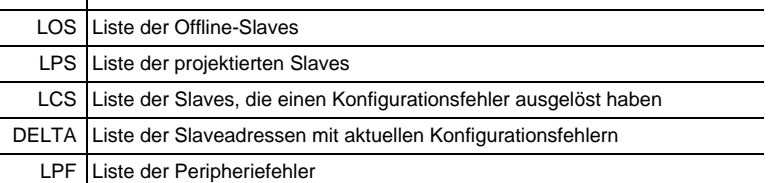

## **13.1 Safety Control/Status**

## **13.1.1 Interner Monitor**

#### **Safety Status interner Monitor (Daten für Lesezugriff)**

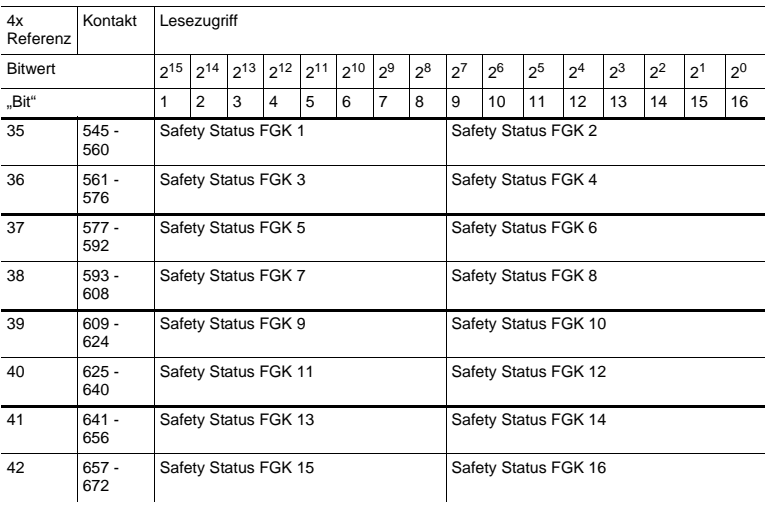

 *Tab. 13-52.*

## **Safety Status pro FGK (Freigabekreis)**

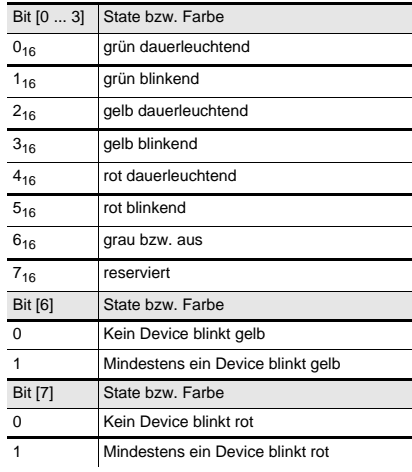
Die zyklische Ausgangskennung, enthält die 4 Sicherheitsmonitor-Bits 1.Y1, 1.Y2, 2.Y1 und 2.Y2. Der Überwachungsbaustein "Monitoreingang" und die Startbausteine "Überwachter Start-Monitoreingang" und "Aktivierung über Monitoreingang" greifen auf diese Daten zu. Im Gegensatz dazu greift der "Rückführkreis"-Baustein immer auf den EDM Eingang zu. Die Bits des Ausgangsbytes werden mit den "echten", gleichnamigen Hardwareeingängen auf dem Gerät verodert.

**Safety Control interner Monitor (Daten für Schreibzugriff)**

| $2^7$<br><b>Bitwert</b><br>$2^{10}$ $2^9$<br>$2^{13}$<br>$2^8$<br>$2^{12}$ $2^{11}$<br>2 <sup>2</sup><br>$2^{15}$<br>2 <sup>6</sup><br>2 <sup>5</sup><br>$2^{14}$<br>$2^3$<br>2 <sup>0</sup><br>2 <sup>4</sup><br>$2^{1}$<br>"Bit"<br>16<br>5<br>8<br>10<br>12<br>13<br>15<br>3<br>$\overline{2}$<br>11<br>9<br>14<br>6<br>$\overline{4}$<br>35<br>2.Y1<br>1.Y <sub>2</sub><br>2.Y2<br>reserviert<br>$545 -$<br>560 | 4x<br>Referenz | Kontakt | Schreibzugriff |  |  |  |  |  |  |  |  |  |  |  |  |  |      |
|----------------------------------------------------------------------------------------------------|----------------|---------|----------------|--|--|--|--|--|--|--|--|--|--|--|--|--|------|
|                                                                                                    |                |         |                |  |  |  |  |  |  |  |  |  |  |  |  |  |      |
|                                                                                                    |                |         |                |  |  |  |  |  |  |  |  |  |  |  |  |  |      |
| Tab. 13-54.                                                                                                    |                |         |                |  |  |  |  |  |  |  |  |  |  |  |  |  | 1.Y1 |

### **13.1.2 Externer Monitor, AS-i-Kreis 1/2**

#### **Safety Status externer Monitor (Daten für Lesezugriff)**

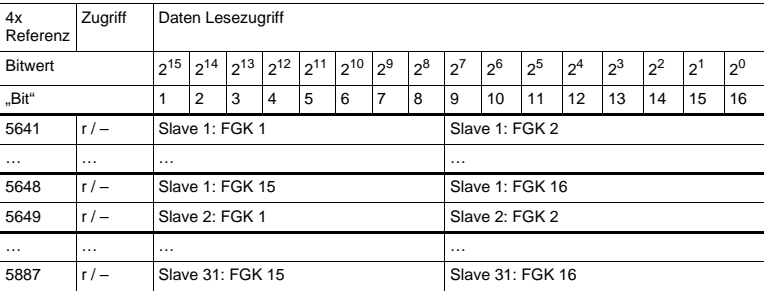

 *Tab. 13-55.*

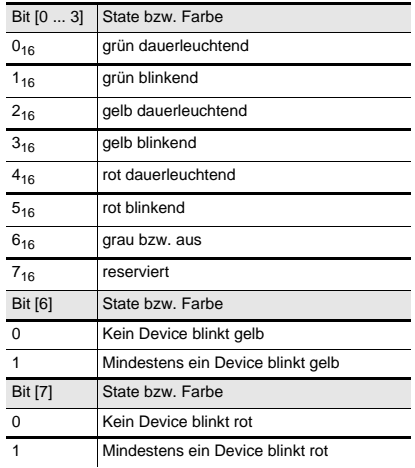

### **Safety Status pro FGK (Freigabekreis)**

 *Tab. 13-56.*

Die zyklische Ausgangskennung, enthält die 4 Sicherheitsmonitor-Bits 1.Y1, 1.Y2, 2.Y1 und 2.Y2. Der Überwachungsbaustein "Monitoreingang" und die Startbausteine "Überwachter Start-Monitoreingang" und "Aktivierung über Monitoreingang" greifen auf diese Daten zu. Im Gegensatz dazu greift der "Rückführkreis"-Baustein immer auf den EDM Eingang zu. Die Bits des Ausgangsbytes werden mit den "echten", gleichnamigen Hardwareeingängen auf dem Gerät verodert.

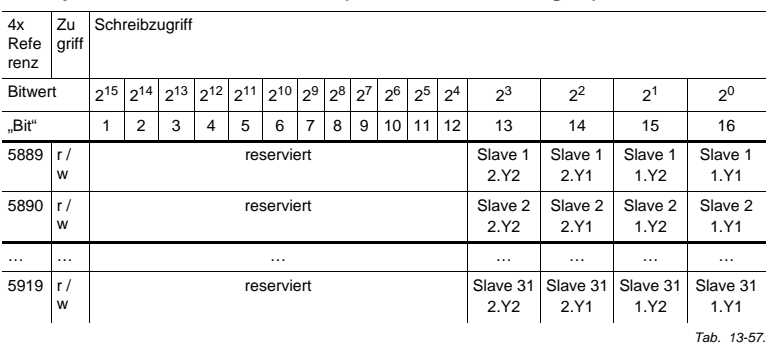

#### **Safety Control externer Monitor (Daten für Schreibzugriff)**

110 Technische Änderungen vorbehalten, alle Angaben ohne Gewähr

இ SCHMERSAL

### **13.2 AS-i-Kreis 1 Daten**

### **13.2.1 Permanente Konfigurationsdaten**

**AS-i-Kreis 1**

#### **permanente Konfigurationsdaten**

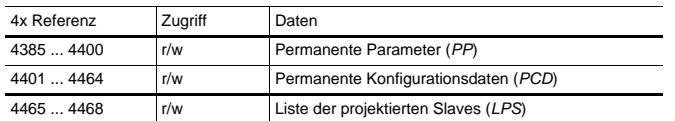

 *Tab. 13-58.*

#### **13.2.2 Erweiterte Diagnose**

#### **AS-i-Kreis 1 erweiterte Diagnose**

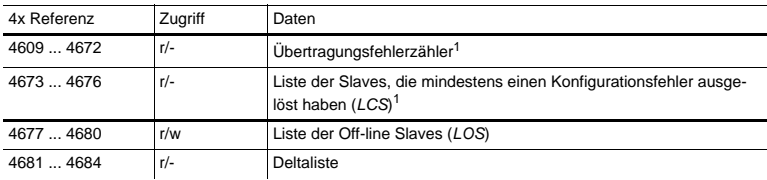

 *Tab. 13-59.*

1. Der Übertragungsfehlerzähler und die LCS werden nach jedem Lesen zurückgesetzt.

### **13.2.3 Funktionsaufrufe**

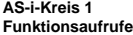

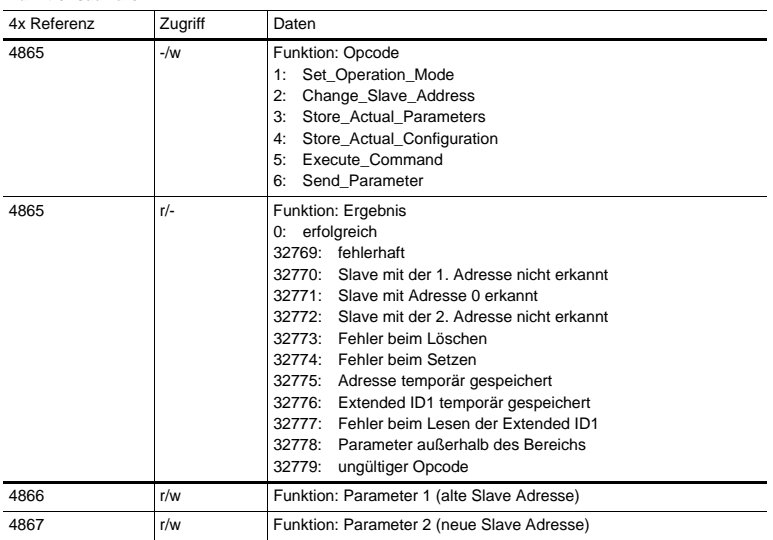

 *Tab. 13-60.*

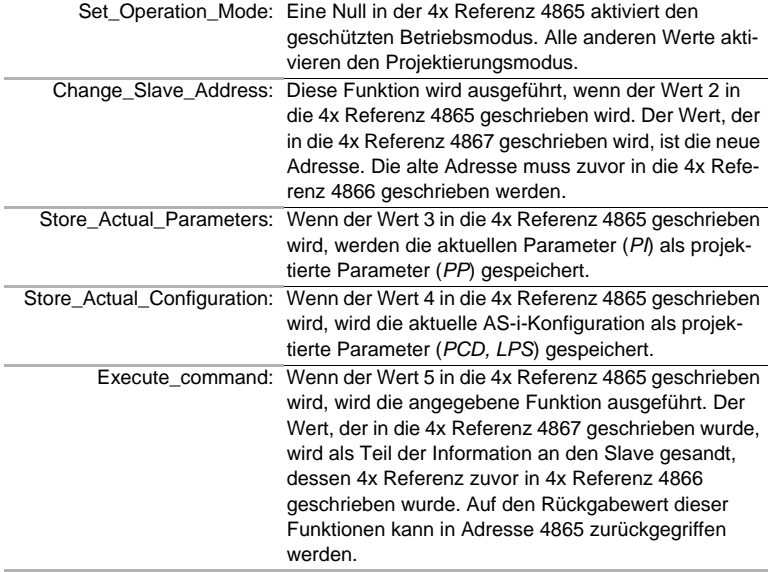

112 Technische Änderungen vorbehalten, alle Angaben ohne Gewähr<br>K.A. Schmersal GmbH & Co. KG ● Möddinghofe 30 ● D-42279 Wuppertal www.schmersal.com

Ausgabedatum: 30.01.2013

Ausgabedatum: 30.01.2013

∩

#### *Hinweis!*

*B-Adressen befinden sich hinter den A-Adressen. Adressen 0 … 31 entsprechen 0A … 31A, 32 … 64 entsprechen 0B … 31B.*

### **13.3 AS-i-Kreis 1 Analogdaten**

### **13.3.1 16 Bit Ausgangsdaten des AS-i-Slaves gemäß Slaveprofil 7.3 oder 7.4**

### **AS-i-Kreis 1**

16 Bit Ausgangsdaten des AS-i-Slaves gemäß Slaveprofil 7.3 oder 7.4

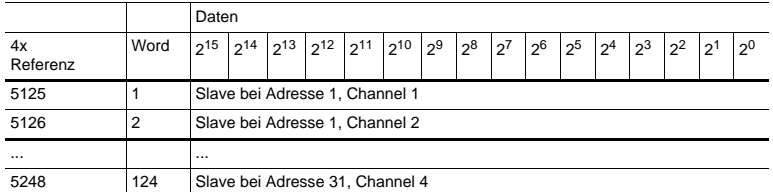

 *Tab. 13-61.*

SCHMERSAL

### **13.3.2 16 Bit Eingangsdaten des AS-i-Slaves gemäß Slaveprofil 7.3 oder 7.4**

#### **AS-i-Kreis 1**

16 Bit Eingangsdaten des AS-i-Slaves gemäß Slaveprofil 7.3 oder 7.4

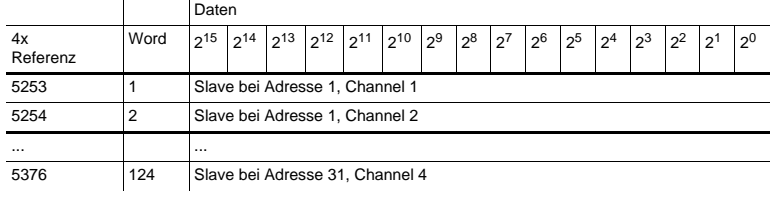

 *Tab. 13-62.*

**AS-i 3.0 EtherNet/IP+Modbus TCP-Gateway mit integr. Safety-Monitor**

### **AS-i-Kreis 2**

**13.4 AS-i-Kreis 2 Daten**

**Adresstabelle des Modbus**

Prozessdaten und aktuelle Konfigurationsdaten

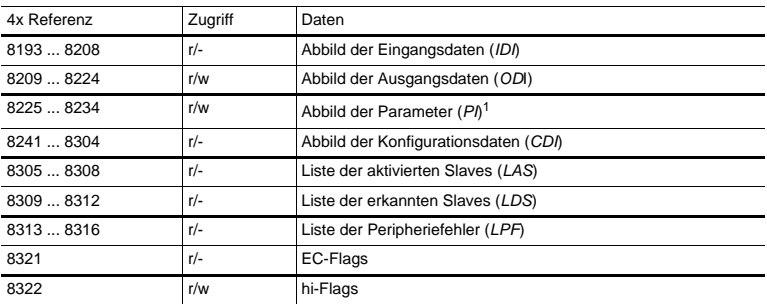

 *Tab. 13-63.*

**S SCHMERSAL** 

1. Das Schreiben in die Referenzen 8225 bis 8234 ruft die Execution Control-Function auf Write\_Parameter() eher als Schreiben der PI

#### **13.4.2 Permanente Konfigurationsdaten**

## **AS-i-Kreis 2**

permanente Konfigurationsdaten

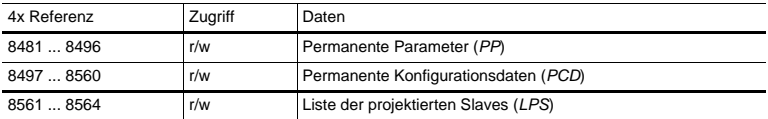

 *Tab. 13-64.*

### **AS-i-Kreis 2**

erweiterte Diagnose

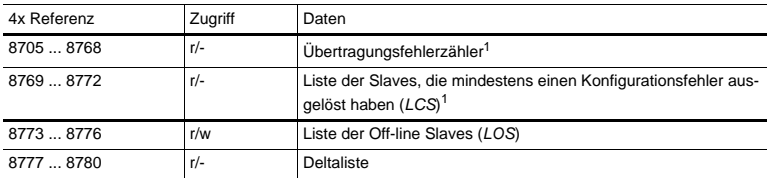

 *Tab. 13-65.*

இ SCHMERSAL

1. Der Übertragungsfehlerzähler und die LCS werden nach jedem Lesen zurückgesetzt.

### **13.4.4 Funktionsaufrufe**

### **AS-i-Kreis 2**

### Funktionsaufrufe

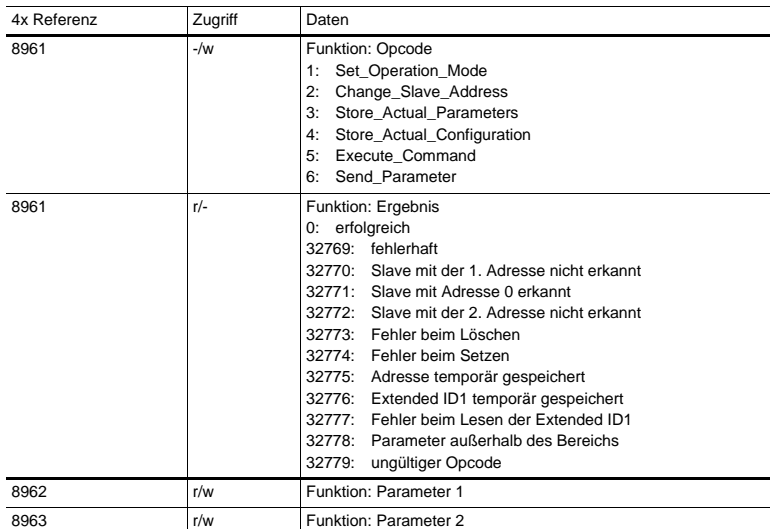

Technische Änderungen vorbehalten, alle Angaben ohne Gewähr<br>K.A. Schmersal GmbH & Co. KG • Möddinghofe 30 • D-42279 Wuppertal **115** www.schmosed.com

K.A. Schmersal GmbH & Co. KG • Möddinghofe 30 • D-42279 Wuppertal

 *Tab. 13-66.*

**S SCHMERSAL** 

#### **13.5 AS-i-Kreis 2 Analogdaten**

### **13.5.1 16 Bit Ausgangsdaten des AS-i-Slaves gemäß Slaveprofil 7.3 oder 7.4**

#### **AS-i-Kreis 2**

16 Bit Ausgangsdaten des AS-i-Slaves gemäß Slaveprofil 7.3 oder 7.4

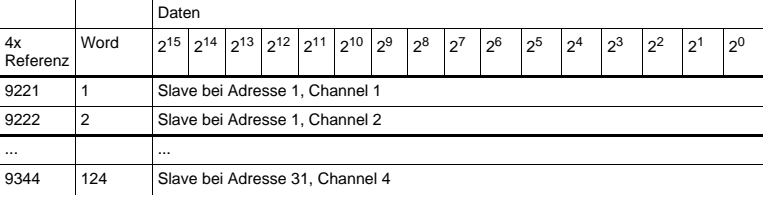

 *Tab. 13-67.*

#### **13.5.2 16 Bit Eingangsdaten des AS-i-Slaves gemäß Slaveprofil 7.3 oder 7.4**

### **AS-i-Kreis 2**

16 Bit Eingangsdaten des AS-i-Slaves gemäß Slaveprofil 7.3 oder 7.4

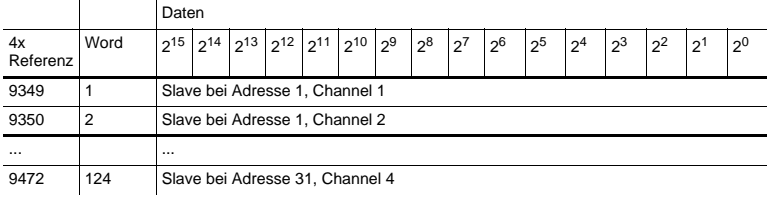

 *Tab. 13-68.*

**13.6 Modbus-Watchdog**

Die Watchdogzeit ist standardmäßig auf 1000 msec (=100 in Register 61441) eingestellt. Dieser Wert wird nach jedem Einschalten der Gateway automatisch gesetzt. Jeder Schreibzugriff auf jedes beliebige Modbus-Register startet den Watchdog-Timer wieder neu. Werden vor Ablauf der Watchdog-Zeit keine Registerinhalte geschrieben, werden automatisch alle AS-i-Kreise die sich nicht im geschützten Betriebsmodus befinden in den sicheren Zustand versetzt. Dies wird erreicht durch das Löschen der Ausgänge.

SCHMERSA

Die Watchdog-Zeit kann, wenn nötig, über die Adresse 61441 (in 10 ms-Schritten, Bereich 1 bis 65536) eingestellt werden. Der Defaultwert wird jedesmal wieder eingestellt, wenn das Gerät aus-/angeschaltet wird.

Wenn eine Null in Adresse 61441 geschrieben wird, wird der Watchdog ausgeschaltet.

Die Referenz 2087 hält den Standardwert für die Watchdog-Zeitüberwachung. Dieser Wert wird nach Ersteinschaltung des Gateways im Register 61441 gesetzt. Dieser Zeitraum kann von 0 bis 999 eingestellt werden (0=watchdog deaktiviert). Schreiben in diesen Register schreibt gleichzeitig in den Register 61441.

Das Lesen der Adresse 61441 setzt die verbliebene Watchdog-Haltezeit auf die in dieser Adresse eingestellte Zeitdauer zurück (Zurücksetzen der Haltezeit bei jeder Betätigung des Ausgangs).

# **14. Betrieb via Ethernet IP (Modbus/TCP)**

Das Gateway verhält sich wie 1 bzw. 2 komplette Master für das AS-i und als ein 256 Bit digitales Eingangs-/Ausgangsmodul für das Ethernet. Alle zur Verfügung stehenden Möglichkeiten des AS-i können via Ethernet TCP/IP angesprochen werden.

Das verwendete Modbus/TCP-Protokoll ist dem Modbus-Protokoll ähnlich. Im Speziellen bindet es die Verwendung von Modbus-Nachrichten in eine Intranetoder Internet-Umgebung unter Zuhilfenahme des TCP/IP-Protokolls ein. Die einzigen Unterschiede zum Modbus-Protokoll sind die Form jeder "Framing"-Sequenz, das Schema der Fehlerprüfung und die Interpretation der Adresse

Alle Anfragen werden über TCP an den registrierten Port 502 gesendet.

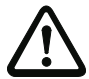

### **Adressen in Modbus-Meldungen.**

*Alle Adressen im Modbus-Datentransfer sind auf Null referenziert. Das erste Datenwort wird mit 0 adressiert.* 

*Beispiel:*

*Binärer Ausgang 1 wird im Modbus adressiert als Binärer Ausgang 0000.*

*Binärer Ausgang 127 wird im Modbus adressiert als Binärer Ausgang 007E hex (126 dezimal).*

*Ausgangsregister 40001 wird als Register 0000 adressiert (Da ein Feldfunktionscode die Übertragung zum Ausgangsregister steuert, ist die 4xxxx Referenz bereits impliziert).*

*Ausgangsregister 40108 wird als Register 006B hex adressiert (107 dezimal).*

#### **14.1 Struktur der Meldungen**

Telegramme vom Modbus-Master (Anfragen) und Antworten des Modbus-Slaves haben dieselbe Struktur.

Der Abfrage und der Antwort sind 6 Bytes wie folgt vorangestellt:

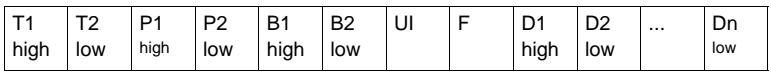

Transaktionsidentifier  $T_1$ ,  $T_2$ : normalerweise 0 - kopiert durch den Server.

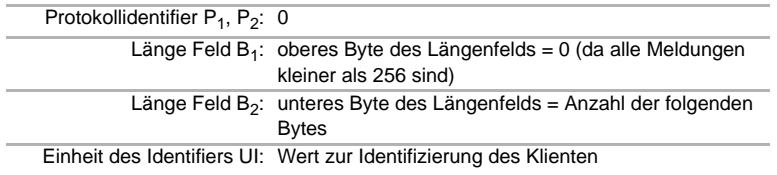

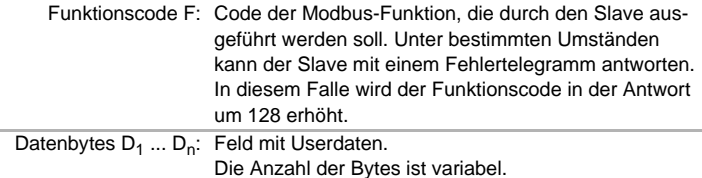

SFHMERS

### *Hinweis!*

*Ein Feld für Checksummen wird nicht benötigt, da TCP/IP und der Link-Layer (z. B. Ethernet) stattdessen prüfen, ob der Versand der Pakete korrekt erfolgte.*

#### **Beispiel für eine Transaktion:**

1 Register mit Offset 4 von UI 9 auslesen. Rückgabewert ist 5.

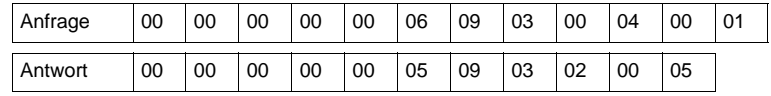

### **14.2 Ethernet TCP/IP-Funktionen**

In diesem Kapitel werden die unterstützten Funktion dargestellt. Bitte beachten Sie, dass nur die relevanten Bytes dargestellt werden (Bytes 0 - 3 werden weggelassen, da ihr Wert 0 ist).

### **14.2.1 Funktion 3 (3hex): "***Read multiple registers***"**

Diese Funktion erlaubt das Auslesen von Schreib-/Leseregistern.

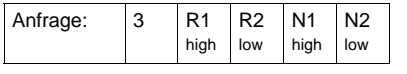

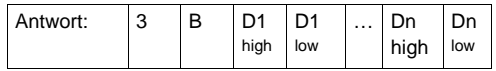

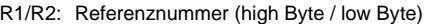

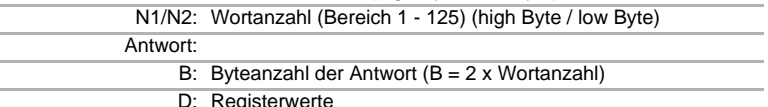

tylpe

### **14.2.2 Funktion 16 (10hex): "***Write multiple registers***"**

Diese Funktion erlaubt das Setzen verschiedener Schreib-/Leseregister:

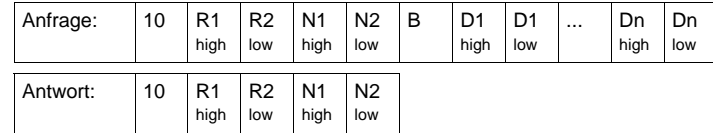

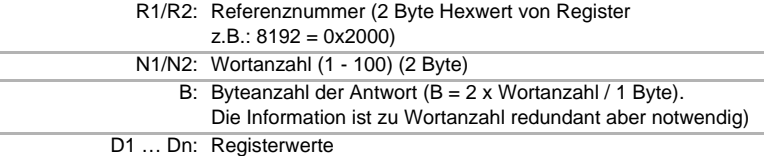

**S SCHMERSAL** 

### **14.2.3 Function 23 (17hex): "Read/Write multiple registers"**

Diese Funktion erlaubt das Auslesen von Schreib-/Leseregistern und das Setzen verschiedener Schreib-/Leseregister:

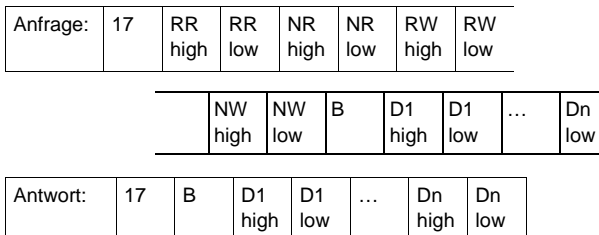

RR: Referenznummer für *Lesen* (2 Byte Hexwert von Register)

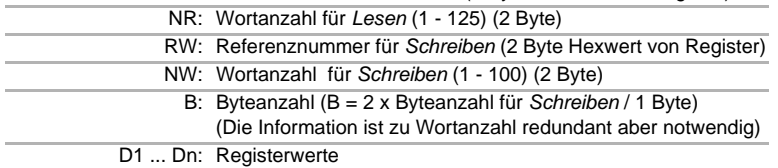

### **Beispiel:**

*Lese* 2 Register by Referenz 0 und *schreibe* 1 Register by Referenz 3 mit Wert 4660 Rückgabewert 4 und 4951

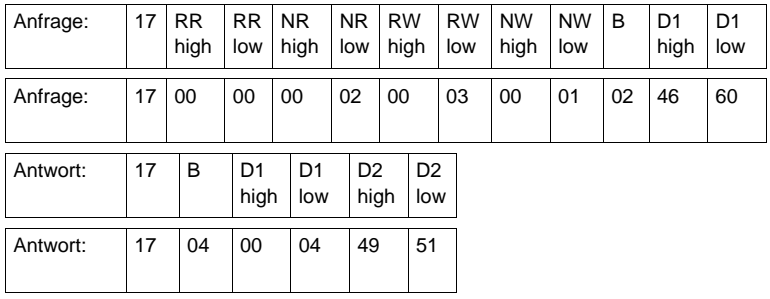

Ausgabedatum: 30.01.2013 Ausgabedatum: 30.01.2013

120 Technische Änderungen vorbehalten, alle Angaben ohne Gewähr

### **14.2.4 Exception-Codes**

Es gibt einen festgelegten Satz von Exception-Codes, die im Falle eines Problems durch den Slave zurückgegeben werden. Beachten Sie, dass der Master Befehle "spekulativ" versenden kann, und anschließend Erfolgs- oder Exception-Codes benutzt, um zu bestimmen auf welche MODBUS-Befehle das Gerät bereit ist zu antworten und die Größe der verschiedenen Datenregionen auf dem Slave festzulegen.

SCHMERSAI

Alle Exceptions werden durch Addition von 128 auf den Funktionscode der Antwort angezeigt, gefolgt von einem Byte, das einen einzigen Grund für die Exception angibt.

#### **Beispielsweise:**

 $03,46,60,00,01 \Rightarrow 128,02$ 

Anfrage: Lese 1 Register bei Index 4660 Antwort: Exceptiontyp 2 - "illegal data address"

Liste der Exceptions:

01 ILLEGAL FUNCTION

Dieser Funktionscode wird empfangen, wenn eine nicht erlaubte Aktion bei einer Anfrage an den Slave ausgeführt werden soll. Grund dafür kann sein, dass dieser Funktionscode nur anwendbar auf neuere Controller ist und nicht in dem ausgewählten Gerät implementiert ist. Er kann aber auch anzeigen, dass der angesprochene Slave in einem falschen Zustand ist, um eine Anfrage dieses Typs zu bearbeiten. Beispielsweise weil er nicht konfiguriert ist und es wurde angefragt, Registerwerte zurückzugeben.

#### 02 ILLEGAL DATA ADDRESS

Die bei einer Anfrage empfangene Datenadresse ist keine erlaubte Adresse für den Slave. Im Speziellen bedeutet dies, dass die Kombination der Referenznummer und der Transferlänge ist ungültig. Beispielsweise wäre für einen Controller mit 100 Registern eine Anfrage mit einem Offset von 96 und der Länge 4 erfolgreich, hingegen eine Anfrage mit Offset von 96 und der Länge 5 würde eine Exception 02 erzeugen.

03 ILLEGAL DATA VALUE

Ein Wert, der im Datenfeld der Anfrage enthalten ist, ist kein erlaubter Wert für den Slave. Dies zeigt an, dass ein Fehler in der restlichen Struktur einer komplexen Anfrage vorhaden ist, wie zum Beispiel die angegebene Länge ist nicht korrekt. Dies meint nicht im Besonderen, dass zum Speichern in ein Register übermittelte Dateneinträge einen Wert außerhalb der vorgesehenen Bereiche des Anwendungsprogramms haben, da das MODBUS-Protokoll nicht die Bedeutung eines Wertes für irgendein bestimmtes Register bemerkt.

### 04 ILLEGAL RESPONSE LENGTH

Dies zeigt an, dass die Anfrage als "Frame" eine Antwort erzeugen würde, deren Größe die zur Verfügung stehende MODBUS-Datengröße überschreiten würde. Wird nur bei Funktionen genutzt, die eine "multi-part"-Antwort generieren wie zum Beispiel die Funktionen 20 und 21.

**Betrieb via Ethernet IP (Modbus/TCP)**

- 05 ACKNOWLEDGE Verwendung speziell in Verbindung mit Programmierbefehlen.
- 06 SLAVE DEVICE BUSY Verwendung speziell in Verbindung mit Programmierbefehlen.
- 07 NEGATIVE ACKNOWLEDGE Verwendung speziell in Verbindung mit Programmierbefehlen.
- 08 MEMORY PARITY ERROR Verwendung speziell in Verbindung mit den Funktionscodes 20 und 21, um anzuzeigen, dass der vorgesehene Dateibereich an einer Konsistenzprüfung scheiterte.

SCHMERSA

- 0A GATEWAY PATH UNAVAILABLE Verwendung speziell in Verbindung mit Modbus Plus-Gateways, um anzuzeigen, das dem Gateway nicht möglich ist, einen Modbus Plus-Pfad zur Ausführung der Anfrage zuzuteilen. Normalerweise bedeutet das, dass das Gateway falsch konfiguriert ist.
- 0B GATEWAY TARGET DEVICE FAILED TO RESPOND Verwendung speziell in Verbindung mit Modbus Plus-Gateways, um anzuzeigen, dass keine Antwort vom Zielgerät erhalten wurde. Dies bedeutet normalerweise, dass das Gerät nicht im Netzwerk präsent ist.

Dieses Kapitel zeigt die Datenübertragung von einem AS-i EtherNet/IP Gateway unter Verwendung von CIP Nachrichten in RSLogix5000.

**SCHMERSAL** 

နှ

### **15.1 MSG-Anweisung und Message-Type Tag**

- ! Fügen Sie eine MSG Anweisung ein.
- ! Erstellen Sie einen neuen Message-Type Tag als Control Tag für den Befehl.

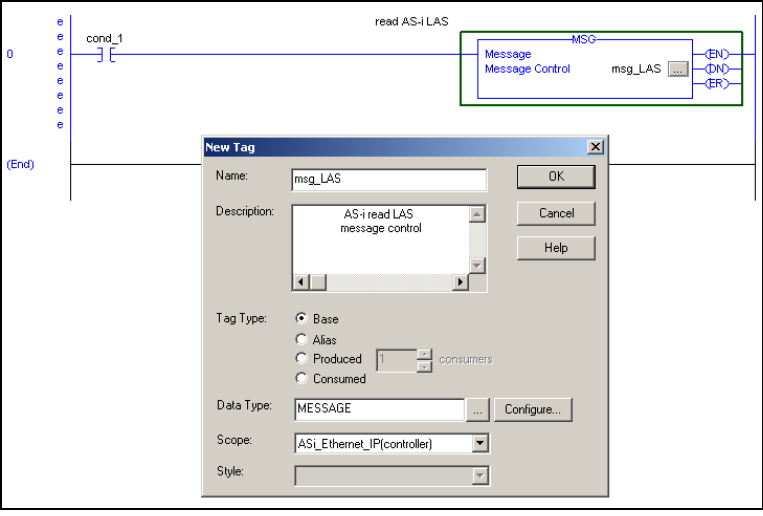

! Selektieren Sie "Configure" oder "…" im Fenster "New Tag"

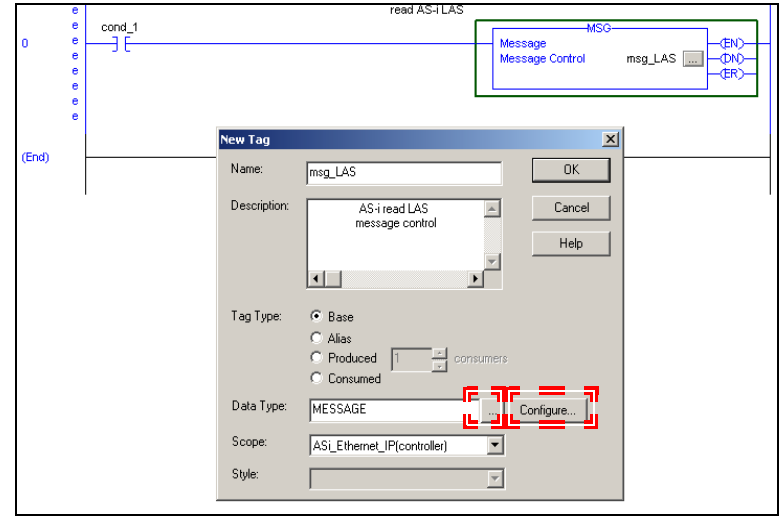

**S SCHMERSAL** 

- ⇒ Das Fenster "Message Configuration" öffnet sich
- ! Selektieren Sie den Reiter "Communication"
- □ Browsen Sie zum Eintrag "ASI\_Ethernet\_IP"
- ! Markieren Sie das EIngabefeld "Connected"

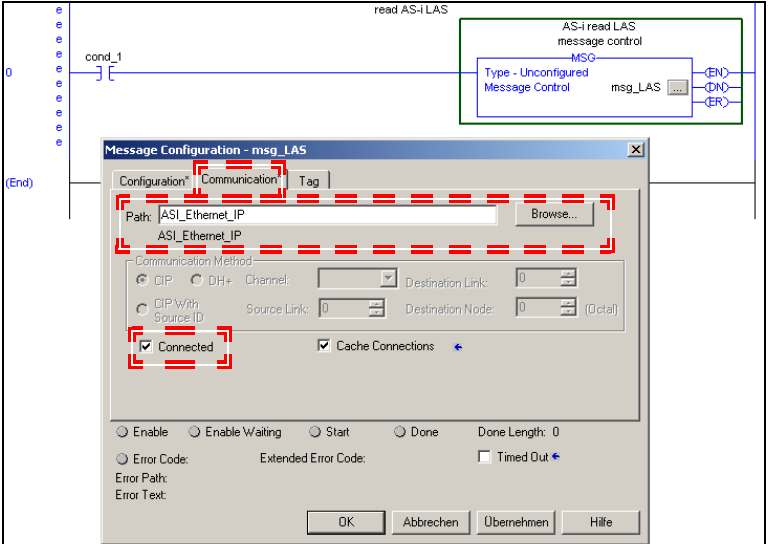

### **15.2 Beispiel 1: Lesen von LAS**

- □ Selektieren Sie den Reiter "Configuration" im Fenster "Message Configuration"
- ! Wählen Sie:
	- ! "CIP Generic" als "Message Type"
	- □ "Get Attribute Single" als "Service Type"
- □ Tragen Sie ein:
	- □ "64" im Feld "Class"
	- □ "1" (für AS-i-Kreis 1) im Feld "Instance"
	- ! "69" im Feld Attribute
- ! Als "Destination" erstellen Sie einen neuen Tag (Feld "New Tag") oder übernehmen Sie einen bestehenden Tag zum Abrufen der ankommenden Daten.

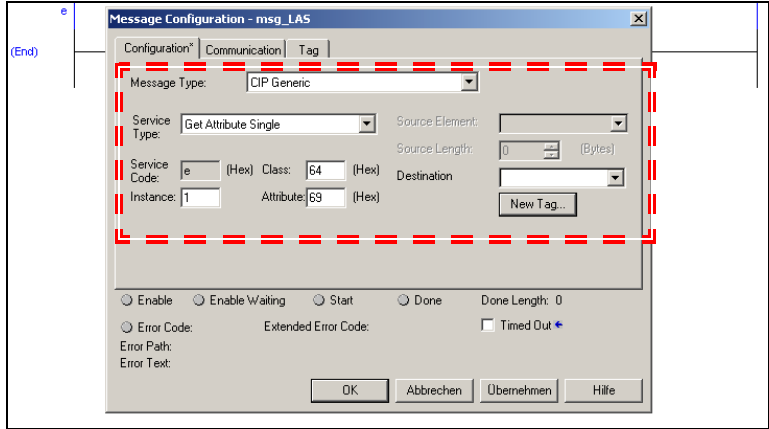

**SCHMERSAL** 

နှ

### **15.3 Beispiel 2: Lesen/Schreiben von 16-Bit Daten**

□ Selektieren Sie den Reiter "Configuration" im Fenster "Message Configuration"

SCHMERSAL

- ! Wählen Sie:
	- □ "CIP Generic" als "Message Type"

### **Einlesen von 16-Bit Daten aus Slave-Adresse 7**

- ! Wählen Sie:
	- □ "Get Attribute Single" als "Service Type"
- □ Tragen Sie ein:
	- ! "66" im Feld "Class"
	- ! "1" (für AS-i-Kreis 1) im Feld "Instance"
	- ! "6E" (16-Bit Eingangsdaten Slave 7) im Feld "Attribute"
- ! Auswahlmenü "Destination": zum Abrufen der ankommenden Daten erstellen Sie einen neuen Tag (Feld "New Tag") oder übernehmen Sie einen bestehenden.

#### **Schreiben von 16-Bit Daten auf Slave-Adresse 7**

- ! Wählen Sie:
	- □ "Set Attribute Single" als "Service Type"
- □ Tragen Sie ein:
	- □ "66" im Feld "Class"
	- ! "1" (für AS-i-Kreis 1) im Feld "Instance"
	- ! "8D" (16-Bit Ausgangsdaten Slave 7) im Feld "Attribute"
- ! Auswahlmenü "Source Element": zum Abrufen der ausgehenden Daten erstellen Sie einen neuen Tag (Feld "New Tag") oder übernehmen Sie einen bestehenden.
- □ Als "Source Length" geben Sie "4" ein (16-Bit Data = 8 Bytes)

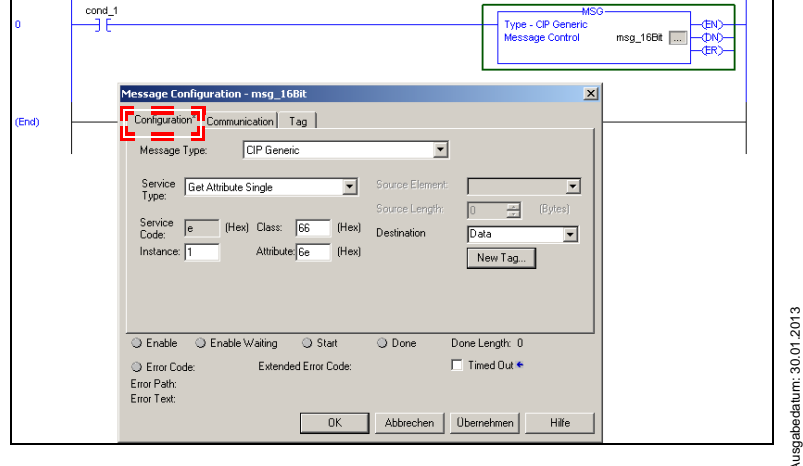

Ausgabedatum: 30.01.2013

# **16. Inbetriebnahme des Gateways mit AS-i-Control-Tools**

Windows-Software AS-i-Control-Tools ermöglicht eine übersichtliche Konfiguration des AS-i-Kreises.

SCHMERSAI

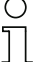

### *Hinweis!*

*Bitte installieren Sie zuerst die ASi-Control-Tools und erst danach das Gerät! Dadurch wird der Gerätetreiber in das zuvor angelegte Verzeichnis der AS-i-Control-*

*Tools kopiert und sollte automatisch erkannt werden.*

- 1. Verbinden Sie das Gerät über die Diagnoseschnittstelle mit der seriellen Schnittstelle ihres PCs.
- 2. Starten Sie die AS-i-Control-Tools.
- 3. Rufen Sie den Befehl Master | Neu auf.

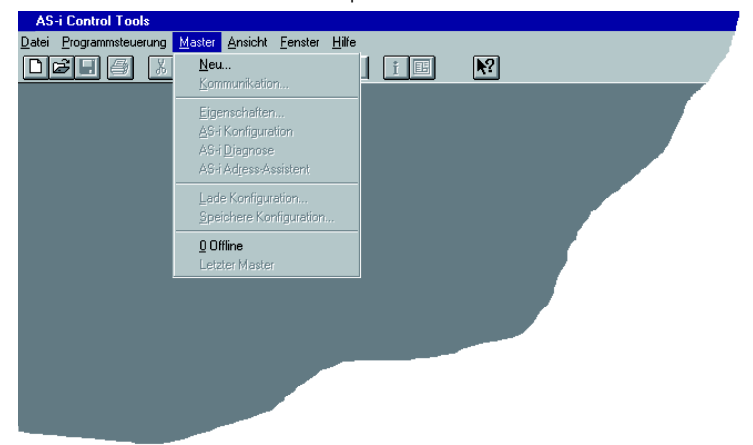

4. Wählen Sie als Protokoll *"RS232 Diagnoseschnittstelle Edelstahl Gateways"* und bestätigen Sie mit mit 'OK'.

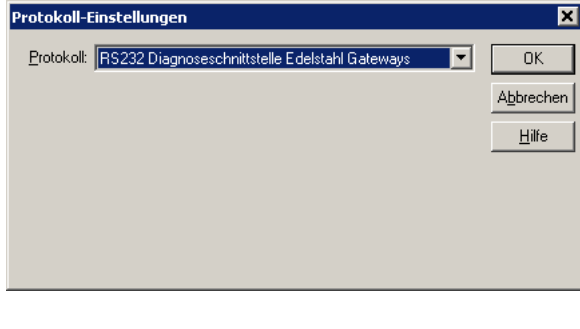

5. Nehmen Sie die entsprechenden Einstellungen vor. (z. B.: serielle Schnittstelle COM1, COM 2, Busadresse, AS-i-Kreis, Baudrate).

SCHMERSAL

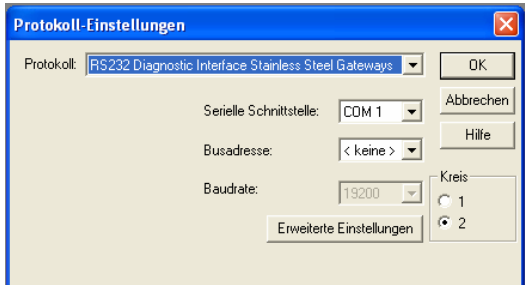

- 6. Rufen Sie den Befehl Master | AS-i-Konfiguration auf.
- 7. Es wird der AS-i-Konfigurationseditor gestartet. Alle erkannten und projektierten AS-i-Slaves werden hier angezeigt.
- 8. Klicken Sie auf einen Slaveeintrag, um die Dialogbox Slavekonfiguration zu öffnen.

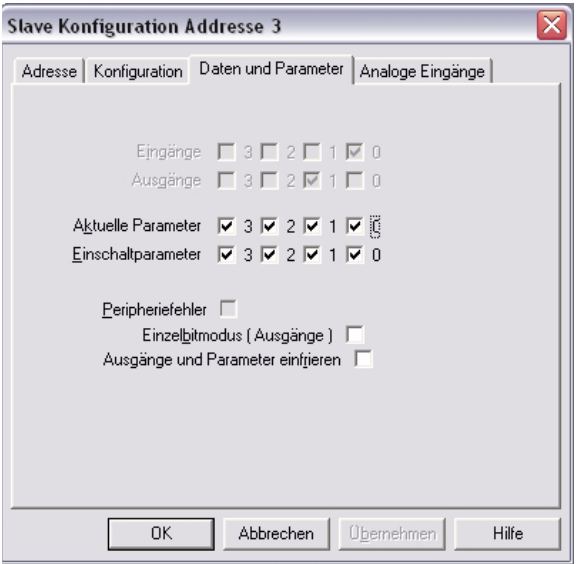

Hier können Sie die Adresse des AS-i-Slaves ändern oder auch AS-i-Parameter oder AS-i-Konfigurationsdaten einstellen. Außerdem können Ein- und Ausgänge getestet werden.

9. Betätigen Sie in der Symbolleiste den zweiten Button von rechts, um eine grafische Darstellung der AS-i-Control-Tools zu erhalten.

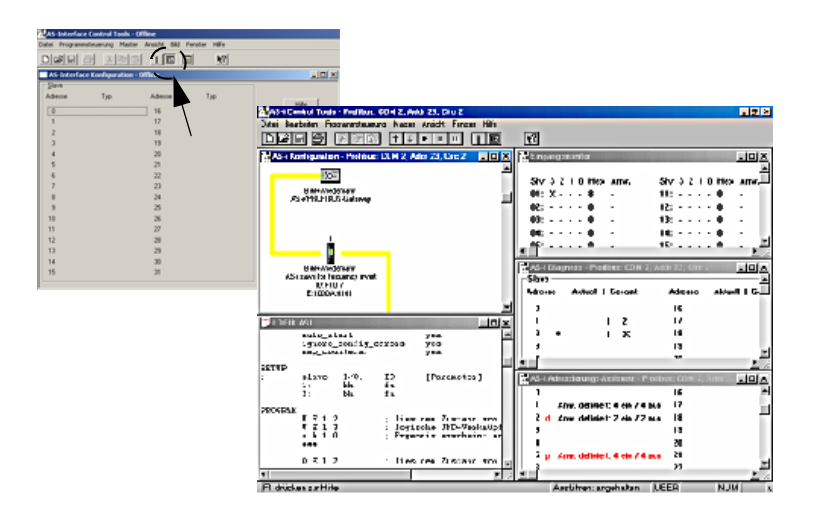

Eine sehr einfache Vorgehensweise, um den AS-i-Kreis zu konfigurieren, ist es, nacheinander die einzelnen AS-i-Slaves an die AS-i-Leitung anzuschließen, die Adresse des neuen Slaves einzustellen und danach mit dem Button "Konfiguration speichern" den vorhandenen AS-i-Kreis im AS-i-Master als Projektierung zu übernehmen.

Des Weiteren steht dem Anwender ein **AS-i-Adressierungsassistent** zur Verfügung, mit dem es möglich ist, die AS-i-Slaves eines aufzubauenden AS-i-Kreises direkt beim Aufstecken der Slaves auf die gewünschte Adresse umzuadressieren. Die gewünschte AS-i-Konfiguration kann dabei zuvor offline erstellt und gespeichert werden, so dass die AS-i-Slaves beim Aufbau der Anlage nur noch der Reihe nach angeschlossen werden müssen.

Nähere Beschreibungen zu allen weiteren Funktionalitäten dieser Software entnehmen Sie bitte in der im Programm integrierten Hilfe.

**SCHMERSAL** 

႙ **SCHMERSAL** 

# **17. Konfiguration mit Windows Software ASIMON 3 G2**

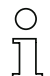

### *Hinweis!*

*Bitte beachten Sie weitere Informationen in der Konfigurationssoftware ASIMON 3 G2 für Windows.*

**18. Statusanzeige, Störung und Fehlerbehebung**

### **18.1 Spontananzeige von Fehlern aus der Sicherheitseinheit**

Spontane Meldungen werden bei AS-i-Sicherheitsmonitoren von Firma Schmersal wie folgt angezeigt:

SCHMERSA

- Wenn beide Netzwerke (AS-i und zweiter Feldbus) fehlerfrei funktionieren, wird ein Smiley angezeigt.
- Wenn die Feldbus-Kommunikation ausfällt, wird das per Textmeldung angezeigt.
- Wenn ein AS-i-Slave gestört ist, wird das angezeigt, solange die Störung anliegt.
- Im ungestörten Fall werden die Zustände der Sicherheitseinheit als Text unter dem Smiley dargestellt.
- Wenn vier lokale Freigabekreise vorhanden sind, wird eine Zeile mit deren Status angezeigt.

☺Press OK for Menu Output Circuit 1:ON 2:ON

### **Codierung:**

Darstellung im schützenden Betriebmodus:

**1**, **2** für die Freigabekreise

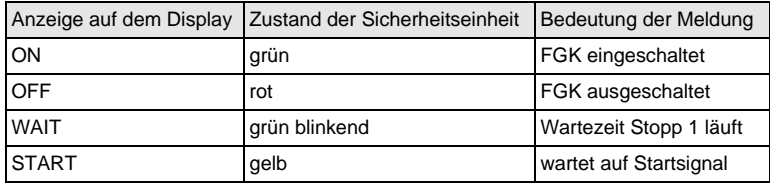

Darstellung der Fehlerzustände:

SAFETY-FEHLER: rot blinkend TESTEN: gelb blinkend

*Rot* und *gelb blinkend* sind Fehlermeldungen und werden gesondert behandelt.

Ist die Sicherheitseinheit im Konfigurationsbetrieb, wird das als CONFIG-OPE-RATION angezeigt.

Bei *gelb blinkend* und *rot blinkend* wird die AS-i-Slaveadresse des gestörten Teilnehmers angezeigt. Liegen gleichzeitig andere Fehler vor, werden alle Fehler im Wechsel angezeigt.

Wenn sich die Sicherheitseinheit im Zustand *rot blinkend* befindet und kein Menü geöffnet ist, kann die Sicherheitseinheit durch Drücken der ESC/Service-Taste entriegelt werden (siehe auch Kap. <Funktion der ESC/Service-Taste>).

Wenn eine Meldung "Fatal Error" aus der Sicherheitseinheit gemeldet wird, wird im normalen Modus (nicht Menü) nur noch diese Fehlermeldung angezeigt. Die nicht-sichere Einheit arbeitet in diesem Fall normal weiter und die Menüs sind ebenfalls aufrufbar.

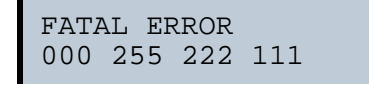

• Alle anderen Meldungen werden nicht spontan dargestellt

Wenn sich die Sicherheitseinheit im Zustand *gelb blinkend* befindet, ist je nach Zustand der Konfiguration entweder ein externer Test erforderlich, eine Quittierung des Zustandes durchzuführen oder die Einschaltverzögerung aktiv.

#### **18.2 Austausch eines defekten sicherheitsgerichteten AS-i-Slaves**

Ist ein sicherheitsgerichteter AS-i-Slave defekt, ist sein Austausch auch ohne PC und Neukonfiguration des AS-i-Sicherheitsmonitors mit Hilfe der ESC/Service-Taste am AS-i-Sicherheitsmonitor möglich.

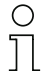

#### *Hinweis!*

*Der Sicherheitsmonitor wechselt mit dem Drücken der ESC/Service-Taste vom schützenden Betriebsmodus in den Konfigurationsbetrieb. Es werden also in jedem Fall die Ausgangskreise abgeschaltet.* 

*Codefolgen für ausgetauschte AS-i-Slaves können ohne PIN eingelernt werden.*

#### **Gehen Sie wie folgt vor:**

- 1. Trennen Sie den defekten AS-i-Slave von der AS-i-Leitung.
- 2. Drücken Sie die ESC/Service-Taste an dem AS-i 3.0 EtherNet/IP+Modbus TCP-Gateway mit integr. Safety-Monitor und an allen anderen Sicherheitsmonitoren für ca. 3 Sekunden.

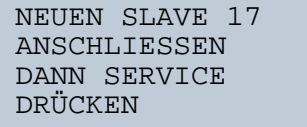

- 3. Schließen Sie den neuen sicherheitsgerichteten AS-i-Slave, der bereits auf die entsprechende Adresse programmiert worden ist, an die AS-i-Leitung an.
- 4. Drücken Sie erneut die ESC/Service-Taste an dem AS-i 3.0 EtherNet/ IP+Modbus TCP-Gateway mit integr. Safety-Monitor und an allen anderen AS-i-Sicherheitsmonitoren, die den ersetzten sicherheitsgerichteten AS-i-Slave verwenden, für ca. 3 Sekunden. Die Codefolge des neuen Slaves wird eingelernt und auf Korrektheit geprüft.

Ist diese in Ordnung, wechselt der AS-i-Sicherheitsmonitor in den schützenden Betriebsmodus. Andernfalls erscheint wieder die Aufforderung zum Lernen.

srumses

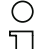

*Hinweis!*

*Eingänge des neuen Slaves müssen eingeschaltet sein.*

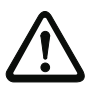

### *Achtung!*

*Überprüfen Sie nach dem Austausch eines defekten sicherheitsgerichteten AS-i-Slaves unbedingt die korrekte Funktion des neuen Slaves.*

### **18.3 Austausch eines defekten AS-i-Sicherheitsmonitors**

Ist ein AS-i-Sicherheitsmonitor defekt und muss ersetzt werden, muss das Ersatzgerät nicht unbedingt per Software **ASIMON 3 G2** neu konfiguriert werden. Es besteht die Möglichkeit, die Konfiguration des defekten Gerätes mittels Chipkarte zu übernehmen.

Voraussetzung:

Das Ersatzgerät hat eine leere Konfiguration in seinem Konfigurationsspeicher.

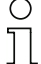

### *Hinweis!*

*Überprüfen Sie nach dem Austausch eines defekten AS-i-Sicherheitsmonitors unbedingt die korrekte Funktion des neuen AS-i-Sicherheitsmonitors.*

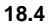

#### **18.4 Passwort vergessen? Was nun?**

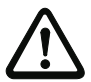

## *Achtung!*

*Nur der verantwortliche Sicherheitsbeauftragte darf ein verloren gegangenes Passwort wie nachfolgend beschrieben wiederbeschaffen!*

Bei Verlust des Passwortes für Ihre Konfiguration gehen Sie wie folgt vor:

- 1. Suchen Sie das gültige Konfigurationsprotokoll des AS-i-Sicherheitsmonitors, für den Sie kein Passwort mehr haben, heraus (Ausdruck oder Datei). Im Konfigurationsprotokoll finden Sie in der Zeile 10 (Monitor Section, Validated) einen vierstelligen Code.
	- Liegt das Konfigurationsprotokoll nicht vor und soll der AS-i-Sicherheitsmonitor nicht in den Konfigurationsbetrieb versetzt werden, verbinden Sie den AS-i-Sicherheitsmonitor, für den Sie kein Passwort mehr haben, mit dem PC und starten Sie die Software **ASIMON 3 G2**.
	- Wählen Sie eine Neutrale Konfiguration und starten Sie in **ASIMON 3 G2** mit MONITOR -> DIAGNOSE die Diagnosefunktion. Warten Sie nun, bis die aktuelle Konfiguration am Bildschirm erscheint. Dies kann bis zu 1 Minute dauern.
	- Öffnen Sie das Fenster MONITOR-/BUSINFORMATION (MENÜ-PUNKT BEARBEITEN -> MONITOR-/BUSINFORMATIONEN…). Im Register Titel finden Sie den vierstelligen Code im Fensterbereich Downloadzeit ebenfalls.
- 2. Kontaktieren Sie den technischen Support Ihres Lieferanten und geben Sie den vierstelligen Code an.
- 3. Aus diesem Code kann ein Master-Passwort generiert werden, mit dem Sie wieder Zugriff auf die gespeicherte Konfiguration erhalten.

4. Verwenden Sie dieses Master-Passwort, um den AS-i-Sicherheitsmonitor zu stoppen und ein neues Benutzer-Passwort einzugeben. Wählen Sie hierzu im Menü Monitor der Konfigurationssoftware **ASIMON 3 G2** den Menüpunkt Passwortänderung.

GEBMSRG:

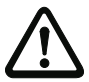

#### *Achtung!*

*Bitte beachten Sie, dass der Zugriff auf die im AS-i-Sicherheitsmonitor gespeicherte Konfiguration Auswirkungen auf die sichere Funktion der Anlage haben kann. Änderungen an freigegebenen Konfigurationen dürfen nur von autorisiertem Personal vorgenommen werden. Jede Änderung ist gemäß der Anweisungen im Benutzerhandbuch der Konfigurationssoftware ASIMON 3 G2 durchzuführen.*

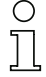

### *Hinweis!*

*Das Default-Passwort (Werkseinstellung) des AS-i-Sicherheitsmonitors lautet "SIMON". Wenn Sie den AS-i-Sicherheitsmonitor neu konfigurieren möchten, müssen Sie dieses Default-Passwort zunächst in ein neues Passwort ändern, das nur Ihnen als Sicherheitsbeauftragten bekannt ist.*

### **19. Glossar**

#### **A/B-Slave**

AS-i-Slave mit erweiterter Adressierung. Der Adressbereich eines A/B-Slaves erstreckt sich von 1A bis 31A und 1B bis 31B.

### **AS-i Power Fail**

Spannungsunterschreitung auf der AS-i-Leitung.

### **E/A-Konfiguration**

Die erste Ziffer des Slaveprofils, die angibt, wieviele Ein- und Ausgänge der Slave hat. Ein 4E/4A-Slave hat z.B. eine "7", ein Slave mit 4 digitalen Eingängen eine  $.0$ ".

Englischer Begriff: IO-Code

### **EDM (External Device Monitoring, Rückführkreis)**

Dient zur Überwachung der Schaltfunktion der an den Sicherheitsmonitor angeschlossenen Schaltschütze, in dem die Öffnerkontakte (möglichst zwangsgeführt) zurück in den Startkreis des Sicherheitsmonitors geführt werden. Ein erneuter Startvorgang kann so nur dann erfolgen, wenn die Öffnerkontakte geschlossen (in Ruhestellung) sind.

### **FGK (Freigabekreis)**

Die einem Ausgangskreis des AS-i-Sicherheitsmonitors zugeordneten sicherheitsgerichteten AS-i-Komponenten und Funktionsbausteine, die für die Entriegelung des Maschinenteils verantwortlich sind, welches die gefahrbringende Bewegung erzeugt.

### **ID-Code**

Der ID-Code wird vom Slave-Hersteller unveränderbar eingestellt. Der AS-i-Verein legt die ID-Codes fest, die für eine bestimmte Klasse von Slaves vergeben werden. So tragen zum Beispiel alle ⇒ A/B-Slaves den ID-Code "A".

### **ID1-Code, erweiterter ID1-Code**

Der ID1-Code wird vom Slave-Hersteller eingestellt. Im Gegensatz zu den anderen Codes, die das Profil bestimmen, ist er über den Master oder ein Adressiergerät änderbar. Der Anwender sollte diese Möglichkeit aber nur in begründeten Ausnahmefällen nutzen, da sonst ⇒ *Konfigurationsfehler* auftreten können.

Bei A/B-Slaves wird das höchstwertige Bit der ID1-Codes zur Unterscheidung der A- und der B-Adresse verwendet. Daher sind für diese Slaves nur die untersten 3 Bit relevant.

Da dieser Code erst mit der AS-i-Spezifikation 2.1 eingeführt wurde, wird er auch als erweiterter ID1-Code bezeichnet.

50111136

#### **ID2-Code, erweiterter ID2-Code**

Der ID2-Code wird vom Slave-Hersteller unveränderbar eingestellt. Der AS-i-Verein legt die ID2-Codes fest, die für eine bestimmte Klasse von Slaves vergeben werden. So tragen zum Beispiel alle zweikanaligen 16 Bit Eingangs-Slaves vom Profil S-7.3 den ID2-Code "D". Da dieser Code erst mit der AS-i-Spezifikation 2.1 eingeführt wurde, wird er auch als erweiterter ID2-Code bezeichnet.

#### **LPF - Liste der Peripheriefehler**

Die Liste der Peripheriefehler gibt es erst seit der Spezifikation 2.1. Sie enthält für jeden Slave einen Eintrag, der einen ⇒ *Peripheriefehler* meldet.

Englischer Begriff: List of Peripheral Faults

#### **Offline-Phase**

In der Offline-Phase findet keine Kommunikation auf AS-i statt.

#### **Passwort**

Sicherheitscode einer (Sicherheits-) Konfiguration, ist nötig zum Freigeben einer Konfiguration oder Aktivieren einer geänderten Konfiguration. Das Passwort ist ein String von 4 ... 8 alphanumerischen Zeichen. Es ist in der Konfiguration abgegespeichert.

#### **Peripheriefehler**

Abhängig vom Slave kann damit ein Überlauf, eine Überlast der Sensorversorgung oder ein anderer, die Peripherie des Slaves betreffender Fehler angezeigt werden.

Englischer Begriff: Peripheral Fault

#### **PIN**

Sicherheitscode ist notwendig zum Einlernen von Codefolgen. Die PIN ist eine 4 stellige Dezimalzahl.

Die PIN berechtigt nicht zum Aktivieren einer Sicherheitskonfiguration.

Die PIN wird im EEPROM des unsicheren Geräteteils sowie im unsicheren Bereich der Chipkarte abgespeichert, wird also beim Tausch der Chipkarte auf ein neues Gerät übertragen. Beim Rücksetzen auf Werksgrundeinstellungen wird die PIN auf 0000 gesetzt.

#### **Release Code**

Sicherungscode für eine Sicherheitskonfiguration auf der Chipkarte. Eine 4-stellige Hexadezimalzahl, die von der ASIMON Software erzeugt wird. Der Release Code wird vor dem Kopieren einer Konfiguration aus der Speicherkarte in den Monitor angezeigt und muss vom Bediener wiederholt werden.

Damit wird ein technischer Schutz gegen Fehler in der unsicheren Display- und Tastatur-Software aufgebaut.

Ein Single-Slave kann im Unterschied zu einem ⇒ *A/B-Slave* nur von der Adresse 1 bis 31 adressiert werden; das vierte Ausgangsdatenbit kann verwendet werden. Alle Slaves nach der älteren AS-i-Spezifikation 2.0 sind Single-Slaves.

584015858

Es gibt aber auch Single-Slaves nach der Spezifikation 2.1, so z. B. die neueren 16 Bit-Slaves.

### **Slaveprofil**

Konfigurationsdaten eines Slaves, bestehend aus:

⇒ *E/A-Konfiguration* und ⇒ *ID-Code*, sowie ⇒ *erweitertem ID1-Code* und ⇒ *erweitertem ID2-Code*.

Das Slaveprofil dient der Unterscheidung zwischen verschiedenen Slave-Klassen. Es wird vom AS-i-Verein spezifiziert und vom Slave-Hersteller eingestellt.

AS-i 2.0 Slaves besitzen keine erweiterten ID1- und ID2-Codes. Ein AS-Interface 2.1 oder 3.0 Master trägt in diesem Falle je ein "F" für die erweiterten ID1- und ID2-Codes ein.

### **Stamm-Konfiguration**

Freigegebene Konfiguration, ohne Codefolgen. Die Sicherheitseinheit kann damit die Ausgänge nicht einschalten, aber sobald die Codefolgen gelernt sind, ist das Gerät einsetzbar.

Eine solche Stamm-Konfiguration kann z.B. im Serienmaschinenbau zum Einspielen des Sicherheits-Programms verwendet werden, wobei die Konfiguration in der Konstruktion erstellt wird und die Codefolgen an der konkreten Maschine eingelernt werden.

### **Vollständige Konfiguration**

Gegenstück zur Stamm-Konfiguration. Freigegebene Konfiguration inklusive Codefolgen. Das Gerät ist damit sofort einsetzbar.

### **20. Referenzliste**

#### 20.1 Handbuch: "Konfigurationssoftware ASIMON 3 G2"

Dieses Handbuch enthält eine detaillierte Beschreibung der Konfigurationssoftware des AS-i-Sicherheitsmonitors. Dieses Handbuch ist ein wichtiger Teil der Dokumentation AS-i 3.0 EtherNet/IP+Modbus TCP-Gateway mit integr. Safety-Monitor. Seine Konfiguration und Inbetriebnahme ist ohne **ASIMON 3 G2** Software nicht möglich.

#### **20.2 Literaturverzeichnis**

- 1. Kriesel, Werner R.; Madelung, Otto W. (Hrsg.): AS-Interface. Das Aktuator-Sensor-Interface für die Automation. Auflage, Carl Hanser Verlag; München, Wien, 1999, ISBN 3-446-21064-4
- 2. Spezifikation des AS-Interface, ComSpec V3.0 AS-International Association (erhältlich bei AS-International Association, http://www.as-interface.net).
- 3. Vorschlag eines Grundsatzes für die Prüfung und Zertifizierung von "Bussystemen für die Übertragung sicherheitsrelevanter Nachrichten", Stand 29.2.2000.
- 4. AS-Interface Die Lösung in der Automation, Ein Kompendium über Technik, Funktion, Applikation (erhältlich, auch in englischer Sprache, bei AS-International Association, http://www.as-interface.net).

# **21. Anzeigen der Ziffernanzeige**

Im Grundzustand des Projektierungsmodus werden im Zweisekundentakt nacheinander die Adressen aller erkannten AS-i-Slaves angezeigt. Ein leeres Display deutet auf eine leere LDS (List of Detected Slaves) hin, d.h., es wurden keine Slaves erkannt.

SCHMERSA

Im Grundzustand des geschützten Betriebsmodus ist die Anzeige leer oder zeigt die Adresse einer Fehlbelegung an.

Während einer manuellen Adressenprogrammierung hat die Anzeige einer Slaveadresse natürlich eine andere Bedeutung.

Alle Anzeigen, die größer als 31 sind, also nicht als Slaveadresse interpretiert werden können, sind Status- oder Fehlermeldungen des Gerätes.

Sie haben folgende Bedeutung:

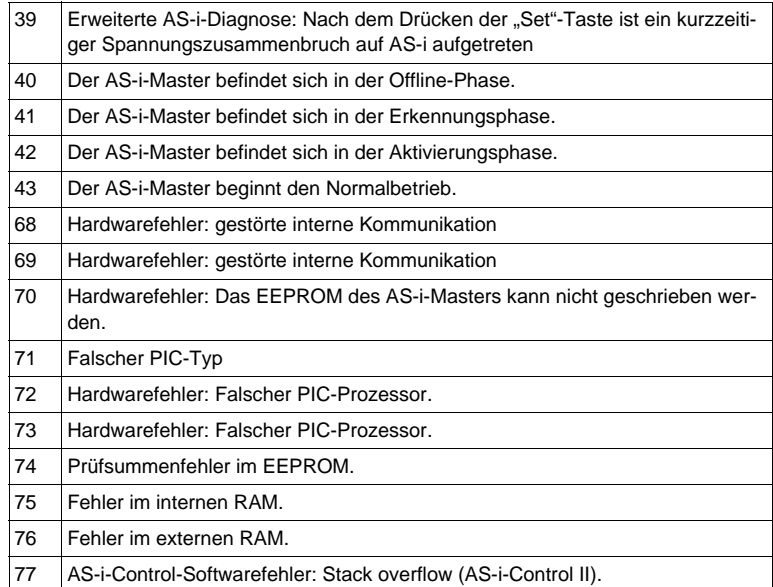

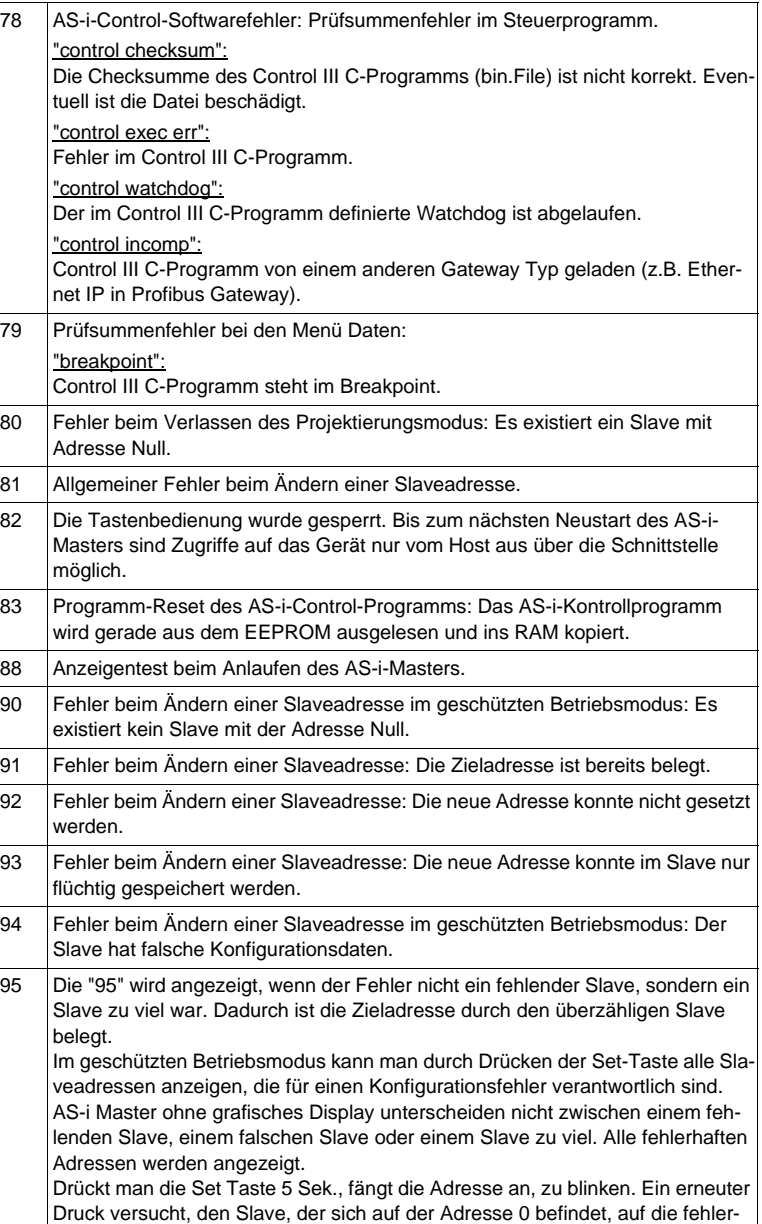

hafte Adresse zu programmieren.

**S SCHMERSAL**